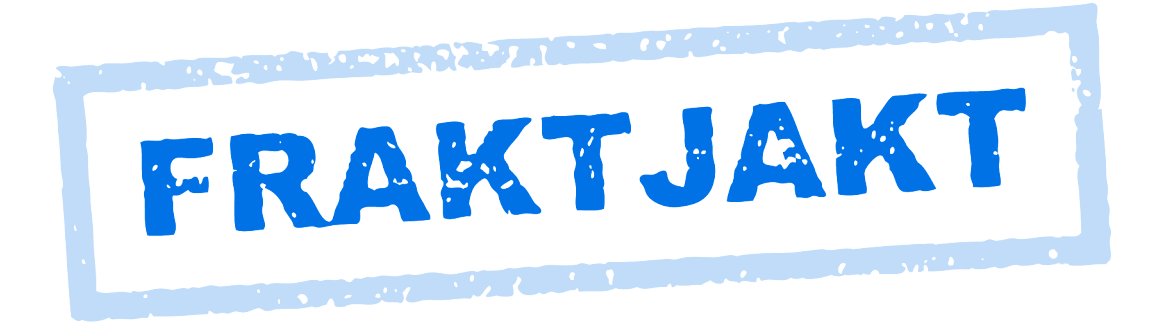

# Fraktjakt API

Version 3.2.1 2018-11-08

# Innehållsförteckning

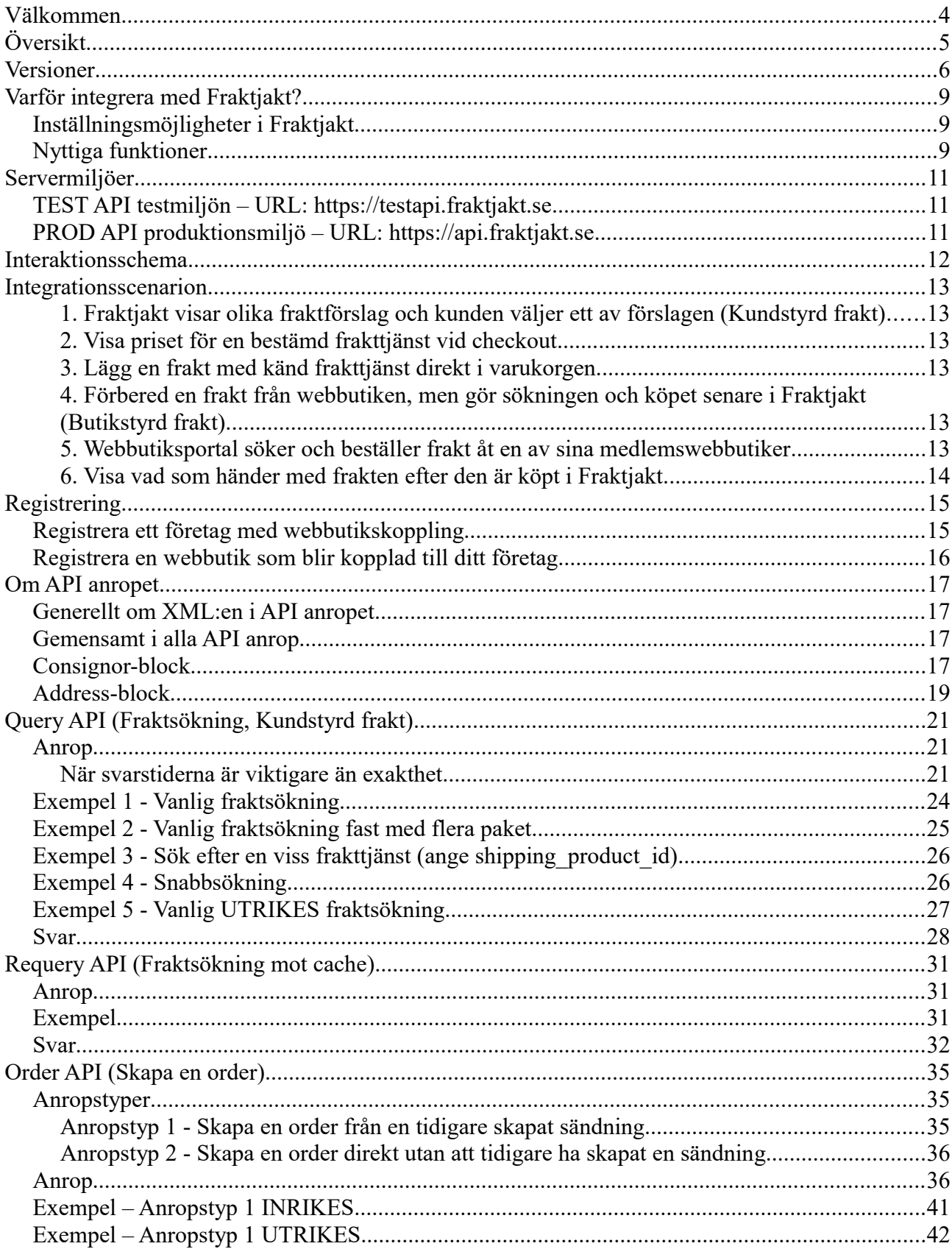

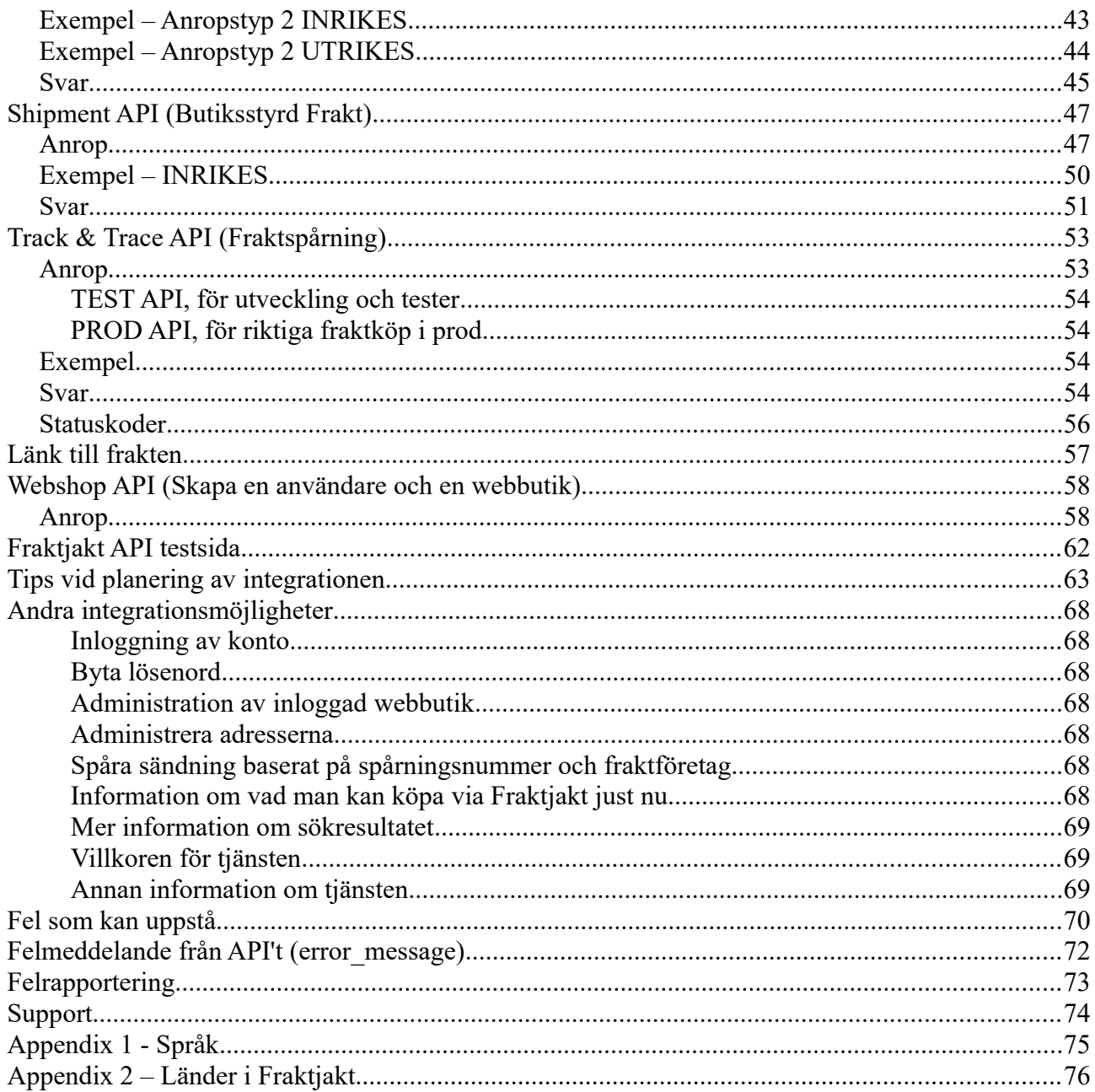

### **Välkommen**

Detta dokumentet beskriver hur man använder *Fraktjakt API* för att integrerar Fraktjakt med andra system och tjänster som webbutiker och affärssystem. Lämpliga användnings områden är affärssystem, e-handelssystem (webbutik) och köp & säljsajter.

För att göra en integration med Fraktjakt förutsätter vi att du har viss kunskap om *HTML* och *XML*.

Om du vill integrera Fraktjakt med en webbutik byggd i exempelvis *OsCommerce, Ruby on Rails* eller *Magento* finns det sannolikt en färdiga modul för det. Vi rekommenderar då istället att du laddar ner dessa moduler från [https://www.fraktjakt.se/services/download.](https://www.fraktjakt.se/services/download) Modulerna är helt kostnadsfria.

En fullständig lista med färdiga moduler finns här: <https://www.fraktjakt.se/services/ecommerce?locale=sv>

Om du någon gång under integrationsarbetet får några problem hjälper vi dig gärna. Vi uppskattar och gillar alla frågor och synpunkter både på vår produkt och den här dokumentationen.

Kontakta oss enklast och helst via:

[api@fraktjakt.se](mailto:api@fraktjakt.se) eller [https://www.fraktjakt.se/om\\_fraktjakt/kontakt](https://www.fraktjakt.se/om_fraktjakt/kontakt)

Det finns också en Google group för utannonsering av nya version och support: <https://groups.google.com/forum/#!forum/fraktjakt-api>

Under integrationsarbetet, och när arbetet är färdigt, kan det vara nödvändigt att göra inställningar på ditt registrerade konto i Fraktjakt för att optimera sökresultatet och för att smidigare hantera dina fraktköp via Fraktjakt API'et. Senaste versionen av dokumentationen om hur man hanterar kontot för webbutiken i Fraktjakt finns att ladda ner på [https://www.fraktjakt.se/downloads/fraktjakt\\_manual\\_webbutik.pdf](https://www.fraktjakt.se/downloads/fraktjakt_manual_webbutik.pdf)

Senaste version av den här dokumentationen hittar du på:

[https://www.fraktjakt.se/downloads/Fraktjakt\\_API.pdf](https://www.fraktjakt.se/downloads/Fraktjakt_API.pdf)

# **Översikt**

Fraktjakt är en tjänst för fraktjämförelse och fraktköp. Den tillhandahålls dels som en webbsida [\(https://www.fraktjakt.se\)](https://www.fraktjakt.se/) och dels som API (eller *Application Programming Interface*) vilka kan infogas i andra webbtjänster. Det här dokumentet beskriver Fraktjakts API:er.

Grundfilosofin för API:erna är att de skall vara så enkla som möjligt att integrera. Därför är så mycket som möjligt av konfigurationer och inställningar placerade på Fraktjakt istället för att skickas med datat till API:erna.

Mottagarens email-adress bör anges i shipment\_api men är ej obligatoriskt.

I dags läget finns bara XML-API:er. Om vi märker att det finns en tillräcklig stor efterfrågan av till exempel SOAP- eller JSON-kommunikation, kommer vi att lägga till det.

# **Versioner**

Viktigare ändringar som har gjorts i de olika versionerna av det här dokumentet. Anmärkningsvärda tillägg eller ändringar sedan den senaste versionen av detta dokument anges med en gul bakgrund.

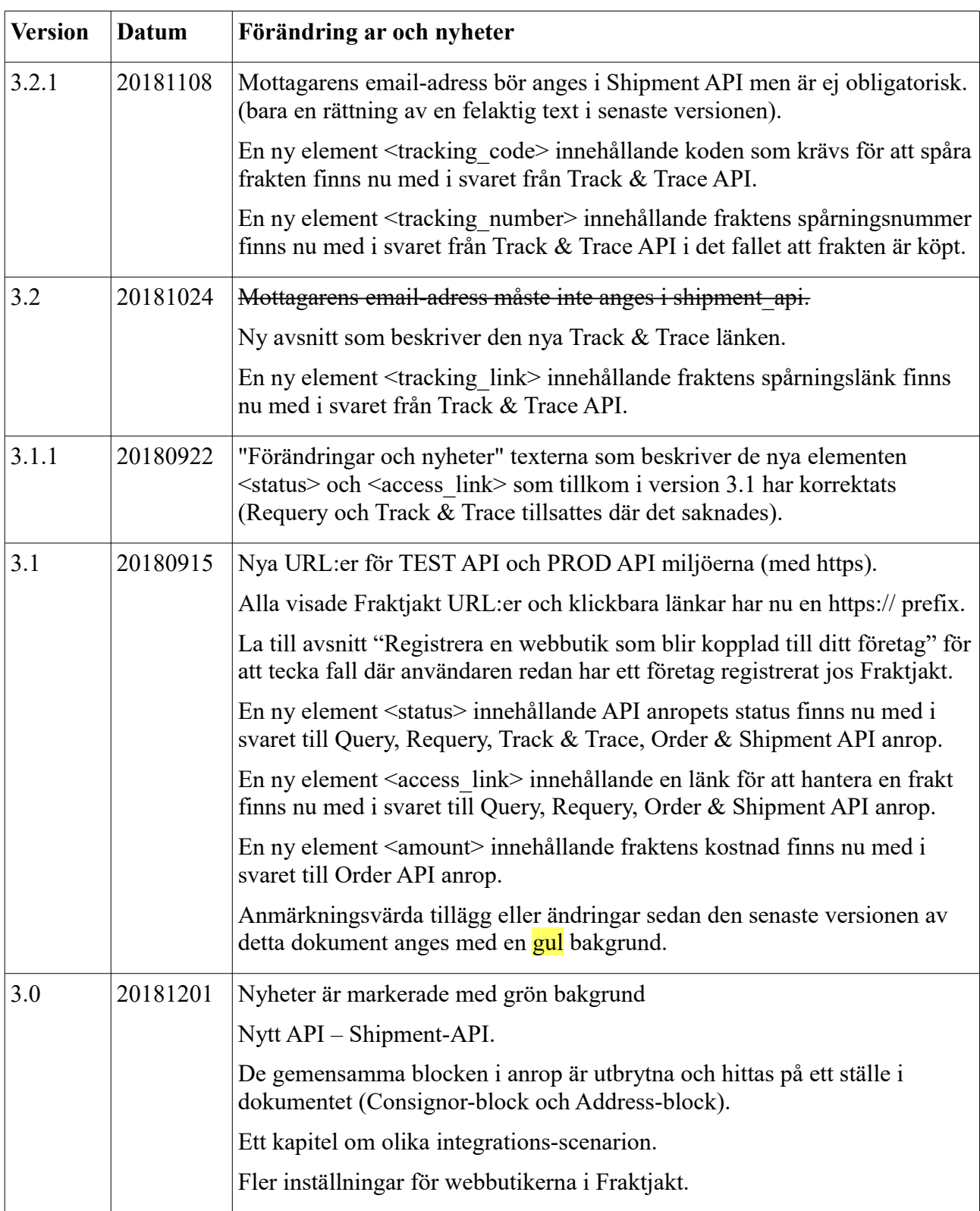

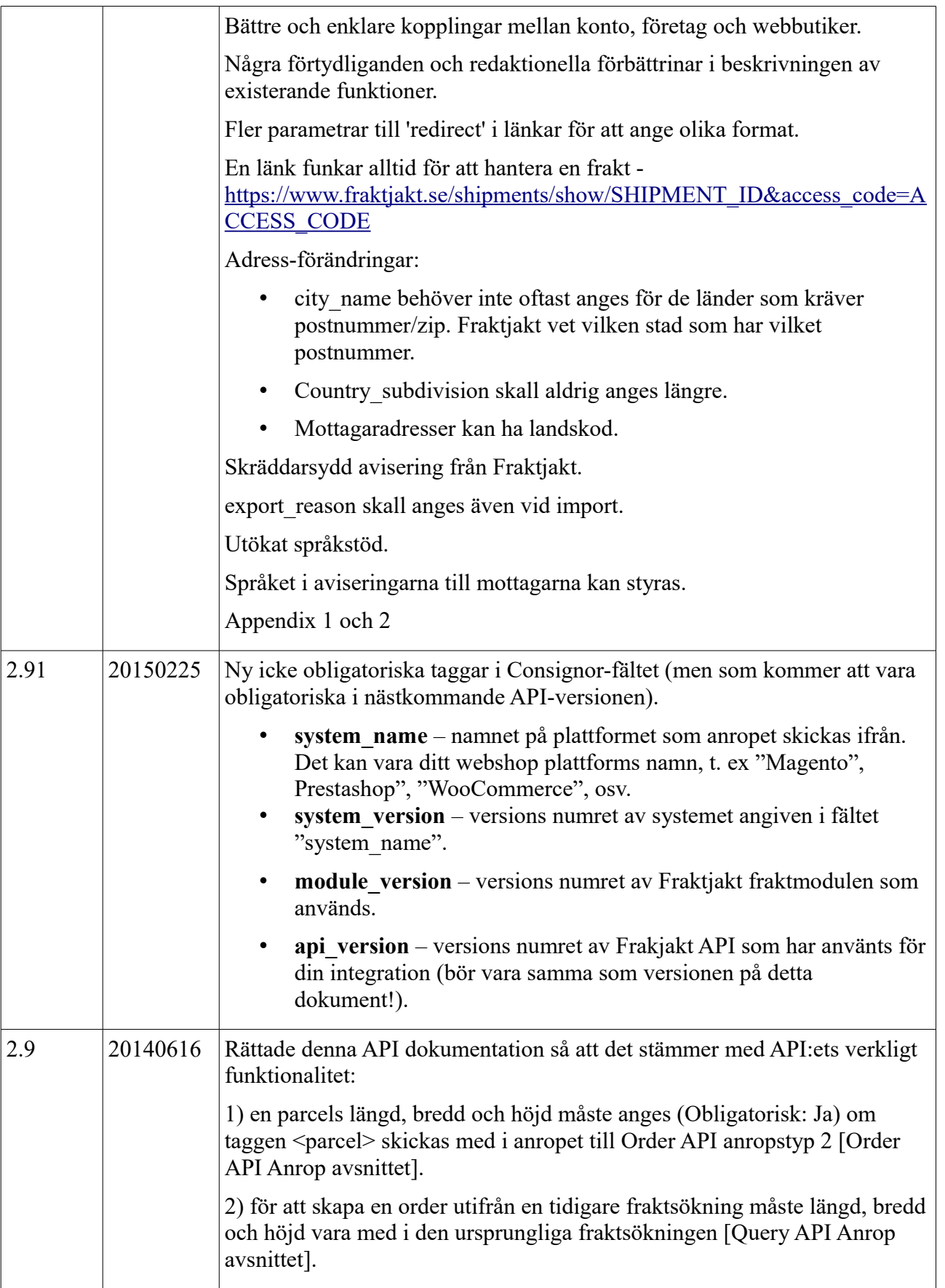

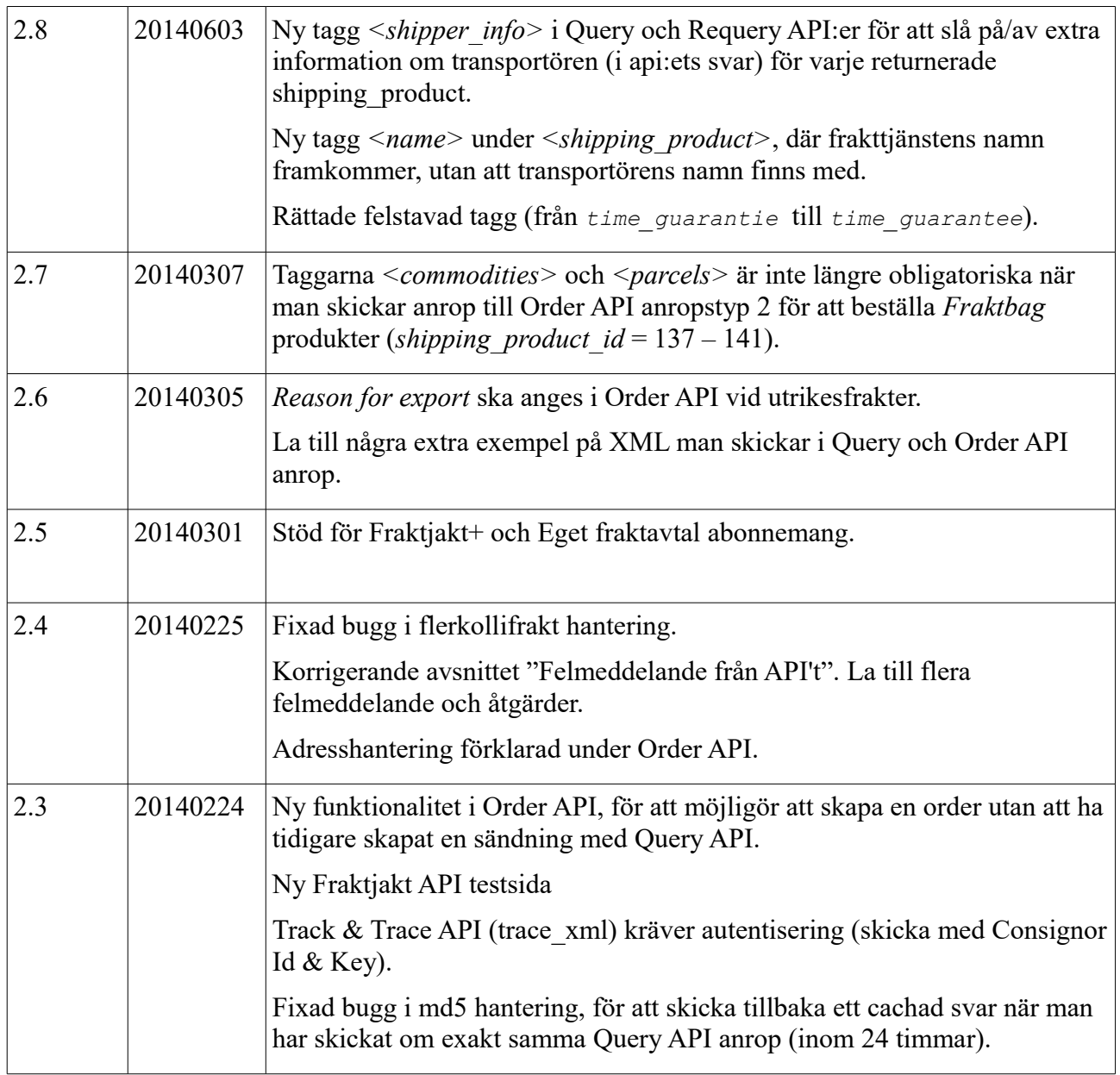

# **Varför integrera med Fraktjakt?**

Tjänsten är helt gratis att använda! Du sparar pengar och tid!

Du som driver en webbutik får **smidigare frakthantering** och **rabatterade fraktpriser**. Dina kunder får möjligheten att välja det snabbaste, billigaste eller bekvämaste fraktalternativet.

Fraktjakt hjälper dig med all upphandling och hantering av frakt. Du kommer alltså snabbare igång att sälja.

Vi kan hjälpa dig att spara på inrikes och utrikes fraktkostnader. Detta är möjligt tack vare våra volym-baserade avtalspriser med fraktleverantörerna. Genom att använda fraktmodulen till din webbutik får du ta del av dessa rabatterade priser.

Genom att integrera fraktjakts orderdel med ditt programs sälj-del får du en direkt koppling mellan ditt program och olika fraktbolag. Fraktjakt hjälper dig med all kommunikation mot dem, konstruktion av alla nödvändiga frakthandlingar och hantering av alla bokningar annat relaterat till frakten.

### *Inställningsmöjligheter i Fraktjakt*

- Vilka frakttjänster som ska visas i webbutiken.
- Sorteringen av de presenterade fraktalternativen på **tid** eller **pris**.
- Frakttiden visas som **Antal dagar** eller **Ankomsttid.**
- **Fri frakt** vid köp för visst belopp.
- Möjlighet att visa fasta priser.
- Pris för upphämtning i butik.
- Om Fraktjakt ska använda dimensionerna webbutikens standardkartonger har.
- Vilka dagar i veckan upphämtning kan ske.
- Tiden för ev. upphämtning.
- Skräddarsydda aviseringsmail till dina kunder.
- Skräddarsydd Spårningssida.
- De flesta breven till webbutiken från Fraktjakt kan stängas av.

## *Nyttiga funktioner*

- Hanterar samtliga varor i varukorgen, oavsett om de skickas som separata kollin eller om flera mindre varor packas ihop i en större standardkartong.
- Räknar ut vilka varor i varukorgen som ryms i din standardkartong. Priserna som Fraktjakt skickar tillbaka är baserade på dimensionerna av standardkartongen, eftersom det oftast är billigare att skicka en lite större paket än att skicka flera mindre paket.
- Stöd för produktdimensioner. Du har möjligheten att ange varornas dimensioner var för sig. Då blir det mer exakta priser från Fraktjakt.
- Fraktjakt uppskattar leveranstiden baserade på dina inställningar, dvs vilka dagar som upphämtning kan ske samt upphämtnings tiderna.
- Bara de frakttjänster som du har valt visas upp för dina kunder.
- Närmaste utlämningsställe visas för kunden, tillsammans med avståndet mellan kunden och ombudet.
- Länkar till kartor för att kunden ska lätt kunna hitta utlämningsstället.
- Förbereder bokning av hämtning av en eller flera sändningar.
- Skapar fraktdokument för både inrikes och utrikes frakter, klart att skriva ut på din egen skrivare.
- Möjlighet till olike behörigheter och att koppla flera webbutiker till ett konto.

# **Servermiljöer**

Vi har två olika server-miljöer för dig att använda vid integrationen, en för tester och en för skarp produktion.

#### *TEST API testmiljön – URL: [https://testapi.fraktjakt.se](https://testapi.fraktjakt.se/)*

Börja integrationsarbetet här! Hit kan du göra hur många API-anrop du vill. Inget kommer att kunna påverka verkligheten eller generera riktiga fraktköp. Däremot skall du heller inte kunna generera korrekta frakthandlingar där (täckt av vattenstämplar). Det är med andra ord en sandlåda vi har byggt för test och utveckling.

OBS: Testmiljön kan erbjuda fraktjakt som inte kan köpas. Omvänt kan vissa fraktalternativ som kan köpas via Fraktjakt inte erbjudas i testmiljön.

OBS! Kom ihåg att de transaktioner som utförs i testmiljön inte nödvändigtvis sparas mycket länge. Vi kan ibland rensa testserverns data för att hålla den effektiv.

### *PROD API produktionsmiljö – URL: [https://api.fraktjakt.se](https://api.fraktjakt.se/)*

Hit styr du alla API anrop när integrationsarbetet är klart och du är redo för riktiga fraktköp! På den här servern kan du enbart söka på köpbara tjänster. Alla ordrar som skickas in med Order API'et betraktas som skarpa, riktiga ordrar.

PROD API produktionsmiljön är optimerat för snabba fraktsökningar och stor driftsäkerhet för din webbutik, och som sagt, bara de köpbara frakttjänster returneras i svaret till ditt anrop.

OBS! Skicka aldrig API anrop till det adressen [https://www.fraktjakt.se/.](https://www.fraktjakt.se/) Det kan ge långsammare sökningar, oförutsägbara resultat och göra det svårare för oss att felsöka eventuella API-relaterade problem du stöter på.

OBS! Webbadressen https://www.fraktjakt.se ska endast användas från din webbläsare, när du hanterar dina sändningar, skriver ut dina fraktdokument, konfigurerar ditt Fraktjakt-konto etc. Detta fungerar alldeles utmärkt eftersom det delas allt datat mellan [https://www.fraktjakt.se](https://www.fraktjakt.se/) och PROD API produktionsmiljön.

# **Interaktionsschema**

Så här tänker vi oss att det vanliga flödet mellan webbutikens kund, webbutiken och Fraktjakt fungerar.

Exakt hur kund och webbutik interagerar är bara ett exempel. Olika lösningar är fullt tänkbara (se nedan).

Observera att själva fraktköpet alltid sker i Fraktjakt. Där kan flera ordrar betalas och hanteras samtidigt via ett transportadministrativ-gränssnitt.

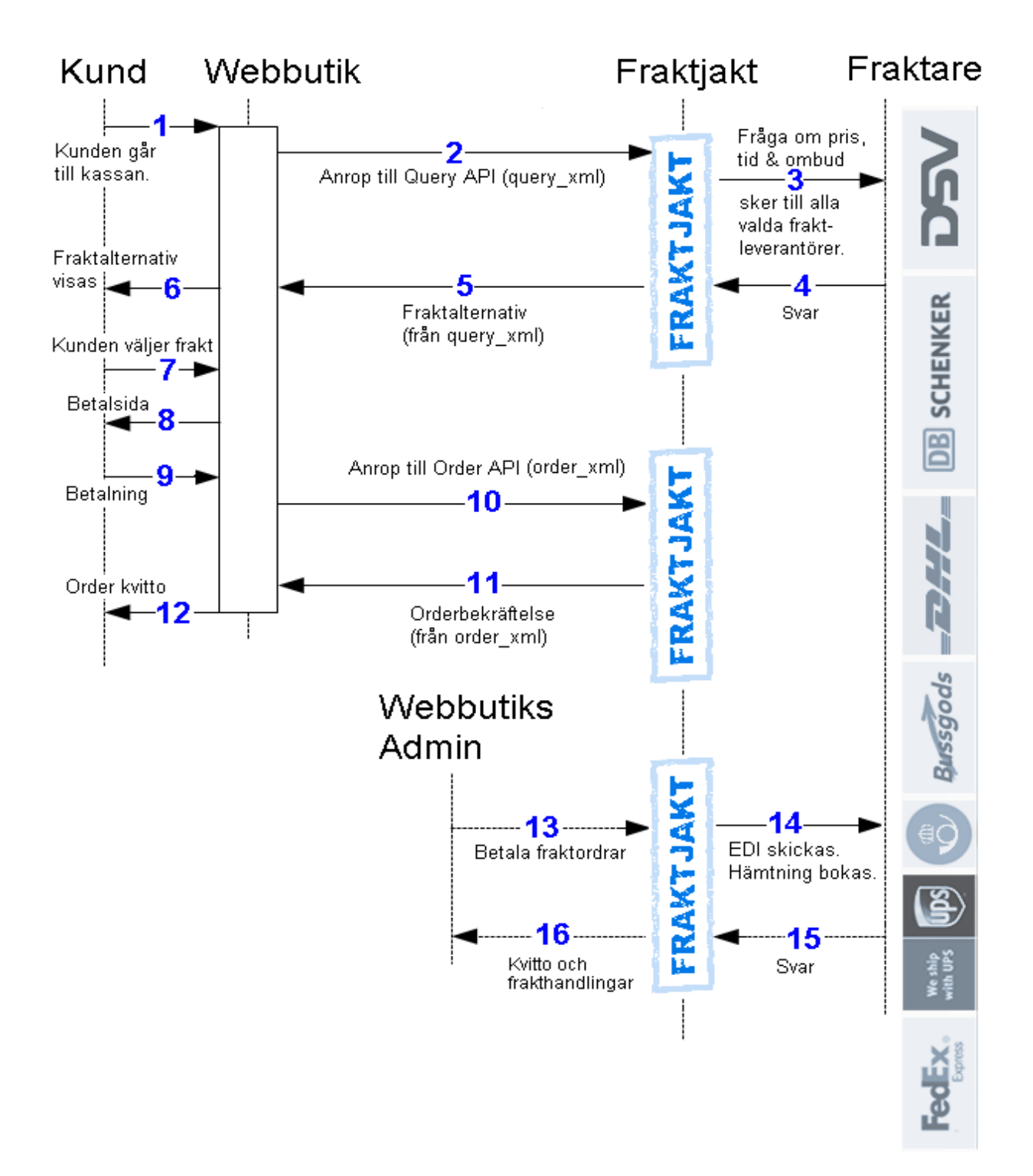

# **Integrationsscenarion**

Här har vi listat de vanligaste scenariona för hur våra API'er används. Vad Fraktjakt levererar är en verktygslåda för att söka, köpa och hantera frakt. Här är några exempel på hur verktygen kan användas:

#### **1. Fraktjakt visar olika fraktförslag och kunden väljer ett av förslagen (Kundstyrd frakt)**

- Webbutiken gör en prisfråga med Query API, sidan [21.](#page-20-0) Eventuellt för en enskild frakttjänst genom att lägga till shipping\_product\_id.
- Kunden väljer ett av de presenterade resultaten
- Webbutiken lägger den valda frakten i Fraktjakts varukorg med Order API, typ 1, sidan [35.](#page-34-0)
- Frakten hanteras fortsatt via länken: https://www.fraktiakt.se/shipments/show/SHIPMENT\_ID?access\_code=ACCESS\_CODE

#### **2. Visa priset för en bestämd frakttjänst vid checkout.**

• Hämta priset med Query API där du anger en bestämd frakttjänst, se sidan [26](#page-25-0) för ett exempel.

#### **3. Lägg en frakt med känd frakttjänst direkt i varukorgen.**

- De frakttiänster som finns att köpa via Fraktiakt listas via: https://www.fraktjakt.se/shipping\_products/xml\_list
- Webbutiken skickar in fraktinformationen med Order API, anropstyp 2, sidan [36.](#page-35-0)
- Frakten hanteras fortsatt via länken: https://www.fraktjakt.se/shipments/show/SHIPMENT\_ID?access\_code=ACCESS\_CODE

#### **4. Förbered en frakt från webbutiken, men gör sökningen och köpet senare i Fraktjakt (Butikstyrd frakt).**

- Skicka in varorna som skall skickas via Shipment API.
- Frakten hanteras fortsatt via länken: [https://www.fraktjakt.se/shipments/show/SHIPMENT\\_ID?access\\_code=ACCESS\\_CODE](https://www.fraktjakt.se/shipments/show/SHIPMENT_ID?access_code=ACCESS_CODE)

#### **5. Webbutiksportal söker och beställer frakt åt en av sina medlemswebbutiker**

- Det här är användbart exmepelvis när en webbutiksportal integrerar mot Fraktjakt för alla sina medlemswebbutiker.
- Webbutiksportalen gör en prisfråga med Query API, eventuellt för en enskild frakttjänst genom att lägga till shipping\_product\_id.
- En webbutikskund väljer ett av de presenterade resultaten.
- Webbutiksportalen lägger den valda frakten i Fraktjakts varukorg med Order API, typ 1 (eller 2) och skickar med referred\_consignor-elementet som pekar på en av sina medlemswebbutikers integrationsuppgifter.
- Fraktjakt returnerar en länk där fraktköpet kan färdigställas av medlemswebbutiken.

#### **6. Visa vad som händer med frakten efter den är köpt i Fraktjakt.**

- Fraktjakt har många inställningar för att webbutiker skall kunna skapa egna, layoutade sidor där deras kunder kan spåra paket på ett snyggt sätt.
- Det går också att skapa helt egna sidor för att spåra paket med *Track & Trace API* på sidan [53.](#page-52-0)

# **Registrering**

### <span id="page-14-0"></span>*Registrera ett företag med webbutikskoppling*

För att kunna använda Fraktjakt API måste man ha ett registrerat företag med en aktiv webbutikskoppling i Fraktjakt.

*OBS! I instruktionerna nedan visas länkar till både TEST och PROD miljöerna. Använd gärna TEST API länkarna under integrationsarbetet (utveckling och test). Använd bara PROD API länkarna när du har fått allt att fungera tillfredsställande och allt är produktions klart.* 

1. Om du redan har ett användarkonto hos Fraktjakt, logga in på det först.

TEST API: <https://testapi.fraktjakt.se/account/login> (Rekommenderas för första tester!) PROD API:<https://api.fraktjakt.se/account/login>

- 2. Om du redan har ett företag registrerat hos Fraktjakt gå till nästa avsnitt "*Registrera en webbutik som blir kopplad till ditt företag*". Annars gå till sidan "**Registrera ett företag**": TEST API: <https://testapi.fraktjakt.se/account/register> (Rekommenderas för första tester!) PROD API:<https://api.fraktjakt.se/account/register>
- 3. Fyll i hela formuläret och ange att du vill ha en **Webbutikskoppling** (viktigt). Tryck sedan på [Registrera] knappen längst ner på sidan.
- 4. Ange aktiveringskoden i inmatningsfältet som presenterades. Koden ska du ha fått skickat till den emailadress som du angav vid registreringen.
- 5. Nu bör du vara inloggad! (eller, fortfarande inloggad om du började med steg 1). Ditt användarnamn bör synas längst upp till höger i webblääsaren.
- 6. Byt den aktiva kontot till den nya webbutiken, i webbläsarens övre högra hörnet. Det syns där som menyval under både ditt privata användarkonto och ditt registrerade företag.
- 7. Gå sedan till sidan "**Inställningar"** för din webbutik: TEST API: <https://testapi.fraktjakt.se/webshops/change> (Rekommenderas för första tester!)

PROD API:<https://api.fraktjakt.se/webshops/change>

8. Här kan du hitta din nya Fraktjakt **Consignor id** och **Consignor nyckel (key)** som du kommer snart att behöva för att skicka in API anrop till Fraktjakt. Här kan du även ändra dina inställningar för API anrop och svar i Fraktjakt.

**Viktigt:** Consignor id och Consignor nyckel är **aldrig** samma i testmiljön (TEST API) som i produktionsmiljön (PROD API). TEST API är en sandlådemiljö och är inte kopplad på något sätt till produktion. Det går heller inte att köpa frakt på riktigt där.

### *Registrera en webbutik som blir kopplad till ditt företag*

För att kunna använda Fraktjakt API måste man ha ett registrerat företag med en aktiv webbutikskoppling i Fraktjakt.

*OBS! I instruktionerna nedan visas länkar till både TEST och PROD miljöerna. Använd gärna TEST API länkarna under integrationsarbetet (utveckling och test). Använd bara PROD API länkarna när du har fått allt att fungera tillfredsställande och allt är produktions klart.* 

1. Om du redan har ett användarkonto hos Fraktjakt, logga in på det först.

TEST API: <https://testapi.fraktjakt.se/account/login> (Rekommenderas för första tester!)

PROD API:<https://api.fraktjakt.se/account/login>

- 2. Om du redan har ett företag registrerat hos Fraktjakt byt nu det aktiva kontot över till ditt företag. Det syns i webbläsarens övre högra hörnet som menyval under ditt privata användarkontot.
- 3. Gå sedan till sidan "**Inställningar"** för ditt företag: TEST API: [https://testapi.fraktjakt.se/enter\\_shipper/verify](https://testapi.fraktjakt.se/enter_shipper/verify) (Rekommenderas för första tester!) PROD API: [https://api.fraktjakt.se/enter\\_shipper/verify](https://api.fraktjakt.se/enter_shipper/verify)
- 4. Under *Administration* avsnittet klicka på *Webbutiker*.
- 5. Klicka sedan på knappen "**+ Registrera webbutik**".
- 6. Ange vilket webbutikssystem ni använder och klick sedan på knappen "**Spara**".
- 7. Gå sedan till sidan "**Inställningar"** för din webbutik genom att återigen under *Administration* avsnittet klicka på *Webbutiker,* och klicka vidare på namnet på det nya webbutiken som du nyss registrerade.
- 8. Här kan du hitta din nya Fraktjakt **Consignor id** och **Consignor nyckel (key)** som du kommer snart att behöva för att skicka in API anrop till Fraktjakt. Här kan du även ändra dina inställningar för API anrop och svar i Fraktjakt.

**Viktigt:** Consignor id och Consignor nyckel är **aldrig** samma i testmiljön (TEST API) som i produktionsmiljön (PROD API). TEST API är en sandlådemiljö och är inte kopplad på något sätt till produktion. Det går heller inte att köpa frakt på riktigt där.

# **Om API anropet**

# *Generellt om XML:en i API anropet*

Tjänsterna skall klara av både *UTF-8* och *ISO-8859-1* kodning, men vi rekommenderar UTF-8 för all kommunikation med Fraktjakt.

Anropen fungerar som ett vanligt http-anrop (request).

Alla decimal-markeringar i fält med datatyp:FLOAT skall vara punkt och inte komma. Exempelvis 3.14 (ej 3,14).

I dokumentationen har vi försökt behålla trädstrukturen så att de XML-taggar som är en sub-tagg till en annan tagg är inskjuten i förhållande till den.

XML-filerna skickas in som en paramater-sträng i URL:en till Fraktjakt. Parametern heter 'xml'. Strängen måste alltid URL-encodas innan den skickas. [https://en.wikipedia.org/wiki/Query\\_string#URL\\_encoding](https://en.wikipedia.org/wiki/Query_string#URL_encoding)

# *Gemensamt i alla API anrop*

Alla anrop till Fraktjakt API har en del uppgifter som alltid ska skickas med, oavsett vilket API man anropar.

1. Bara en parameter till URL:en är obligatorisk – *'xml'*. Den innehåller xml'en som innehåller allt data som behövs för anropet. Varje fält I alla XML:er skall som standard bara använda små bokstäver.

När du har byggt en fungerande xml-fil tar du helt enkelt bort alla radbrytningar och gör om filen till en lång sträng. Den strängen skickar du in som värde till xml-parametern i anropet.

- 2. Det finns en valfri parameter som heter *'md5\_checksum'.* Det är md5-checksumman för xmlparametern. Läs om MD5: [https://en.wikipedia.org/wiki/Md5.](https://en.wikipedia.org/wiki/Md5) Man behöver inte skicka in den, men om man gör det används den för att kontrollera att inga fel har skett i överföringen och snabba upp cachningen av frågor.
- 3. Kom ihåg att URL-encoda XML-datat som skickas med URL:ens xml parametern. Läs om URL-encodning: [https://en.wikipedia.org/wiki/Query\\_string#URL\\_encoding.](https://en.wikipedia.org/wiki/Query_string#URL_encoding)

# <span id="page-16-0"></span>*Consignor-block*

Alla API anrop **måste** innehålla consignor elementet. Det här elementet talar om för Fraktjakt vem som gör anropet (via Consignor-ID och Consignor Key kombinationen) och ger ytterligare information som behövs för att behandla anropet. Utan ett korrekt levererat consignor element kommer ert anrop inte att lyckas.

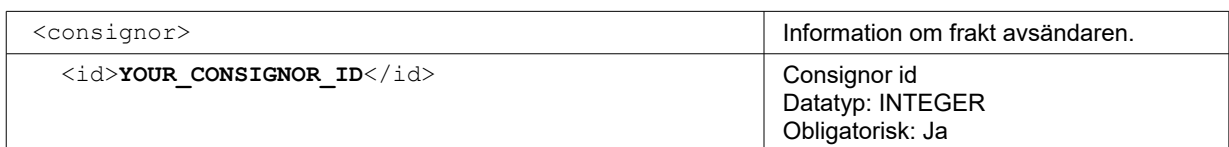

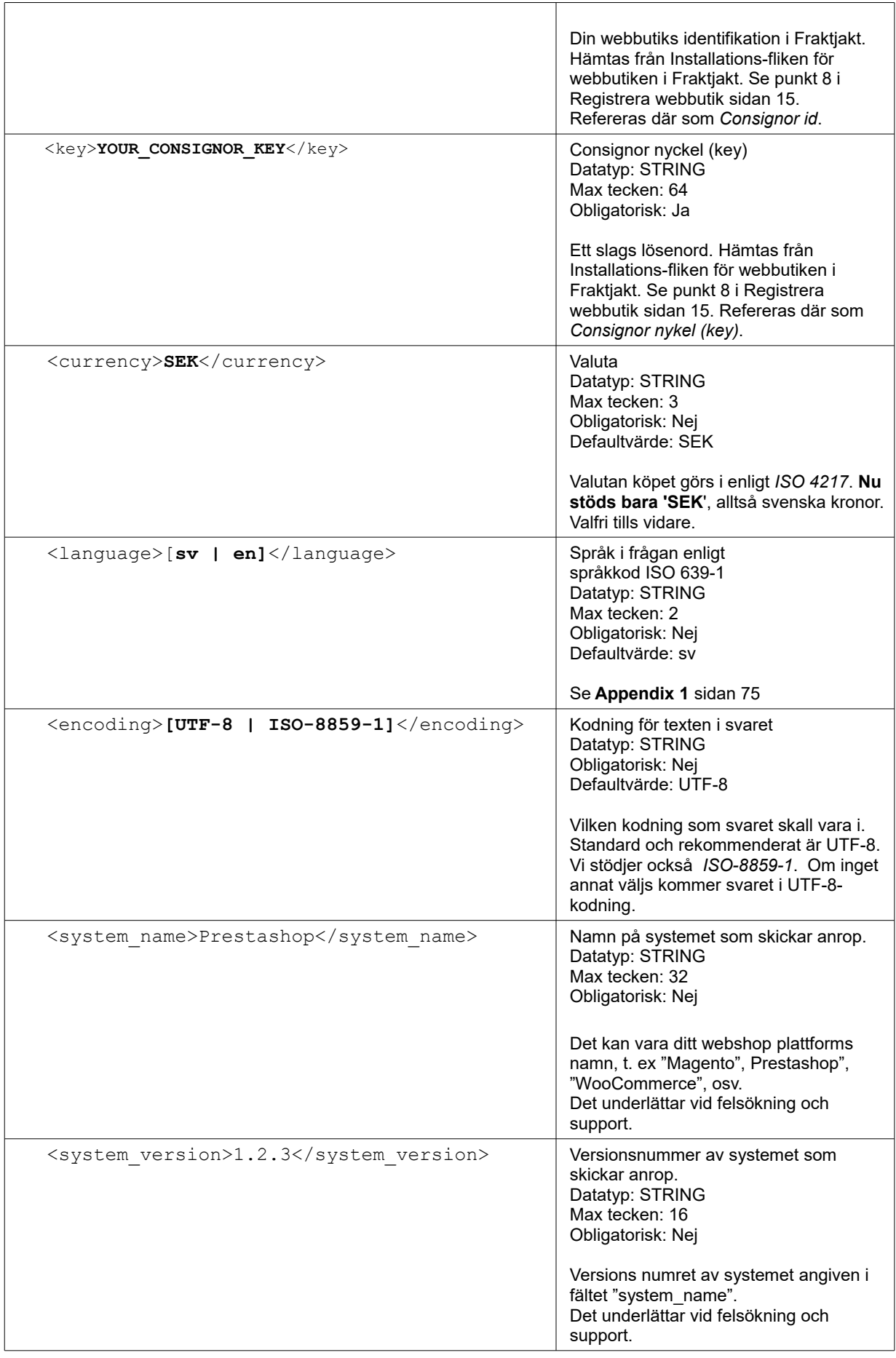

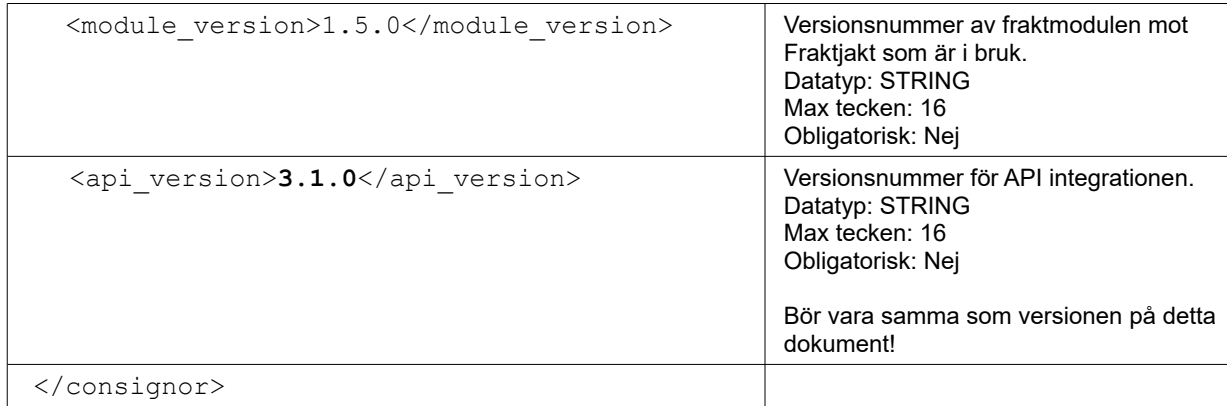

# <span id="page-18-0"></span>*Address-block*

För att en frakt skall kunna utföras behöver olika adresser anges. Dessa kan markeras med taggar med olika namna så som exempelvis 'address\_to' och 'address\_from'.

Innehållet mellan taggarna är dock det samma. Därför dokumenterar vi det här på en gemensam plats.

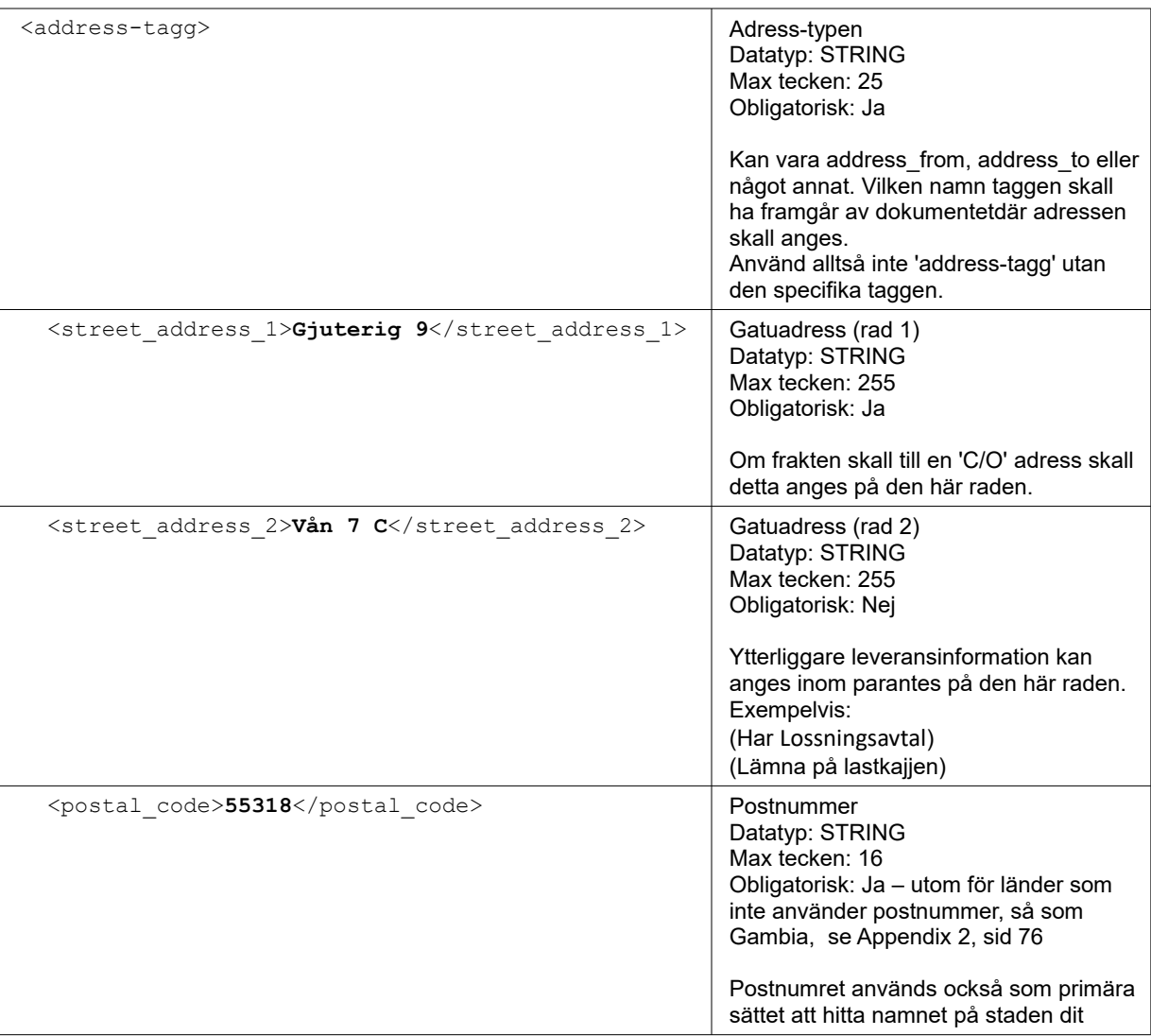

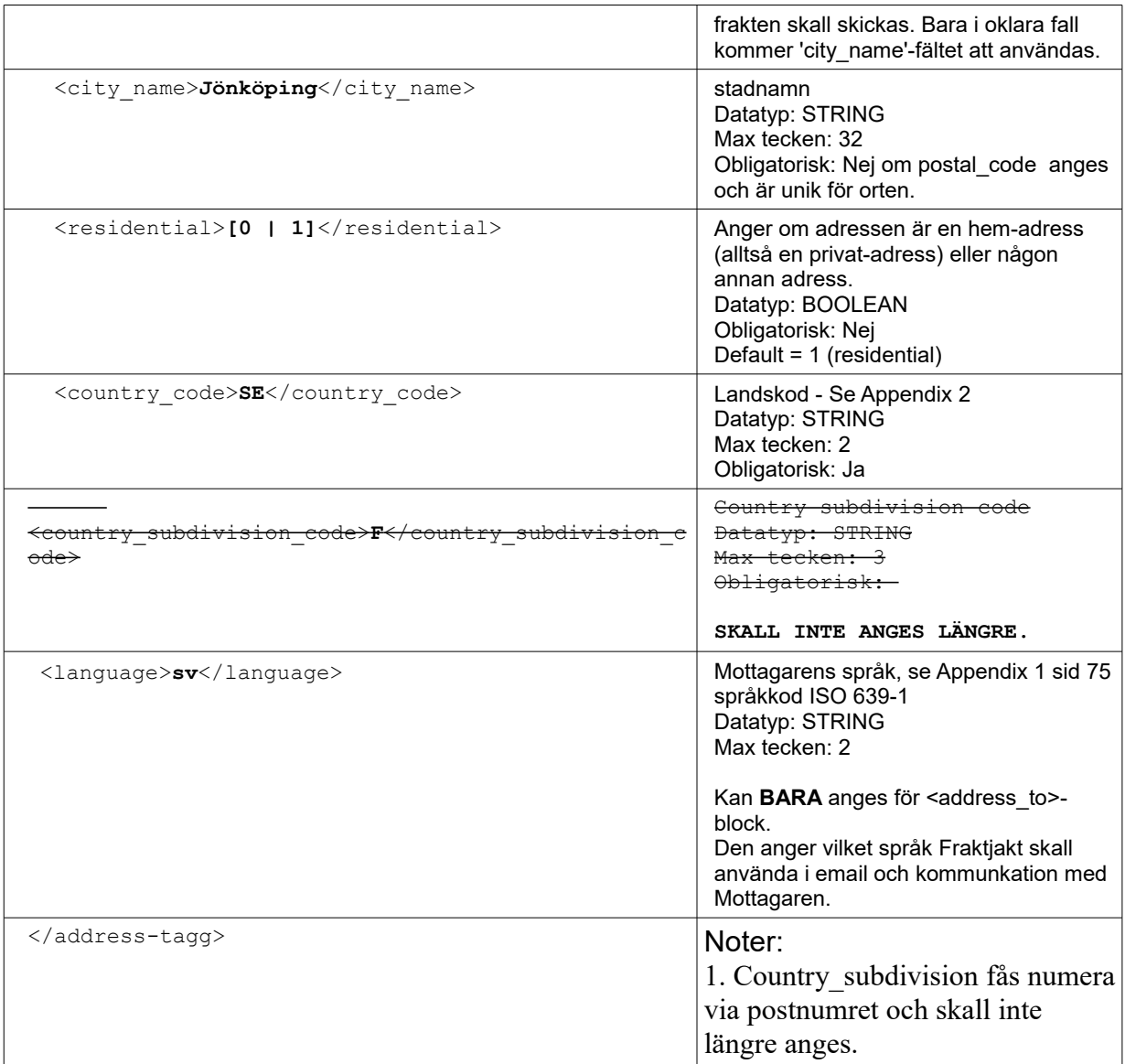

#### Noter:

1. Country\_subdivision fås numera via postnumret och skall inte längre anges.

# <span id="page-20-0"></span>**Query API (Fraktsökning, Kundstyrd frakt)**

Query API:et är för att ställa fraktfrågor mot Fraktjakt. Man frågar alltså efter bästa, billigaste och snabbaste fraktalternativen.

Samma funktionalitet finns på första-sidan på fraktjakt [\(https://www.fraktjakt.se\)](https://www.fraktjakt.se/). Dock är den sökningen lite långsammare.

### *Anrop*

För att göra en fraktsökning skall man skicka in en definition på den frakt man vill skicka. Den kan bestå av ett eller flera paket och har en mottagaradress. Det betyder alltså att om man anger flera paket skall samtliga dessa skickas från en och samma avsändaradress till en och samma mottagaradress.

För varje paket behövs bara vikten skickas med, men för mer korrekta uppgifter rekommenderas alla måtten (längd, bredd och höjd) på varje paket. Om inte volymen på paketen skickas, kan ett standardpaket som matas in i Fraktjakt användas.

För att senare skapa en order utifrån en tidigare fraktsökning (se Order API anropstyp 1, sidan [35\)](#page-34-0) måste fraktsökningen ha fullständiga måtten, dvs längd, bredd och höjd ska ha skickats med i den ursprungliga fraktsökningen.

Om fraktpriset beror på avståndet används den gods-adress som matades in vid registreringen som avsändare.

Query API'et har följande URL:

[https://testapi.fraktjakt.se/fraktjakt/query\\_xml](https://testapi.fraktjakt.se/fraktjakt/query_xml) (TEST API, för utveckling och tester)

[https://api.fraktjakt.se/fraktjakt/query\\_xml](https://api.fraktjakt.se/fraktjakt/query_xml) (PROD API, för riktiga fraktköp i produktion)

Om man önskar söka priset för bara en frakttjänst kan <shipping product id>-taggen användas. IDnummer kan fås från en tidigare sökning i <id>-taggen under <shipping product>-taggen, eller via [https://www.fraktjakt.se/shipping\\_products/xml\\_list](https://www.fraktjakt.se/shipping_products/xml_list) – Se mer om det anropet på sidan [68.](#page-67-0)

I inställningarna för webbutiken anger man om man vill ha ankomsttid eller transporttid i svaret. Ankomsttiden beräknas från hur lång tid en frakttjänst tar och vilka dagar man anger att man skickar paket på och vilka dagar i veckan frakttjänsten levererar paket.

*TIPS! Om man inom 24 timmar skickar en exakt likadan fråga en gång till till query\_xml, kommer Fraktjakt att upptäcka det och skicka ett cachat svar.*

#### **När svarstiderna är viktigare än exakthet.**

Du kan också göra en snabb och enkel fraktsökning som vi cache:ar väldigt hårt lokalt. Det är bra om du snabbt vill vissa ett troligt fraktpris till dina kunder och inte är intresserad av att ännu lämna det slutgiltiga exakta priset. Där svarstiderna är viktigare än exakthet. Eller i det fall du faktiskt inte vet adressen till den som är mottagare till frakten.

Allt du då behöver göra är att skicka samma adress i avsändarfältet och i mottagare-fältet. Fraktjakt känner då av att det inte är en vanlig sökning, utan en snabb-sökning.

**OBS! Skapa inte en order från den här sökningen**, utan gör en ny sökning när du verkligen vill beställa frakten. Annars kommer inte rätt adressuppgifter att skickas till transportören och frakten kommer inte fram. Då kan det vara lämpligt att ange sökning för ett specifik *shipping\_product\_id*.

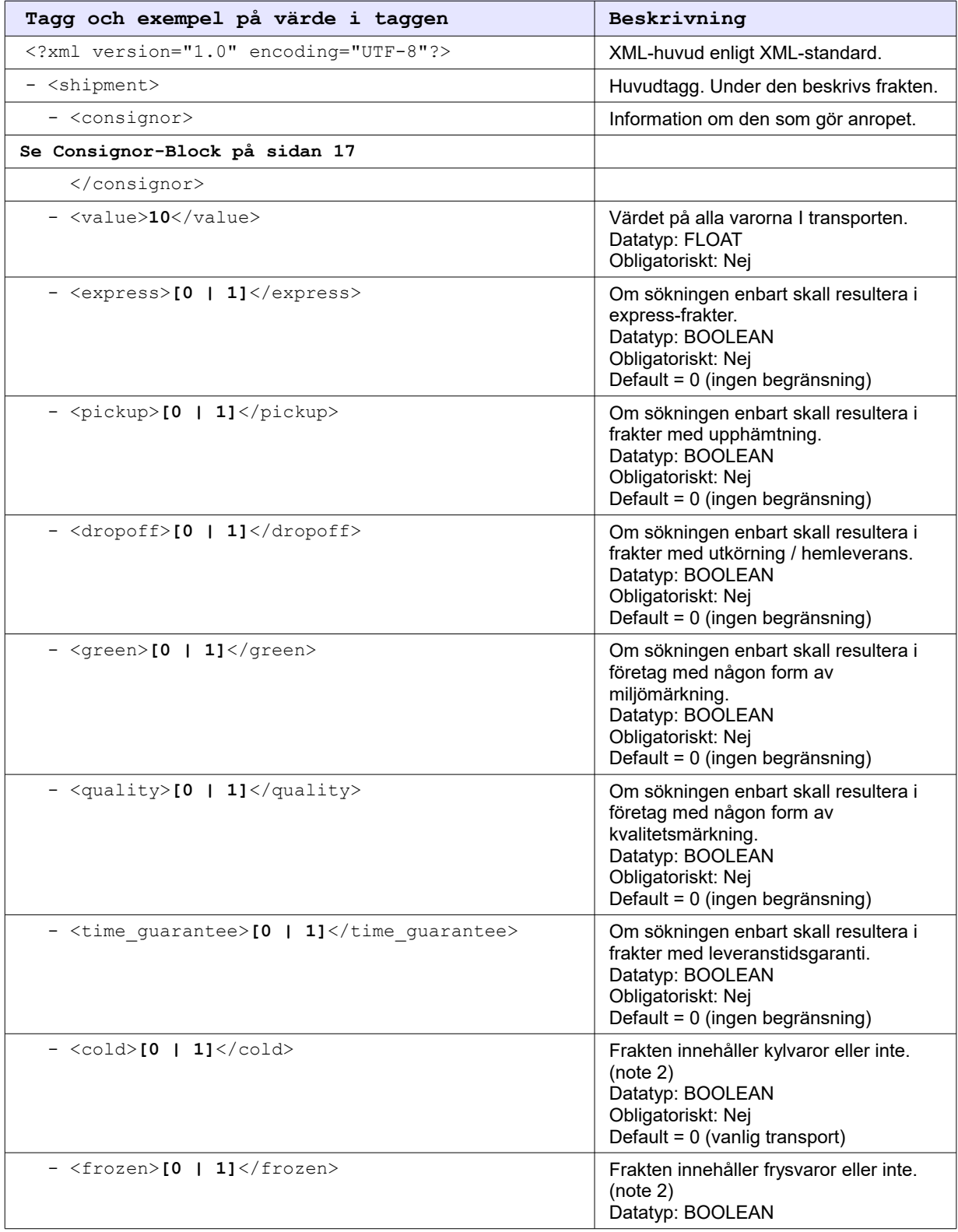

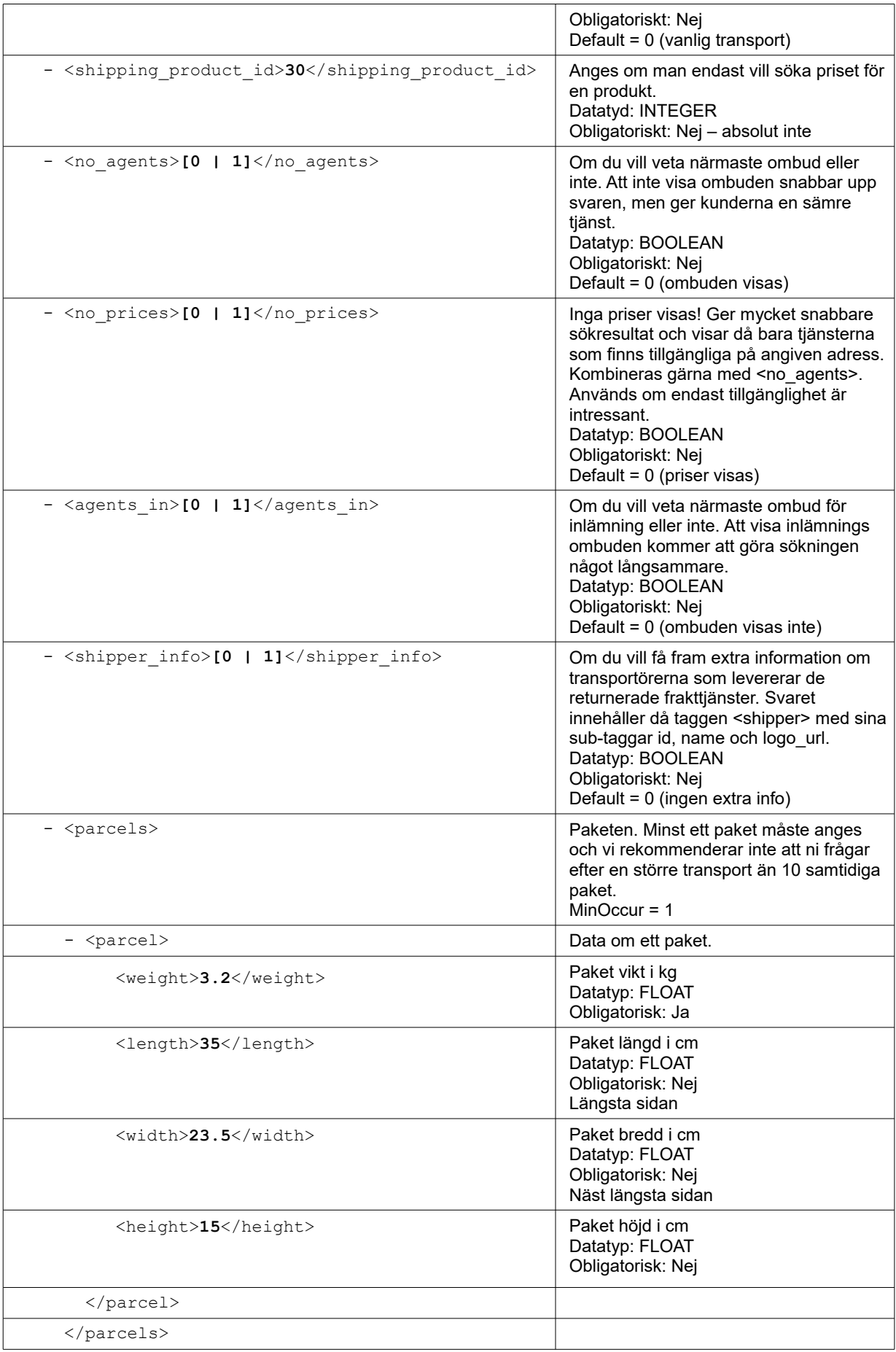

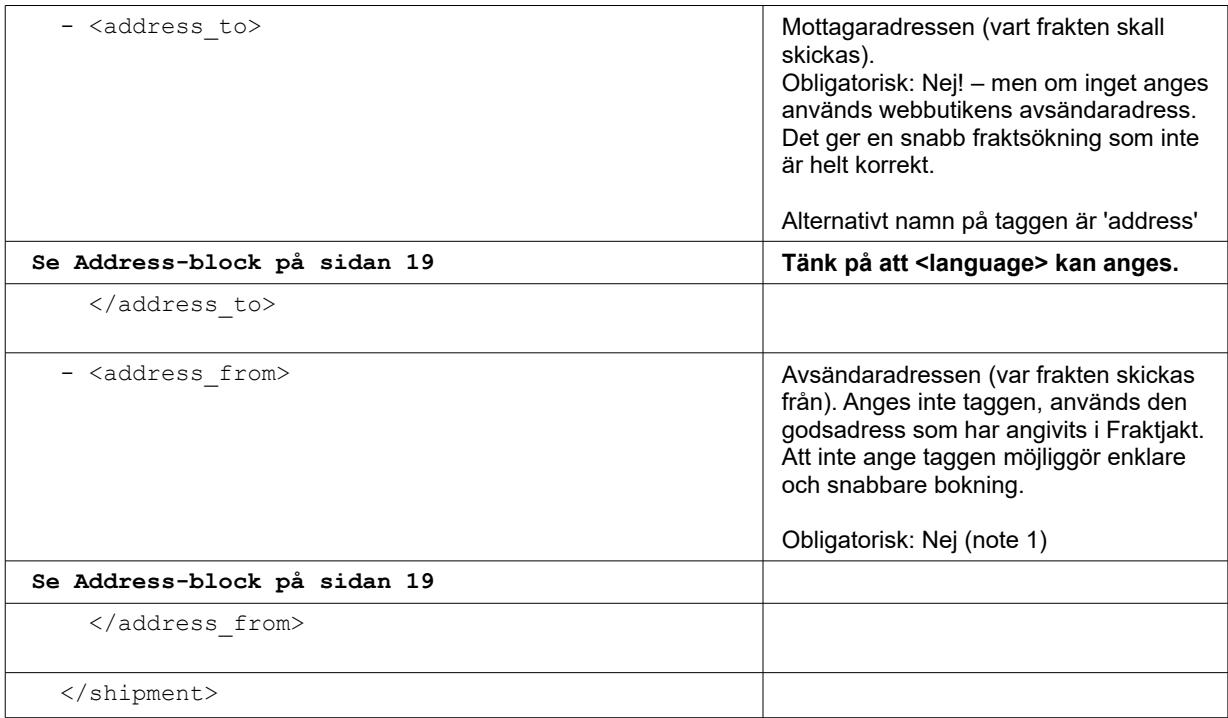

Noter:

1. Blocket address\_from är sällan nödvändigt. Enklast för användaren är i regel att avsändande adress anges i inställningarna i Fraktjakt. Möjligheten finns dock.

Fältet stödjer adresser i hela Världen.

Dock måste avsändaren eller mottagaren (address\_from och address\_to) vara i Sverige.

2. Om inte en tagg för kyltransport eller frystransport används, eller den är satt till något annat värde än *'1'* eller *'true'*, kommer inte den typen av tjänster att visas i sökresultatet. Kyl och frystjänster visas bara när taggen har ett sant värde. Man kan alltså inte få ett resultat med både vanliga paket och kyltransport.

## *Exempel 1 - Vanlig fraktsökning*

En vanlig fraktsökning levererar svar med en eller flera fraktalternativ. Den här XML:en skall fungera om du bara byter ut consignor id och key till dina egna.

```
<?xml version="1.0" encoding="UTF-8"?>
<shipment xmlns:xsi="http://www.w3.org/2001/XMLSchema-instance">
   <value>199.50</value>
  <shipper_info>1</shipper_info>
   <consignor>
     <id>YOUR_CONSIGNOR_ID</id>
    \langle key \rangleYOUR CONSIGNOR KEY\langle key \rangle <currency>SEK</currency>
     <language>sv</language>
     <encoding>UTF-8</encoding>
     <api_version>3.1.0</api_version>
   </consignor>
   <no_agents>1</no_agents>
  <sub>parcels</sub></sub>
     <parcel>
```

```
 <weight>2.8</weight>
       <length>30</length>
       <width>20</width>
       <height>10</height>
     </parcel>
  </parcels>
  <address to>
     <street_address_1>Hedenstorp 10</street_address_1>
     <street_address_2></street_address_2>
     <postal_code>33292</postal_code>
     <city_name>Gislaved</city_name>
    <residential>1</residential>
     <country_code>SE</country_code>
     <language>sv</language>
   </address_to>
</shipment>
```
#### *Exempel 2 - Vanlig fraktsökning fast med flera paket*

Den här XML:en skall fungera om du bara byter ut consignor id och key till dina egna.

```
<?xml version="1.0" encoding="UTF-8"?>
<shipment xmlns:xsi="http://www.w3.org/2001/XMLSchema-instance">
   <value>199.50</value>
   <consignor>
     <id>YOUR_CONSIGNOR_ID</id>
    \langle key \rangleYOUR CONSIGNOR KEY\langle key \rangle <currency>SEK</currency>
     <language>sv</language>
     <encoding>UTF-8</encoding>
     <api_version>3.1.0</api_version>
   </consignor>
   <no_agents>1</no_agents>
   <parcels>
     <parcel>
       <weight>1.2</weight>
       <length>20</length>
       <width>15</width>
       <height>10</height>
     </parcel>
    <parcel>
       <weight>2.8</weight>
       <length>30</length>
       <width>20</width>
       <height>10</height>
     </parcel>
     <parcel>
       <weight>7</weight>
       <length>40</length>
       <width>30</width>
       <height>20</height>
     </parcel>
   </parcels>
  <address to>
     <street_address_1>Hedenstorp 10</street_address_1>
     <street_address_2></street_address_2>
     <postal_code>33292</postal_code>
     <city_name>Gislaved</city_name>
    <residential>1</residential>
```

```
 <country_code>SE</country_code>
     <language>sv</language>
   </address_to>
</shipment>
```
### <span id="page-25-0"></span>*Exempel 3 - Sök efter en viss frakttjänst (ange shipping\_product\_id)*

```
<?xml version="1.0" encoding="UTF-8"?>
<shipment xmlns:xsi="http://www.w3.org/2001/XMLSchema-instance">
  <value>199.50</value>
  <consignor>
     <id>YOUR_CONSIGNOR_ID</id>
    <key>YOUR CONSIGNOR KEY</key>
     <currency>SEK</currency>
     <language>sv</language>
     <encoding>UTF-8</encoding>
     <api_version>3.1.0</api_version>
   </consignor>
   <no_agents>1</no_agents>
   <shipping_product_id>25</shipping_product_id>
   <parcels>
     <parcel>
       <weight>2.8</weight>
       <length>30</length>
       <width>20</width>
       <height>10</height>
     </parcel>
   </parcels>
  <address_to>
     <street_address_1>Hedenstorp 10</street_address_1>
     <street_address_2></street_address_2>
     <postal_code>33292</postal_code>
     <city_name>Gislaved</city_name>
    <residential>1</residential>
     <country_code>SE</country_code>
     <language>sv</language>
   </address_to>
</shipment>
```
#### *Exempel 4 - Snabbsökning*

```
<?xml version="1.0" encoding="UTF-8"?>
<shipment xmlns:xsi="http://www.w3.org/2001/XMLSchema-instance">
  <value>199.50</value>
   <consignor>
     <id>YOUR_CONSIGNOR_ID</id>
    <key>YOUR CONSIGNOR KEY</key>
     <currency>SEK</currency>
     <language>sv</language>
     <encoding>UTF-8</encoding>
     <api_version>3.1.0</api_version>
   </consignor>
  <no_agents>1</no_agents>
  <shipping_product_id>25</shipping_product_id>
  <parcels>
     <parcel>
```

```
 <weight>2.8</weight>
       <length>30</length>
       <width>20</width>
       <height>10</height>
     </parcel>
   </parcels>
   <address_from>
     <street_address_1>Hedenstorp 10</street_address_1>
     <street_address_2></street_address_2>
     <postal_code>33292</postal_code>
     <city_name>Gislaved</city_name>
    <residential>1</residential>
     <country_code>SE</country_code>
   </address_from>
  <address_to>
     <street_address_1>Hedenstorp 10</street_address_1>
     <street_address_2></street_address_2>
     <postal_code>33292</postal_code>
     <city_name>Gislaved</city_name>
    \langleresidential>1</residential>
     <country_code>SE</country_code>
     <language>sv</language>
   </address_to>
</shipment>
```
#### *Exempel 5 - Vanlig UTRIKES fraktsökning*

En vanlig fraktsökning levererar svar med en eller flera fraktalternativ. Den här XML:en skall fungera om du bara byter ut consignor id och key till dina egna.

```
<?xml version="1.0" encoding="UTF-8"?>
<shipment xmlns:xsi="http://www.w3.org/2001/XMLSchema-instance">
   <value>199.50</value>
   <consignor>
     <id>YOUR_CONSIGNOR_ID</id>
    \langle key \rangleYOUR CONSIGNOR KEY\langle key \rangle <currency>SEK</currency>
     <language>sv</language>
     <encoding>UTF-8</encoding>
     <api_version>3.1.0</api_version>
   </consignor>
   <parcels>
     <parcel>
       <weight>2.8</weight>
       <length>30</length>
       <width>20</width>
       <height>10</height>
     </parcel>
   </parcels>
  <address_to>
     <street_address_1>101 Main Street</street_address_1>
     <street_address_2></street_address_2>
     <postal_code>12345</postal_code>
     <city_name>Schenectady</city_name>
    <residential>1</residential>
     <country_code>US</country_code>
     <language>en</language>
   </address_to>
</shipment>
```
# *Svar*

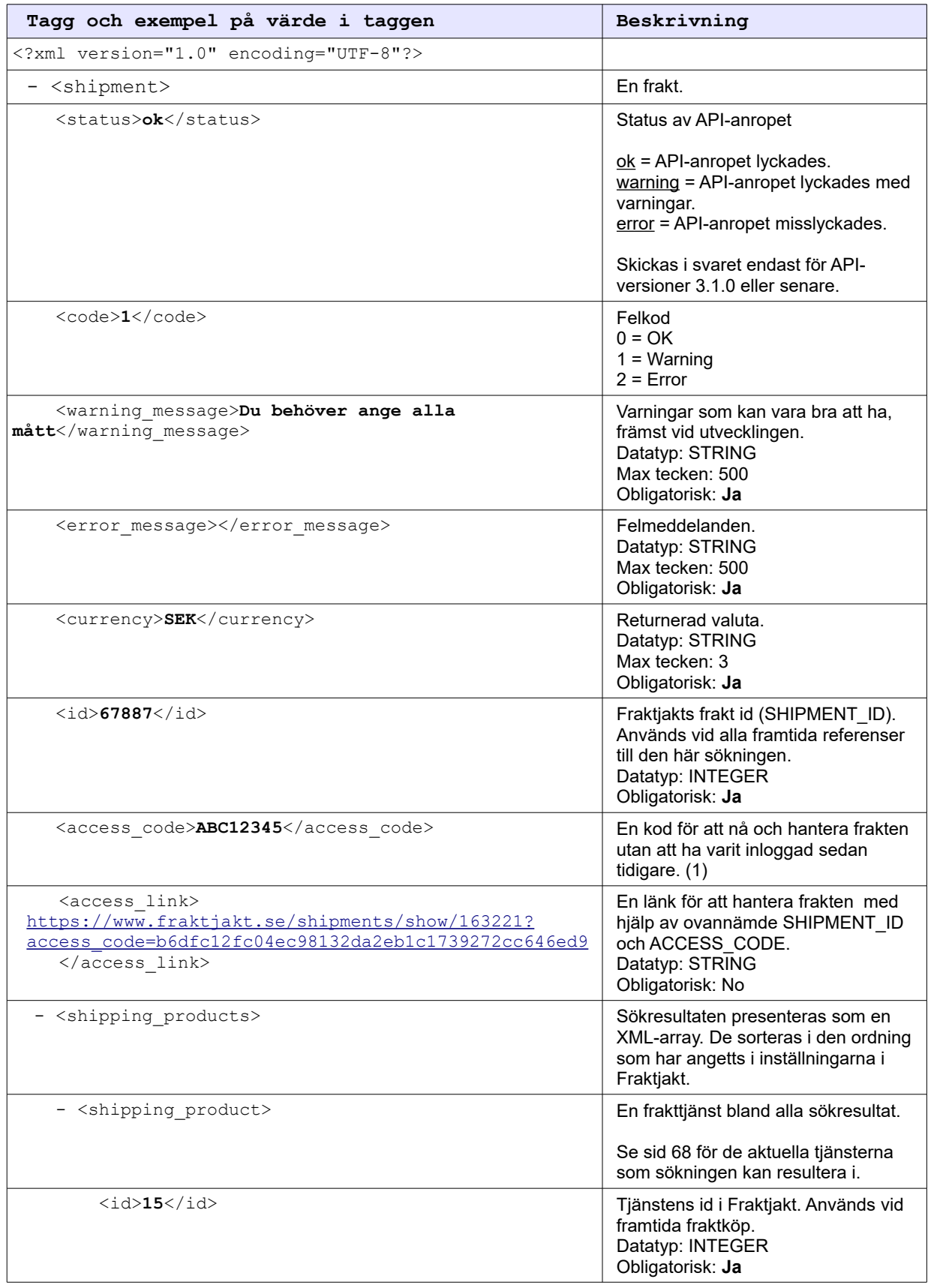

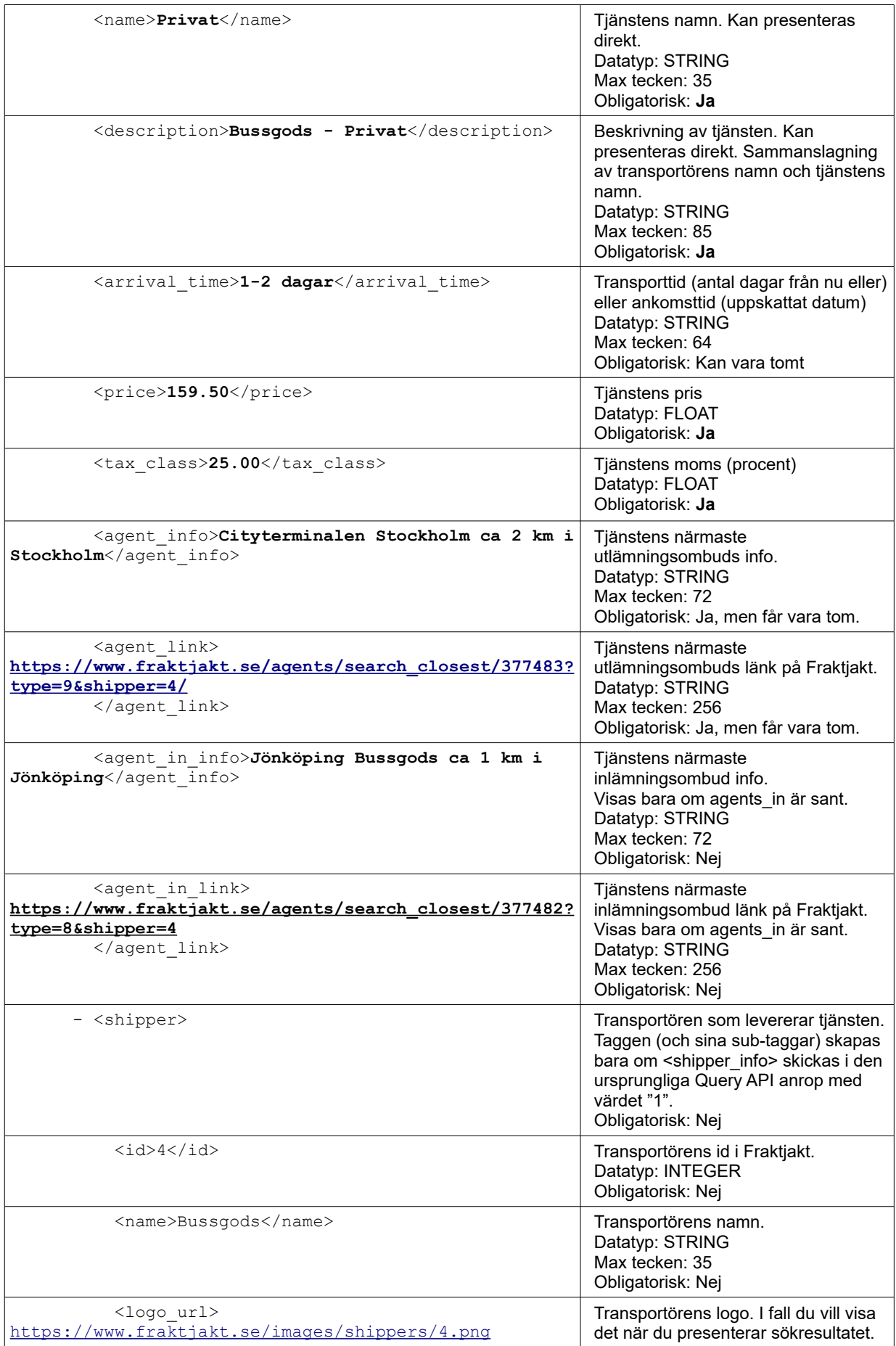

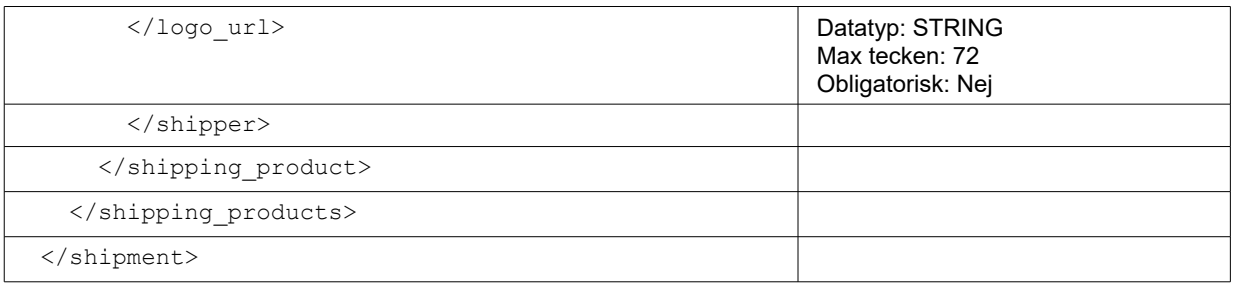

1. Tillgänglig om taggen <api version> är större än 2.9.2. Lägg in koden i länken: [https://www.fraktjakt.se/shipments/show/SHIPMENT\\_ID&access\\_code=ACCESS\\_CODE](https://www.fraktjakt.se/shipments/show/SHIPMENT_ID&access_code=ACCESS_CODE)

*För mer information om länken, se sidan [57](#page-56-0)*

# **Requery API (Fraktsökning mot cache)**

Om man har tidigare anropat Query API:et och fått tillbaka ett svar innehållande ett *shipment\_id*, då kan man anropa Requery API:et för att få ett cachat svar från Fraktjakt. Det går mycket snabbare.

### *Anrop*

Anropet ska bestå av samma *standardfälten* som gäller för alla anrop (se avsnittet *Gemensamt i alla API anrop* ovan) plus ett *shipment\_id* som man fick från ett tidigare anrop till Query API:et.

Requery API'et har följande URL:

[https://testapi.fraktjakt.se/fraktjakt/requery\\_xml](https://testapi.fraktjakt.se/fraktjakt/requery_xml) (TEST API, för utveckling och tester)

[https://api.fraktjakt.se/fraktjakt/requery\\_xml](https://api.fraktjakt.se/fraktjakt/requery_xml) (PROD API, för riktiga fraktköp i produktion)

I inställningarna för webbutiken anger man om man vill ha ankomsttid eller transporttid i svaret. Ankomsttiden beräknas från hur lång tid en frakttjänst tar och vilka dagar man anger att man skickar paket på och vilka dagar i veckan frakttjänsten levererar paket.

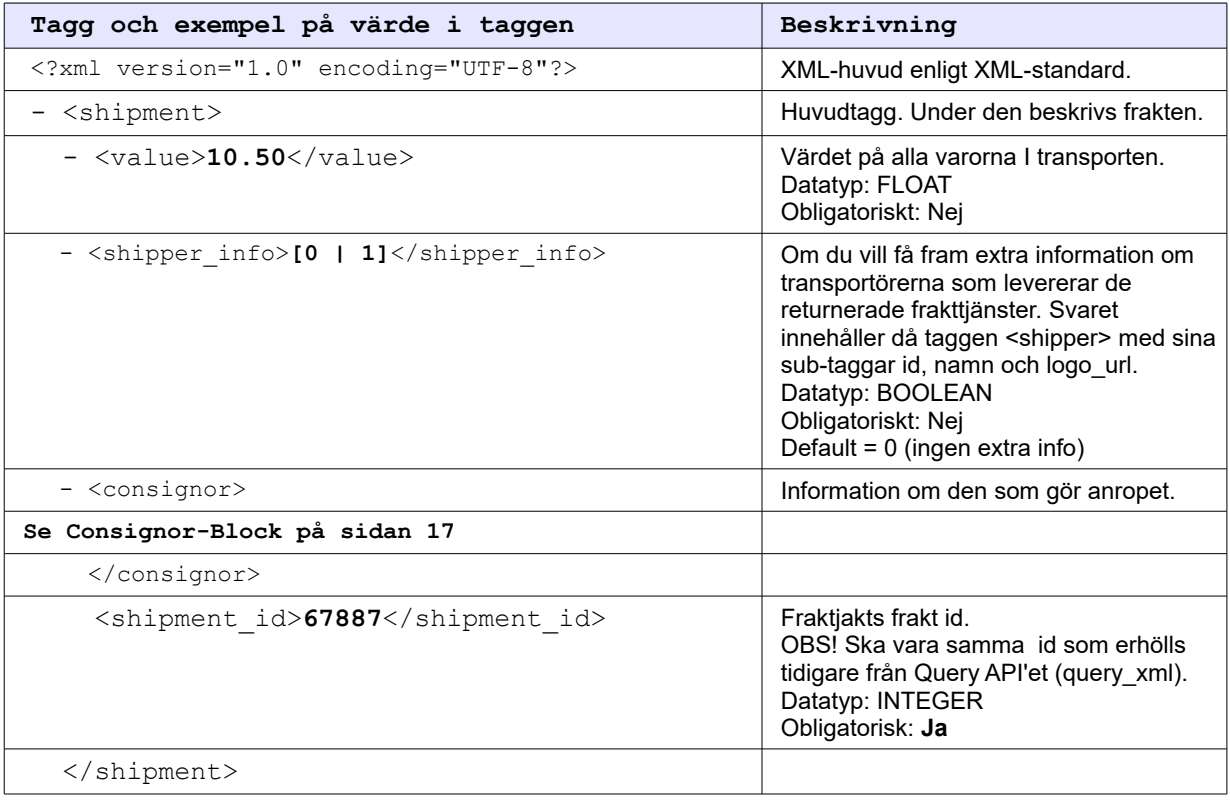

#### *Exempel*

Den här XML:en skall fungera om du bara byter ut consignor id och key till dina egna.

```
<?xml version="1.0" encoding="UTF-8"?>
<shipment>
  <value>10</value>
  <consignor>
     <id>YOUR_CONSIGNOR_ID</id>
     <key>YOUR_CONSIGNOR_KEY</key>
     <currency>SEK</currency>
     <language>sv</language>
     <encoding>UTF-8</encoding>
     <api_version>3.1.0</api_version>
   </consignor>
   <shipment_id>67887</shipment_id>
</shipment>
```
#### *Svar*

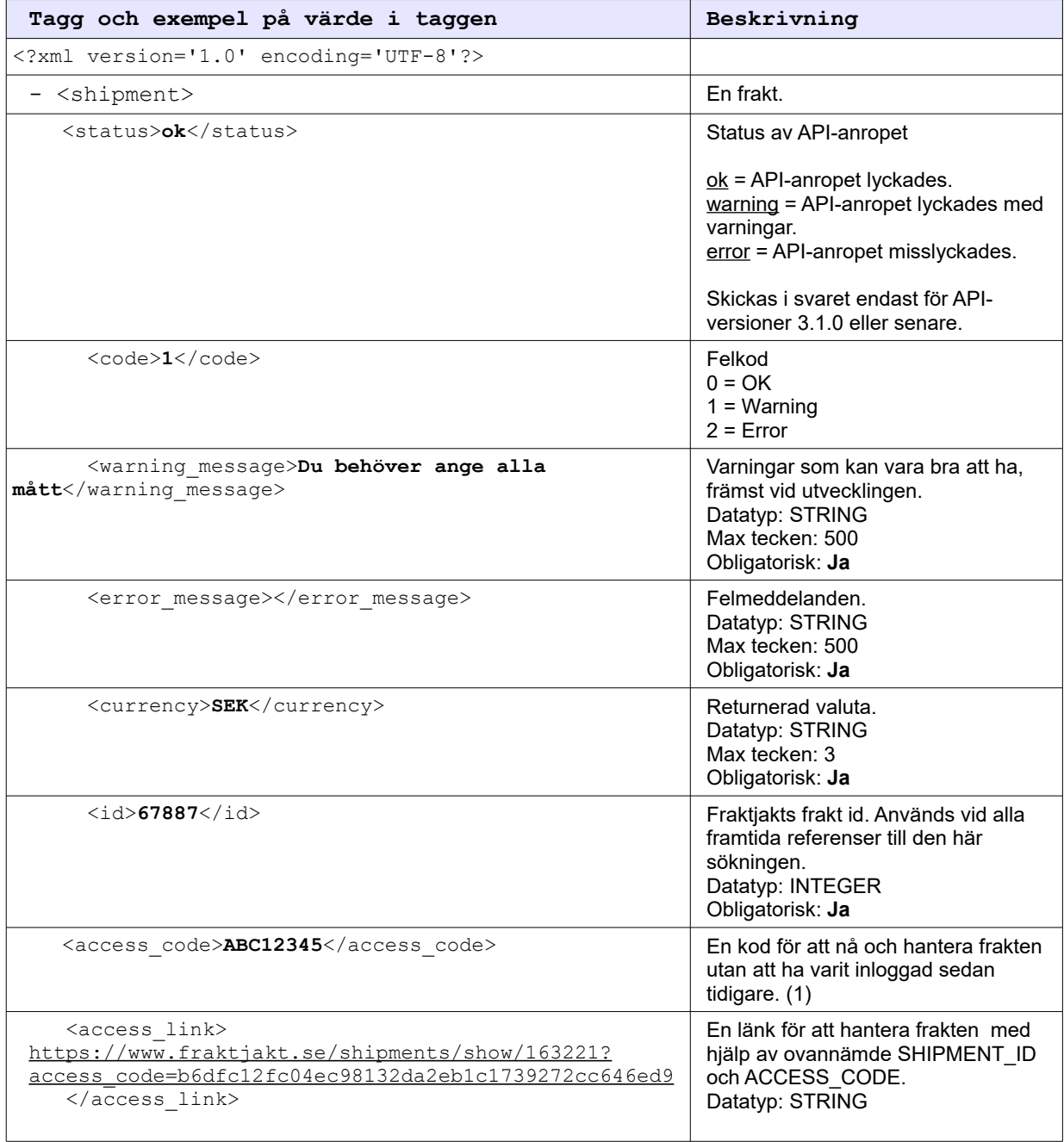

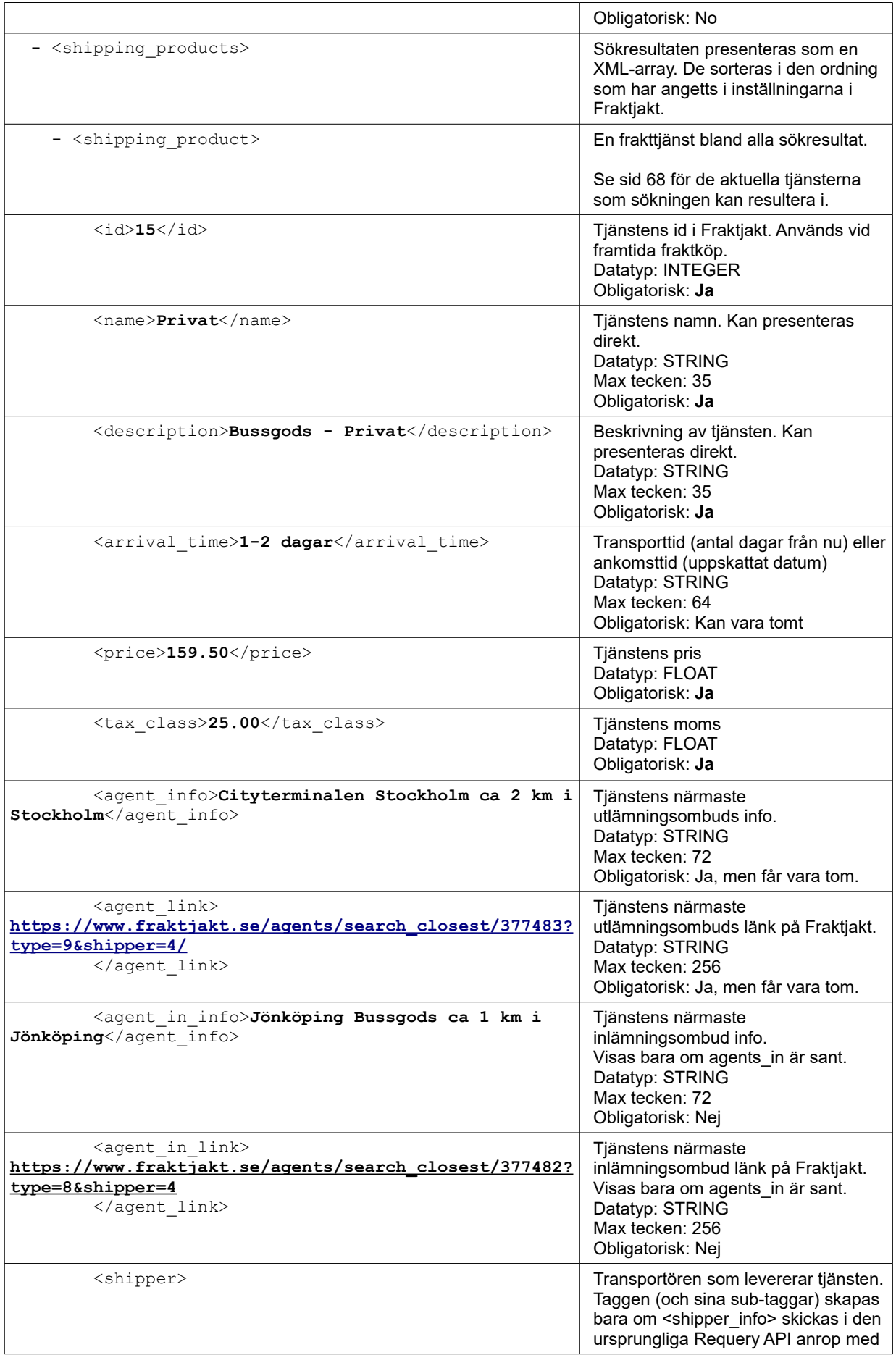

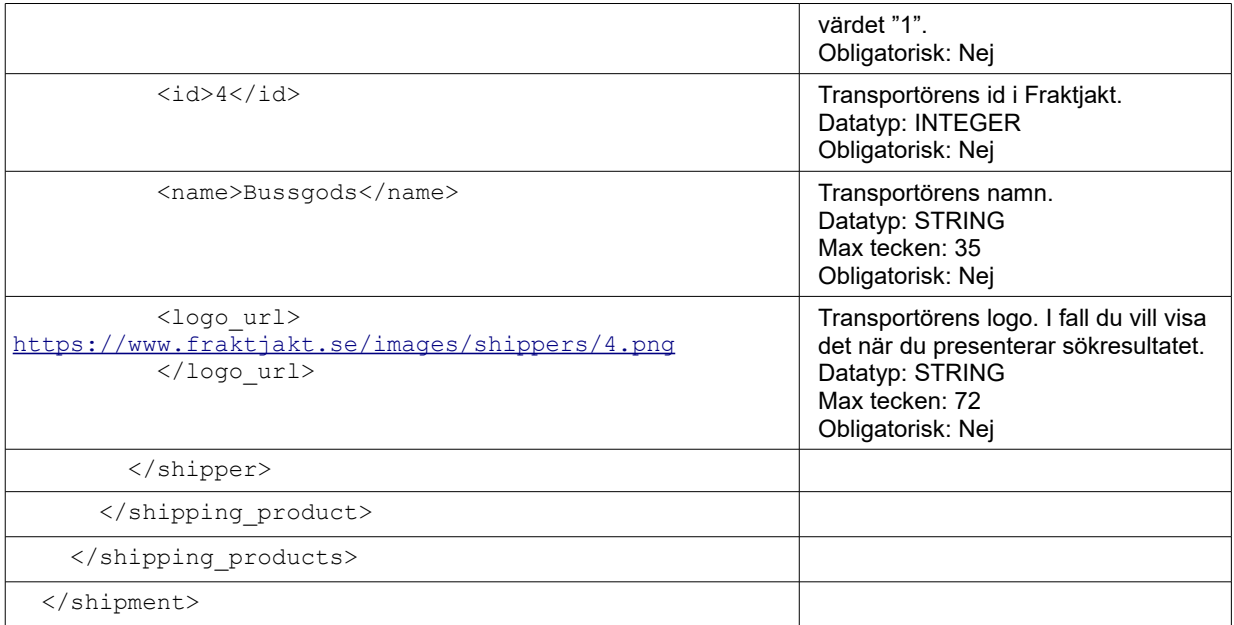

# **Order API (Skapa en order)**

I en vanlig webbutiksintegration där man har först skickat in ett Query API anrop för att kunna presentera fraktalternativ för webbutikskunden, skall webbutiken kommunicera en andra gång med Fraktjakt för att placera en order. Då använder man Order API anropstyp 1 (se nedan). I en webbutiksintegration kan det vara lämpligt att detta ske efter webbutikens kund har genomfört betalningen för varorna som köptes i webbutiken.

Om man vet exakt vilken frakttjänst man vill köpa, och inte vill anropar Query API för att hämta fraktalternativ i förväg, då kan man använda sig av Order API anropstyp 2 (se nedan). Fördelen är att man skapar en order med bara ett enkelt anrop till Fraktjakt.

Placera en order i Fraktjakt genom att anropa Order API'et, som har följande URL:

[https://testapi.fraktjakt.se/orders/order\\_xml](https://testapi.fraktjakt.se/orders/order_xml) (TEST API, för utveckling och tester) [https://testapi.fraktjakt.se/orders/order\\_xml](https://testapi.fraktjakt.se/orders/order_xml) (PROD API, för riktiga fraktköp i produktion)

Inställningen för email från Fraktjakt som heter 'Inkommande fraktkopling' i webbutikens inställningar i Fraktjakt anger om ett mail från Fraktjakt till webbutiksadministratören skall skapas för varje anrop till det här API'et. På så sätt kan administratören lättare hantera administrationen om det sällan kommer in anrop.

### **Anropstyper**

Det finns två typer av Order API anrop:

#### <span id="page-34-0"></span>**Anropstyp 1 - Skapa en order från en tidigare skapat sändning**

Vanligtvis skapat den tidigare sändningen genom Query API, sidan [21.](#page-20-0)

Det inkommande XML innehåller taggen <shipment id> som identifierar den tidigare skapat sändning.

Ange inte taggen <parcels> för denna anropstypen. Den tidigare skapat sändning (identifierad med taggen <shipment id>) ska redan ha paket med fullständiga måtten, dvs längd, bredd och höjd för varje paket i sändningen ska ha skickats med i den ursprungliga fraktsökningen. Om man försöker skapa en order utifrån en sändning som inte har fullständiga måtten kommer API:et att säga ifrån.

Om du skickar ett anrop till Order API och anger en *shipment\_id* som det redan skapats en order för, det skapas en ny order innehållande en ny sändning (med en ny *shipment\_id*). Dessa ser likadana ut som tidigare sändning och order. På så sätt kan du lätt skapa flera köp av likadana frakter mellan samma adresser.

Order API delar upp en sändning i flera sändningar när den ursprungliga sändningen innehåller fler än ett paket och frakttjänsten är en sådan där mottagaren hämtar ut sändningen hos fraktleverantörens ombud.

Det går att skicka in adresser med taggarna <address from > och <address to > men dessa används inte här. *Det är alltid den angiven sändningens adresser som gäller*.

För att senare skapa en order utifrån en tidigare fraktsökning måste sändningen ha de fullständiga måtten, dvs längd, bredd och höjd ska ha skickats med i den ursprungliga fraktsökningen.

#### <span id="page-35-0"></span>**Anropstyp 2 - Skapa en order direkt utan att tidigare ha skapat en sändning**

Denna anropstypen tillåter en att placera en order i Fraktjakt med bara en enkel anrop till Fraktjakt API.

Det inkommande XML innehåller inte någon <shipment id> tagg. Istället innehåller taggen <parcels>.

Alternativen för taggen <shipping product id> fås genom att första anropa [https://www.fraktjakt.se/shipping\\_products/xml\\_list,](https://www.fraktjakt.se/shipping_products/xml_list) se sidan [68.](#page-67-0)

Adresshantering:

- Avsändaradress om du skickar in en avsändaradress med taggen <address from > blir den inskickade adressen fraktens avsändaradress, annars används den registrerade godsadress som fraktens avsändaradress.
- Mottagaradress om du skickar in en mottagaradress med taggen <address to > blir den inskickade adressen även fraktens mottagaradress. Om inte den här taggen skickas in kommer avsändaradressen att användas. Oftast vill man inte ha det beteendet.

#### **Anrop**

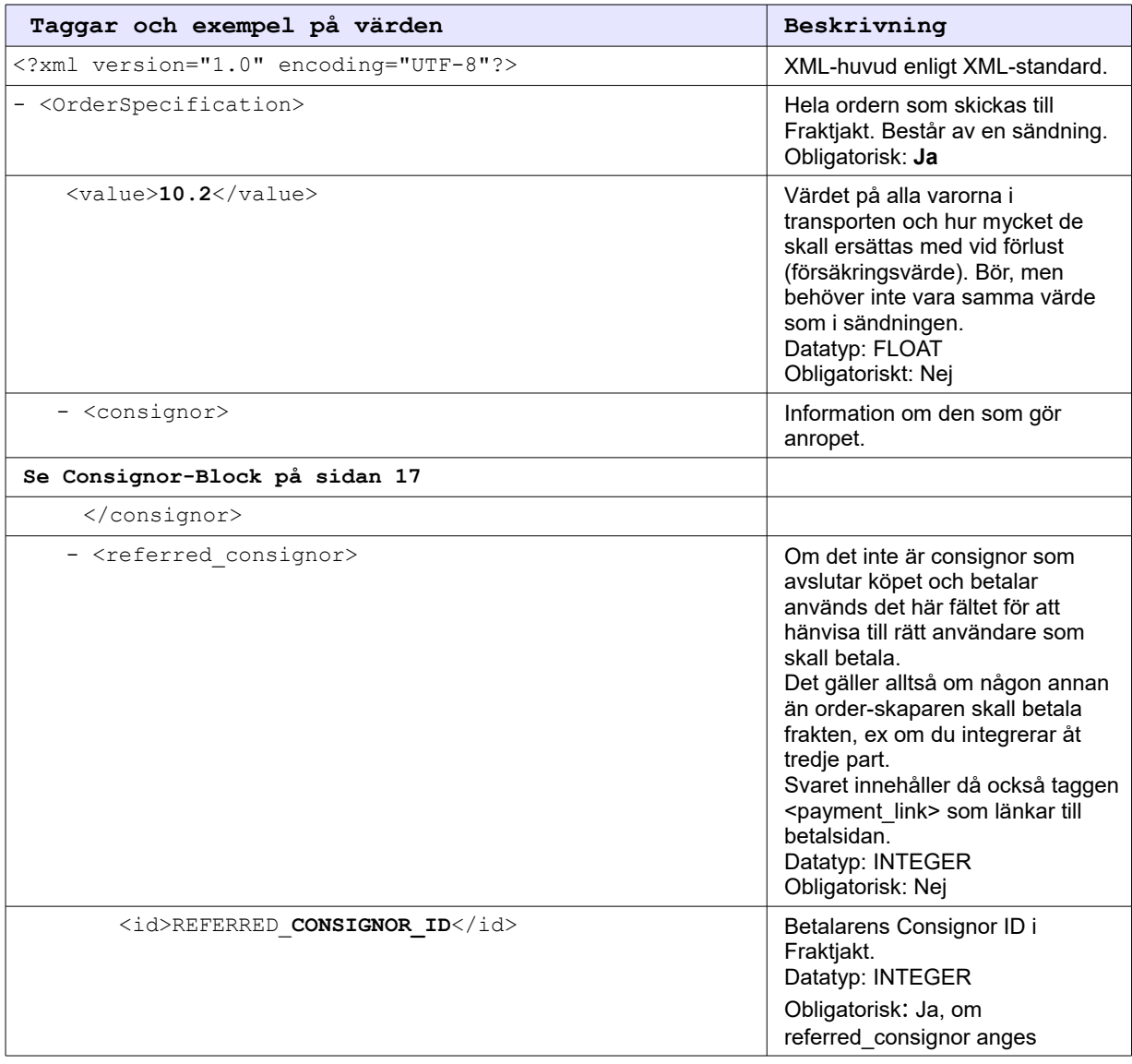
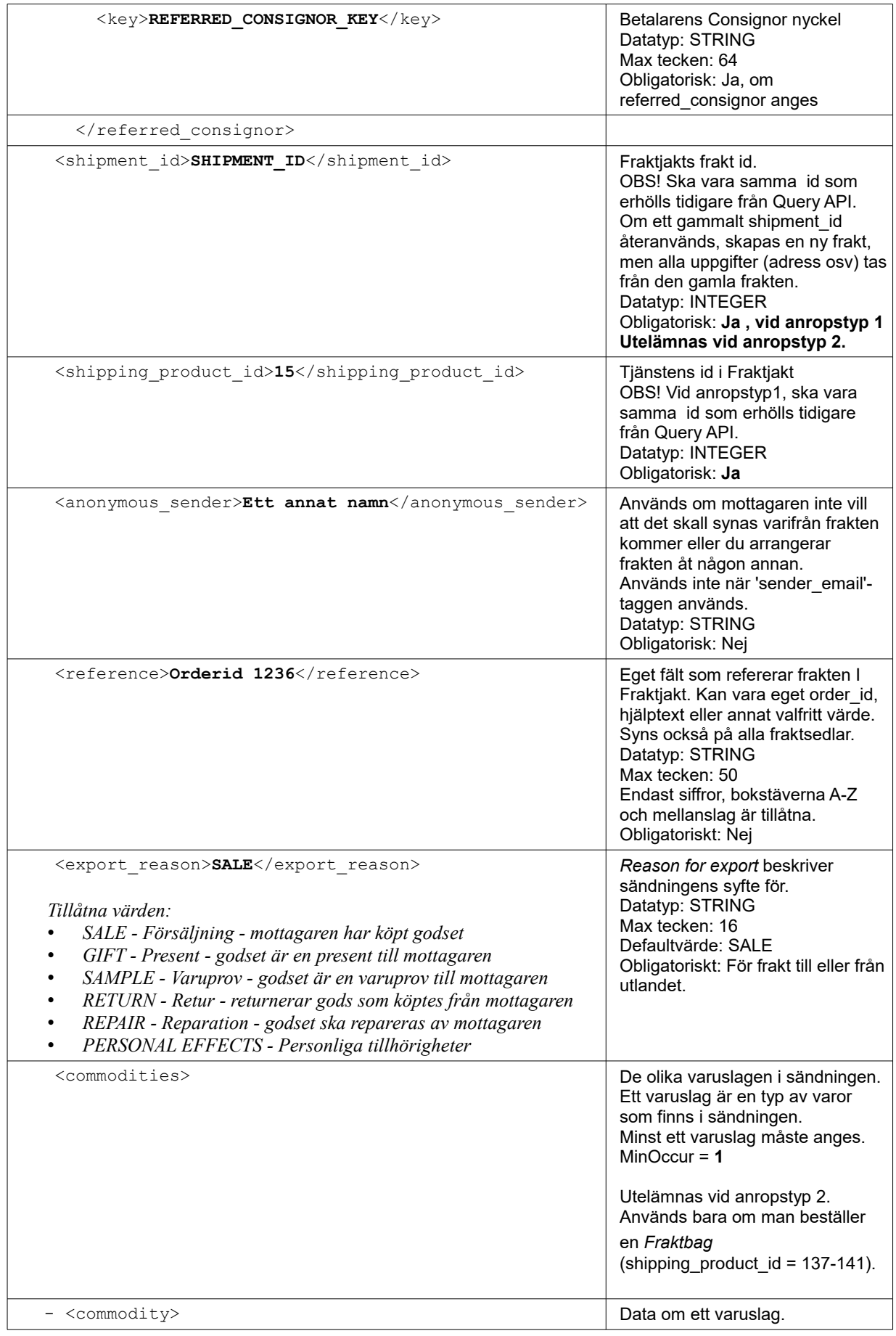

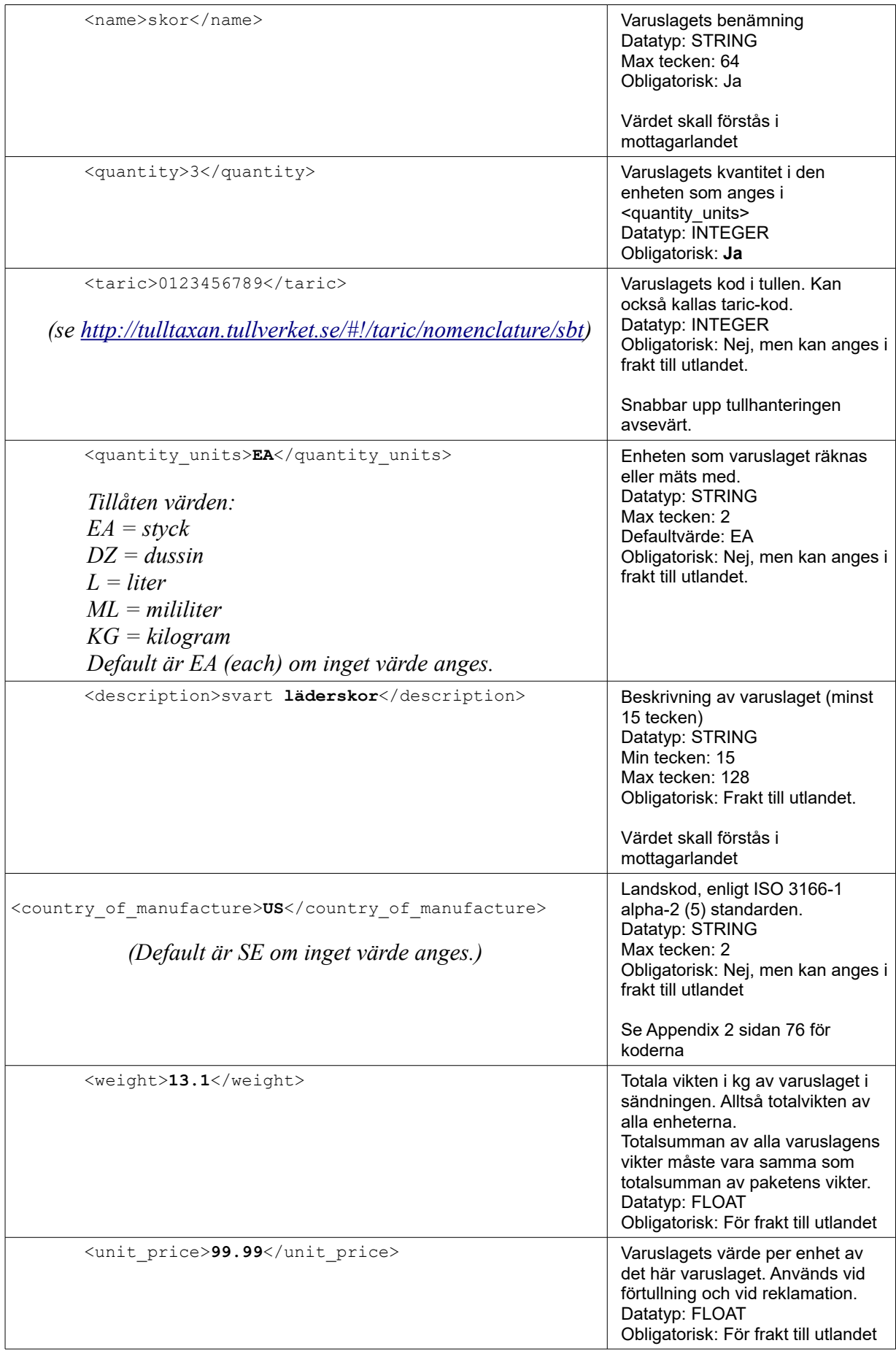

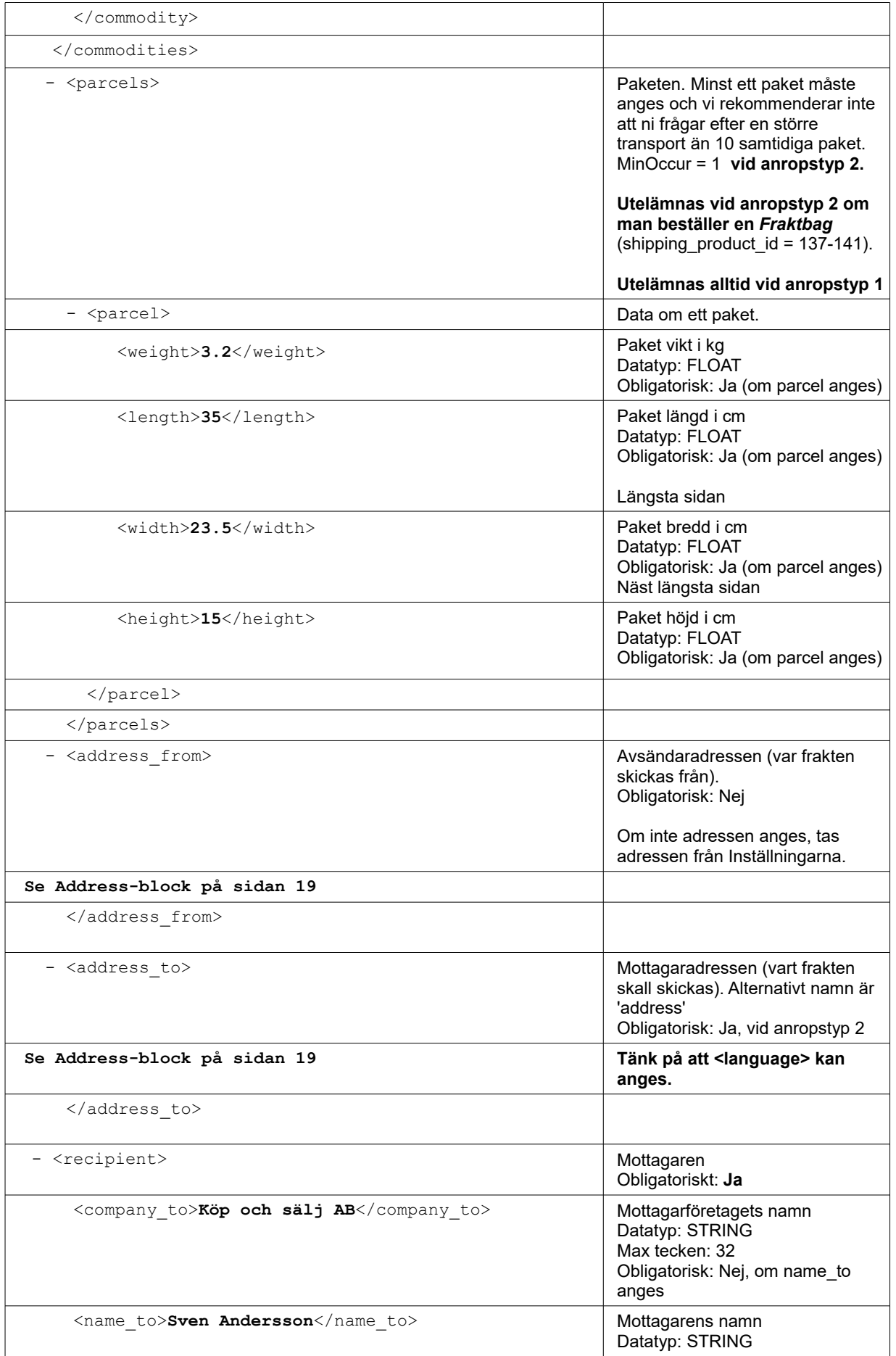

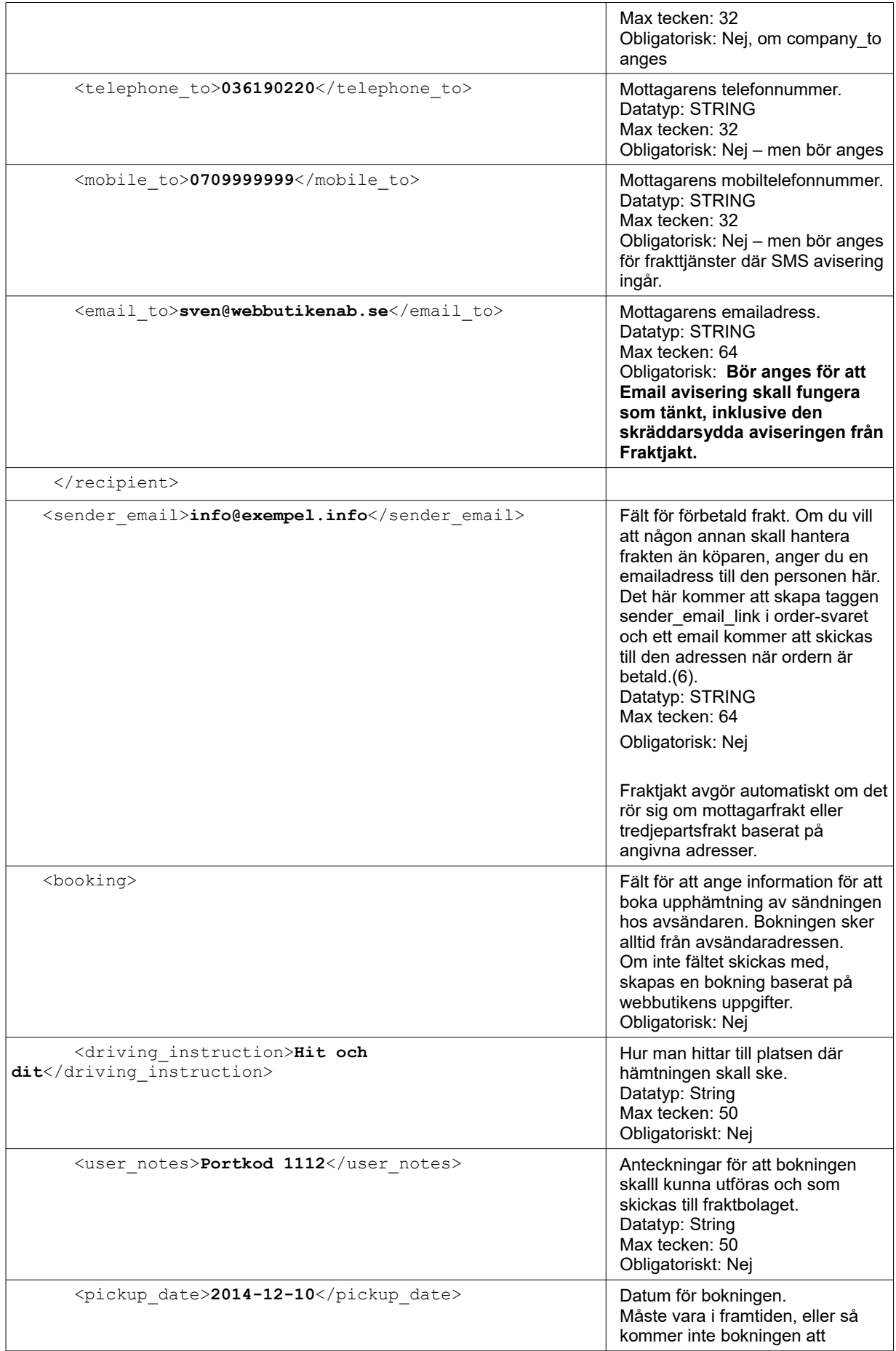

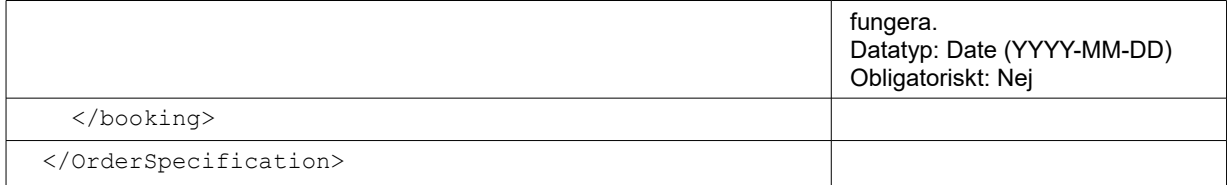

**Noter:**

- 1. En sändning *(shipment)* innehåller ett eller flera paket *(parcels)*.
- 2. En sändning *(shipment)* innehåller ett eller flera varuslag *(commodities)*.
- 3. Summan av alla varuslagens vikt i sändningen ska vara lika med summan av vikterna av sändningens samtliga paketen (alltså, sändningens vikt).
- 4. Minst en kontaktmetod skall anges för mottagaren. Rekommenderat är att mottagarens email anges.
- 5. https://en.wikipedia.org/wiki/ISO 3166-1 alpha-2
- 6. Gäller inte för tjänster som betalas på fraktbolagens egen sida, exempelvis Schenker Privpak Privatpaket.

Fraktjakt "färdigställer" sedan ordern internt.

Det innebär att ordern knyts till anroparens FJ-konto i väntan på betalningen.

Ordern kan hittas under fliken *"Mina Sidor"*, underflik *"Webbutik",* underflik *"Ordrar",* alternativt under fliken *"Mina Sidor"*, underflik *"Företag",* underflik *"Ordrar"* om din webbutik är knutna till ett företag i Fraktjakt.

# *Exempel – Anropstyp 1 INRIKES*

**Skapa en order från en tidigare skapat sändning** (vanligtvis skapat genom *Query API*).

```
<?xml version="1.0" encoding="UTF-8"?>
<OrderSpecification>
   <consignor>
     <id>YOUR_CONSIGNOR_ID</id>
    \langle key \rangleYOUR CONSIGNOR KEY\langle key \rangle <currency>SEK</currency>
     <language>sv</language>
     <encoding>utf-8</encoding>
     <api_version>3.1.0</api_version>
   </consignor>
   <referred_consignor>
     <id>REFERRED_CONSIGNOR_ID</id>
    \lekey>REFERRED CONSIGNOR KEY</key>
  </referred consignor>
   <shipment_id>87566</shipment_id>
   <shipping_product_id>25</shipping_product_id>
   <reference>My brothers shoes</reference>
   <commodities>
     <commodity>
      <name>skor</name>
      <quantity>2</quantity>
     </commodity>
   </commodities>
```

```
 <recipient>
   <name_to>Olle Klint</name_to>
    <company_to>Hanson & Greve AB</company_to>
   <telephone to>036190220</telephone to>
  </recipient>
  <booking>
    <pickup_date>2014-12-10</pickup_date>
    <driving_instruction>Upp för backen och sedan över ån.</driving_instruction>
  <user_notes>Dörrkod 1112</user_notes>
   </booking>
</OrderSpecification>
```
# *Exempel – Anropstyp 1 UTRIKES*

**Skapa en order från en tidigare skapat UTRIKES sändning** (vanligtvis skapat genom Query API).

```
<?xml version="1.0" encoding="UTF-8"?>
<OrderSpecification>
   <consignor>
     <id>YOUR_CONSIGNOR_ID</id>
    \langle key \rangleYOUR CONSIGNOR KEY\langle key \rangle <currency>SEK</currency>
     <language>sv</language>
     <encoding>utf-8</encoding>
     <api_version>3.1.0</api_version>
   </consignor>
   <shipment_id>694556</shipment_id>
   <shipping_product_id>119</shipping_product_id>
  <reference>My brothers shoes</reference>
   <export_reason>GIFT</export_reason>
   <commodities>
     <commodity>
      <name>Shoes</name>
      <quantity>2</quantity>
      <taric>0123456789</taric>
      <quantity_units>EA</quantity_units>
      <description>Black leather shoes with laces</description>
      <country_of_manufacture>FI</country_of_manufacture>
      <weight>2.8</weight>
      <unit_price>99.99</unit_price>
     </commodity>
   </commodities>
   <recipient>
    <name_to>Olle Klint</name_to>
     <company_to>Hanson & Greve AB</company_to>
     <telephone_to>036190220</telephone_to>
  \langle/recipient>
   <booking>
     <pickup_date>2014-12-10</pickup_date>
     <driving_instruction>Upp för backen och sedan över ån.</driving_instruction>
     <user_notes>Dörrkod 1112</user_notes>
   </booking>
</OrderSpecification>
```
# *Exempel – Anropstyp 2 INRIKES*

**Skapa en order direkt** (utan att ha någon tidigare skapat sändning).

```
<?xml version="1.0" encoding="UTF-8"?>
<OrderSpecification>
  <consignor>
     <id>YOUR_CONSIGNOR_ID</id>
     <key>YOUR_CONSIGNOR_KEY</key>
     <currency>SEK</currency>
     <language>sv</language>
     <encoding>utf-8</encoding>
     <api_version>3.1.0</api_version>
  </consignor>
  <shipping_product_id>25</shipping_product_id>
  <reference>Ordernr 123456</reference>
  <commodities>
     <commodity>
      <name>Jeans</name>
      <quantity>1</quantity>
      <description>Blåjeans storlek 33x32</description>
     </commodity>
   </commodities>
   <parcels>
     <parcel>
       <weight>2.8</weight>
       <length>25</length>
       <width>20</width>
       <height>15</height>
     </parcel>
   </parcels>
   <address_from>
     <street_address_1>Gjuterigatan 9</street_address_1>
     <street_address_2></street_address_2>
     <postal_code>55318</postal_code>
     <city_name>Jönköping</city_name>
    <residential>0</residential>
     <country_code>SE</country_code>
   </address_from>
  <address_to>
     <street_address_1>Hedenstorp 10</street_address_1>
     <street_address_2></street_address_2>
     <postal_code>33292</postal_code>
     <city_name>Gislaved</city_name>
    \langleresidential>1</residential>
     <country_code>SE</country_code>
     <language>sv</language>
   </address_to>
   <recipient>
     <name_to>Olle Klint</name_to>
     <telephone_to>036190220</telephone_to>
   </recipient>
   <booking>
     <pickup_date>2014-04-06</pickup_date>
     <driving_instruction>Upp för backen och sedan över ån.</driving_instruction>
     <user_notes>Portkod 1112</user_notes>
   </booking>
</OrderSpecification>
```
# *Exempel – Anropstyp 2 UTRIKES*

**Skapa en order direkt** (utan att ha någon tidigare skapat sändning).

```
<?xml version="1.0" encoding="UTF-8"?>
<OrderSpecification>
   <consignor>
     <id>YOUR_CONSIGNOR_ID</id>
    \langle key \rangleYOUR CONSIGNOR KEY\langle key \rangle <currency>SEK</currency>
     <language>sv</language>
     <encoding>utf-8</encoding>
     <api_version>3.1.0</api_version>
   </consignor>
   <shipping_product_id>119</shipping_product_id>
   <reference>Ordernr 123456</reference>
   <export_reason>GIFT</export_reason>
   <commodities>
     <commodity>
      <name>Jeans</name>
      <quantity>2</quantity>
      <taric>0123456789</taric>
      <quantity_units>EA</quantity_units>
      <description>Levis blue jeans, size 33x32</description>
      <country_of_manufacture>FI</country_of_manufacture>
     \langle weight>1.5\overline{\langle} weight>
      <unit_price>99.99</unit_price>
     </commodity>
   </commodities>
   <parcels>
     <parcel>
       <weight>1.5</weight>
       <length>25</length>
       <width>20</width>
       <height>15</height>
     </parcel>
   </parcels>
   <address_from>
     <street_address_1>Gjuterigatan 9</street_address_1>
     <street_address_2></street_address_2>
     <postal_code>55318</postal_code>
     <city_name>Jönköping</city_name>
    <residential>0</residential>
     <country_code>SE</country_code>
   </address_from>
  \langleaddress to>
     <street_address_1>101 Main Street</street_address_1>
     <street_address_2></street_address_2>
     <postal_code>12345</postal_code>
     <city_name>Schenectady</city_name>
    <residential>1</residential>
     <country_code>US</country_code>
     <language>en</language>
   </address_to>
   <recipient>
     <name_to>Jack Martins</name_to>
```

```
 <telephone_to>(732)555-1212</telephone_to>
 </recipient>
  <booking>
     <pickup_date>2014-04-06</pickup_date>
     <driving_instruction>Upp för backen och sedan över ån.</driving_instruction>
    <user_notes>Portkod 1112</user_notes>
  \langlebooking>
</OrderSpecification>
```
# *Svar*

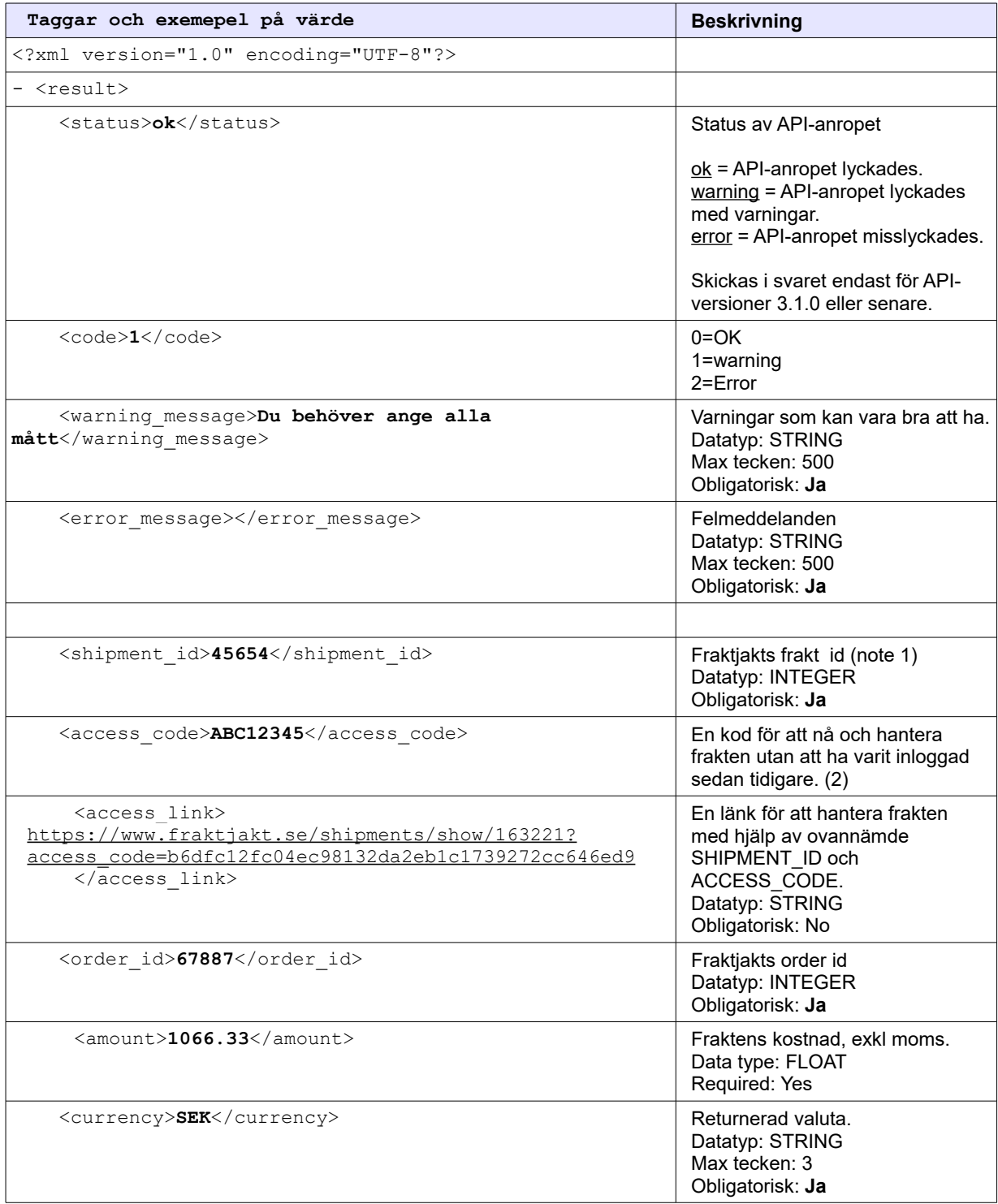

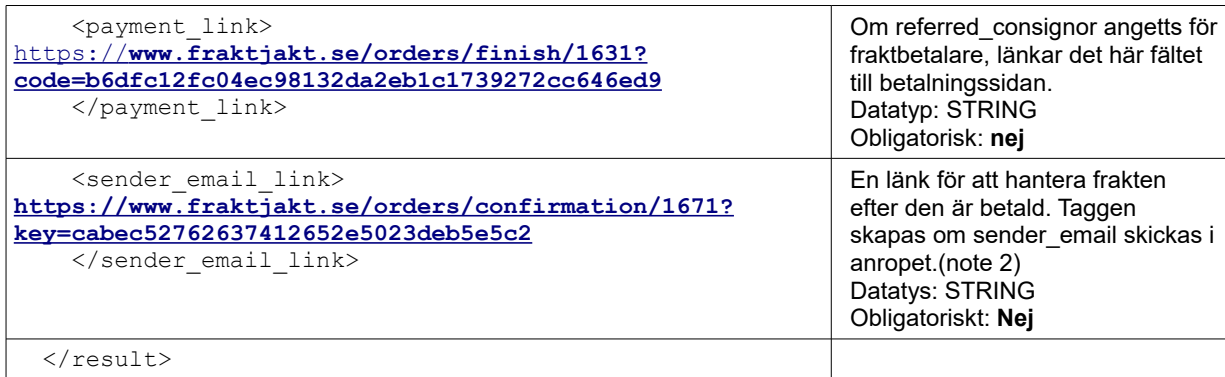

#### **Noter:**

1. OBS. Det här är *inte* samma *shipment\_id* som användes för att skapa ordern. Det id't kan återanvändas och förändras om sändningen har delats upp till flera sändningar i ordern.

Det här nya *shipment\_id* kan användas för att spåra transporten via länkarna

[https://www.fraktjakt.se/trace/list\\_shipment/SHIPMENT\\_ID](https://www.fraktjakt.se/trace/list_shipment/SHIPMENT_ID)

[https://www.fraktjakt.se/trace/xml\\_trace?](https://www.fraktjakt.se/trace/xml_trace?consigner_id=YOUR_CONSIGNOR_ID&consigner_key=YOUR_CONSIGNOR_KEY&shipment_id=SHIPMENT_ID) [consigner\\_id=YOUR\\_CONSIGNOR\\_ID&consigner\\_key=YOUR\\_CONSIGNOR\\_KEY&sh](https://www.fraktjakt.se/trace/xml_trace?consigner_id=YOUR_CONSIGNOR_ID&consigner_key=YOUR_CONSIGNOR_KEY&shipment_id=SHIPMENT_ID) [ipment\\_id=SHIPMENT\\_ID](https://www.fraktjakt.se/trace/xml_trace?consigner_id=YOUR_CONSIGNOR_ID&consigner_key=YOUR_CONSIGNOR_KEY&shipment_id=SHIPMENT_ID)

Se också Track & Trace API för mer information.

2. Tillgänglig om taggen <api version> är större än 2.9.2. Lägg in koden i länken: [https://www.fraktjakt.se/shipments/show/SHIPMENT\\_ID&access\\_code=ACCESS\\_CODE](https://www.fraktjakt.se/shipments/show/SHIPMENT_ID&access_code=ACCESS_CODE) För mer information om länken, se sidan [57](#page-56-0)

# **Shipment API (Butiksstyrd Frakt)**

Shipment API'et är till för att förbereda en frakt i Fraktjakt. Ingen fraktsökning görs i samband med anropet, utan webbutikens administratör måste senare gå in i Fraktjakt och färdigställa sökningen.

Det används oftast genom att webbutiken gör ett anrop till Fraktjakt efter webbutikens kund har genomfört betalningen för varorna som köptes i webbutiken. Det är webbutikens administratör som skickar iväg anropet genom att klickar på en länk i webbutikens admin-console.

Frakten måste ha endera Sverige som avsändarland eller som mottagarland, eller båda.

Förbered en frakt i Fraktjakt genom att anropa Shipment API'et, som har följande URL:

[https://testapi.fraktjakt.se/shipments/shipment\\_xml](https://testapi.fraktjakt.se/shipments/shipment_xml) (**TEST** API, för utveckling och tester)

[https://api.fraktjakt.se/shipments/shipment\\_xml](https://api.fraktjakt.se/shipments/shipment_xml) (**PROD** API, för riktiga fraktköp i produktion)

Efter anropet kan frakten sökas via länken

[https://www.fraktjakt.se/shipments/show/SHIPMENT\\_ID&access\\_code=ACCESS\\_CODE](https://www.fraktjakt.se/shipments/show/SHIPMENT_ID&access_code=ACCESS_CODE)

Inställningen för email från Fraktjakt som heter 'Inkommande fraktkoppling' i webbutikens inställningar i Fraktjakt anger om ett mail från Fraktjakt till webbutiksadministratören skall skapas för varje anrop till det här API'et. På så sätt kan administratören lättare hantera administrationen om det sällan kommer in anrop.

# **Anrop**

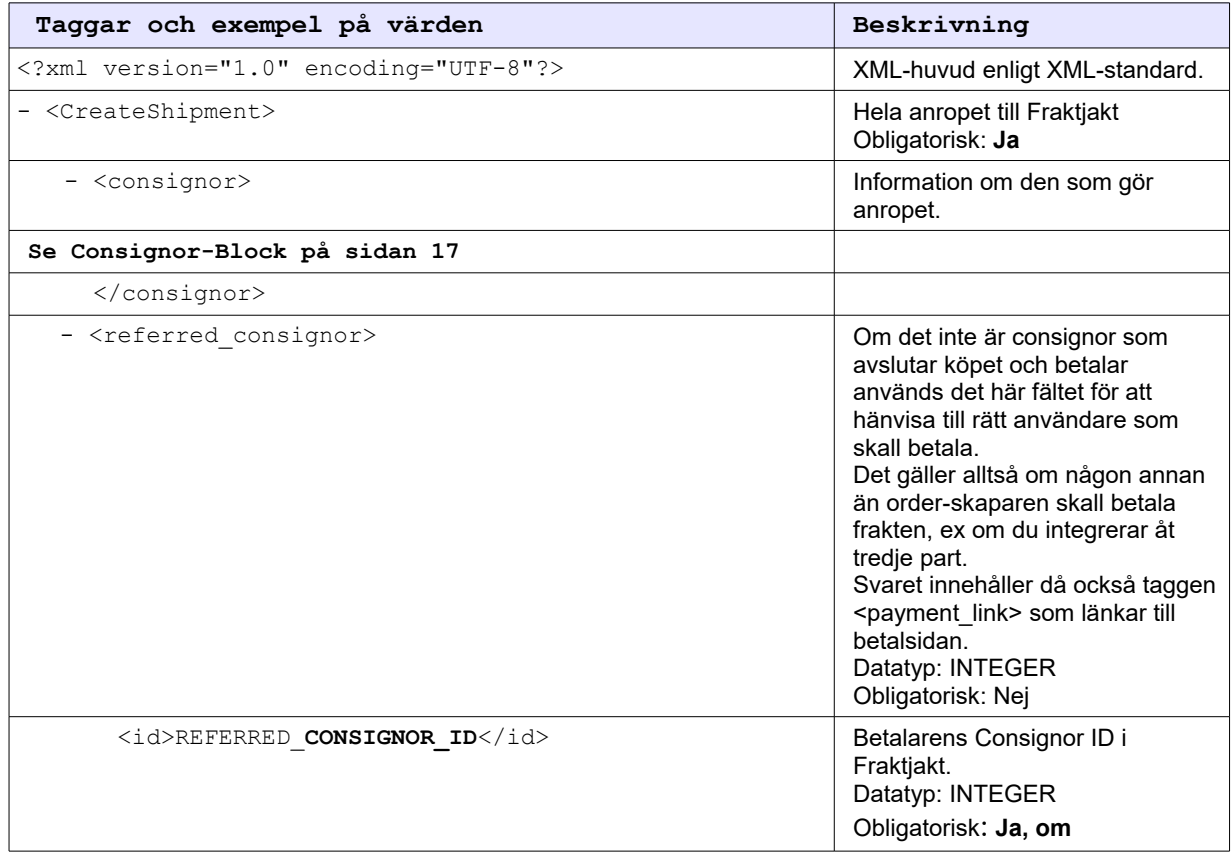

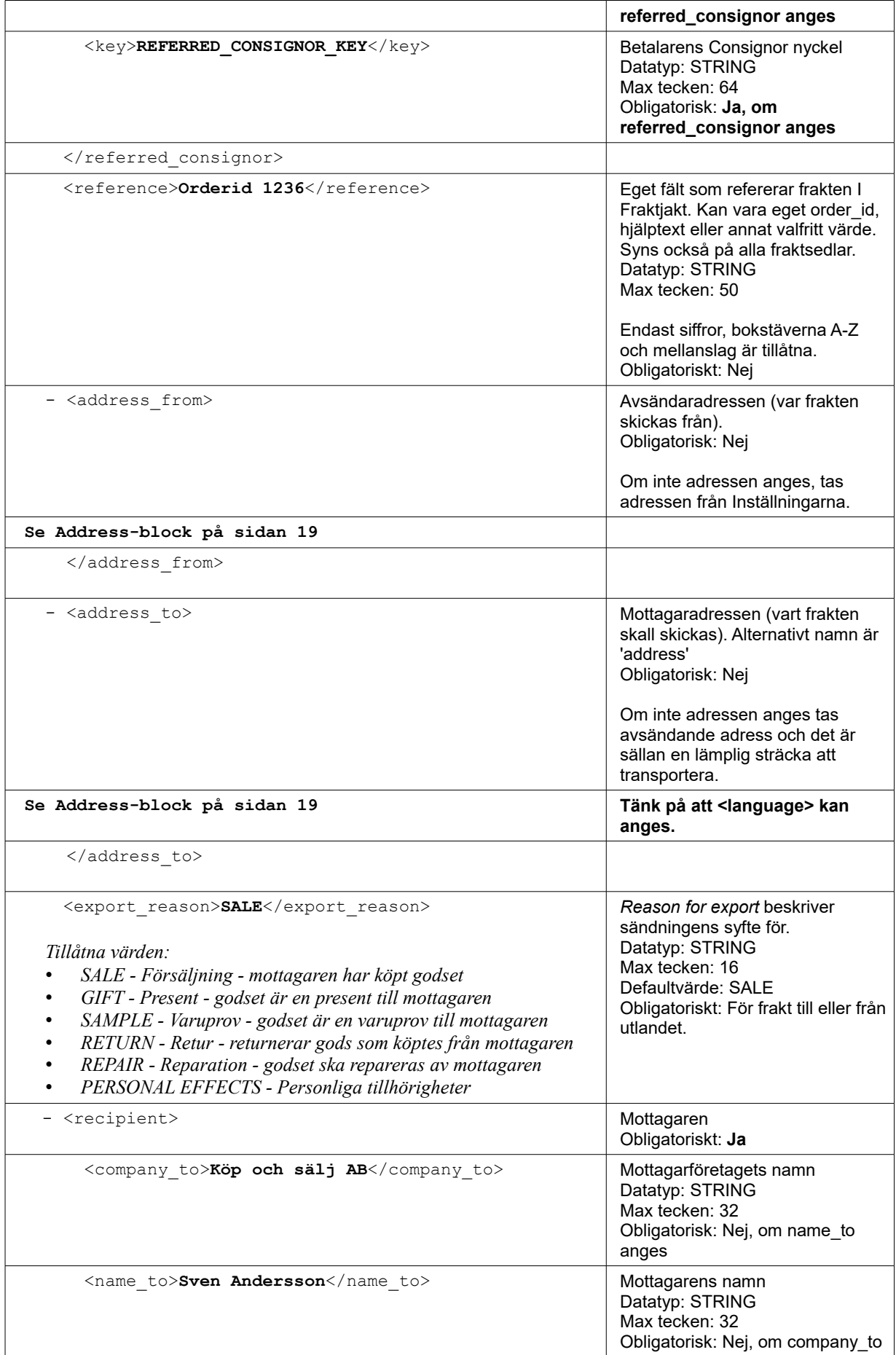

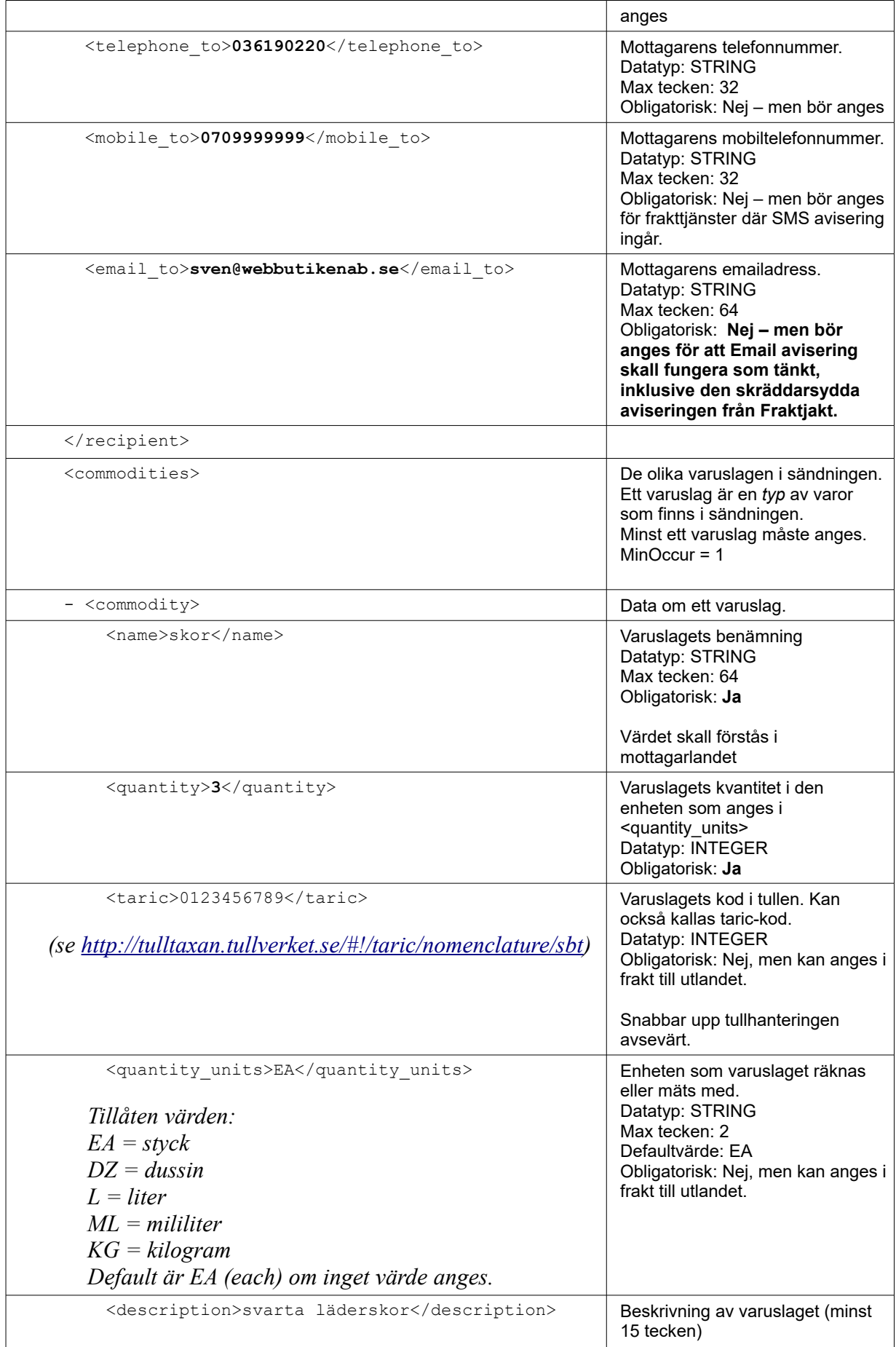

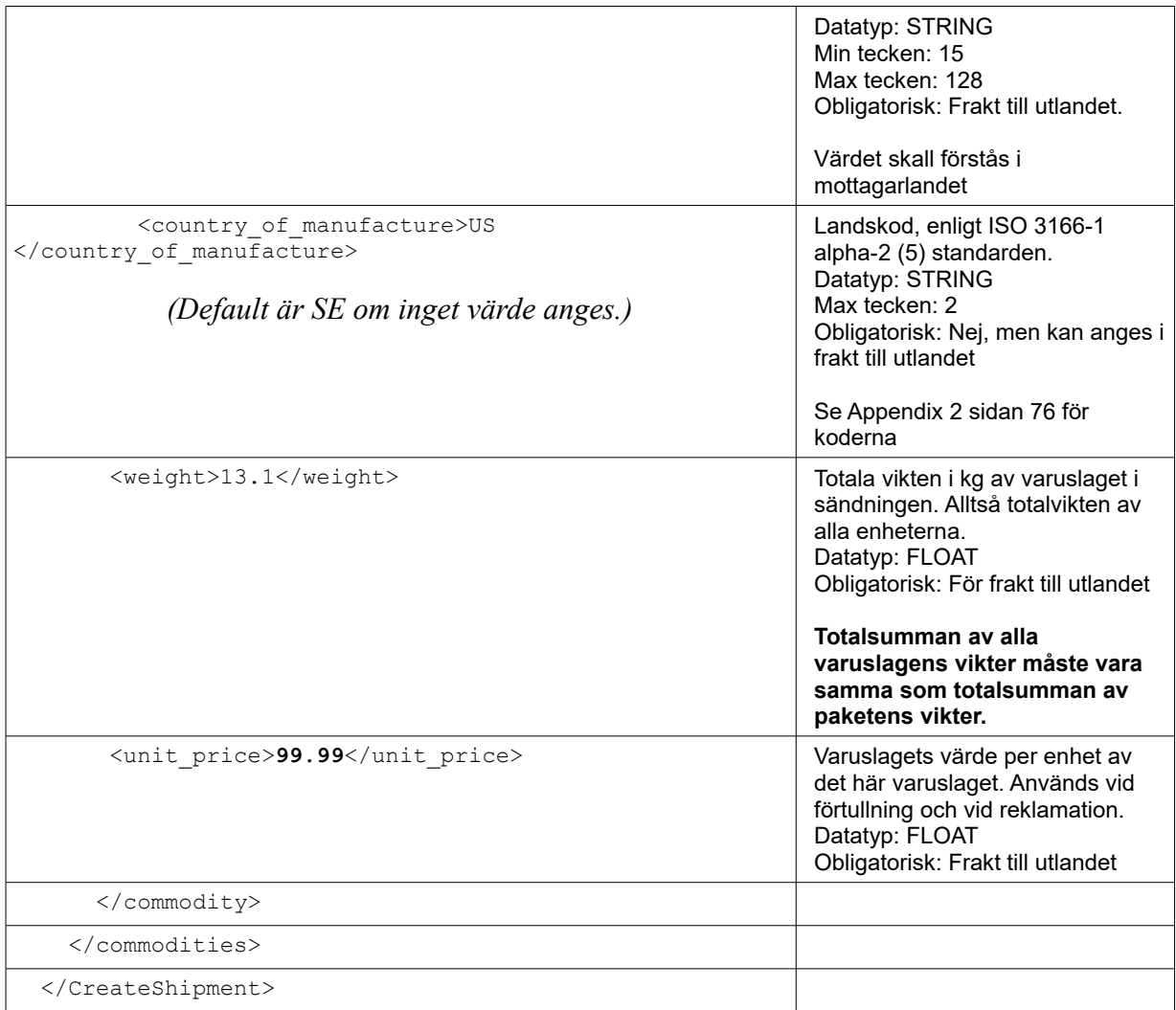

# *Exempel – INRIKES*

```
<?xml version="1.0" encoding="UTF-8"?>
  <CreateShipment>
     <consignor>
     <id>YOUR_CONSIGNOR_ID</id>
     <key>YOUR_CONSIGNOR_KEY</key>
     <currency>SEK</currency>
     <language>sv</language>
     <encoding>UTF-8</encoding>
     <system_name>Workpress</system_name>
     <module_version>1.0</module_version>
    <api_version>3.1.0</api_version>
  </consignor>
     <reference>Test shipment</reference>
    <address to>
       <street_address_1>Brunnsgatan 16</street_address_1>
       <street_address_2></street_address_2>
       <postal_code>55317</postal_code>
      <residential>0</residential>
```

```
 <country_code>SE</country_code>
     <language>sv</language>
   </address_to>
   <recipient>
     <company_to>Fraktjakt AB</company_to>
    <name_to>Customer Service</name_to>
     <telephone_to>0709-399981</telephone_to>
     <email_to>testmail@fraktjakt.se</email_to>
   </recipient>
   <commodities>
     <commodity>
      <name>Cell phone</name>
       <quantity>3</quantity>
       <taric>01234567</taric>
       <quantity_units>EA</quantity_units>
       <description>Apple iPhone X</description>
       <country_of_manufacture>US</country_of_manufacture>
       <weight>0.6</weight>
       <unit_price>2395</unit_price>
    </commodity>
   </commodities>
 </CreateShipment>
```
## *Svar*

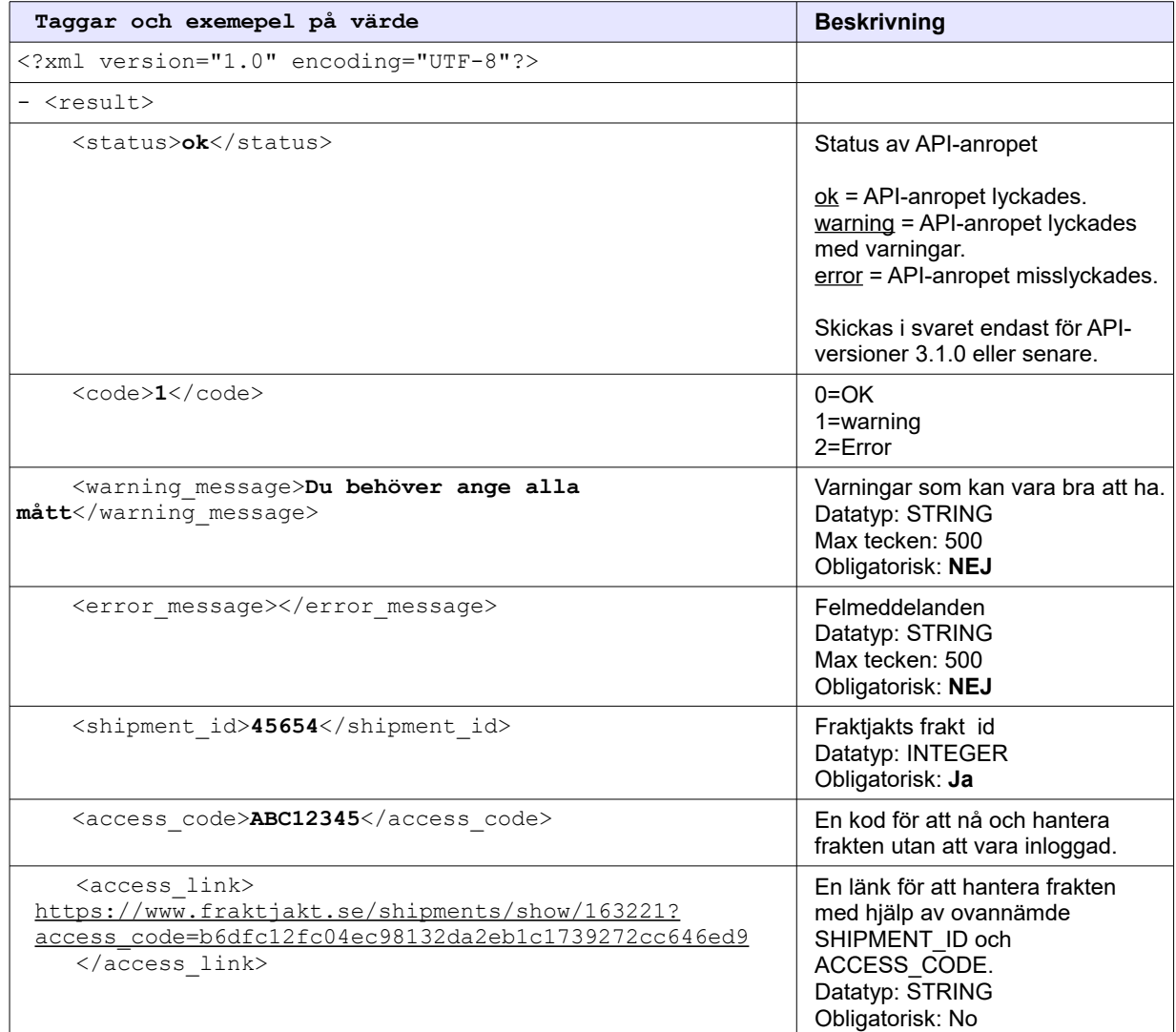

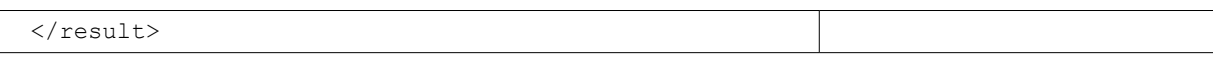

Efter anropet **skall** frakten sökas via länken:

[https://www.fraktjakt.se/shipments/show/SHIPMENT\\_ID&access\\_code=ACCESS\\_CODE](https://www.fraktjakt.se/shipments/show/SHIPMENT_ID&access_code=ACCESS_CODE)

# **Track & Trace API (Fraktspårning)**

Fraktjakt har inställningar för att Webbutiker skall kunna skapa egna sidor där deras kunder kan spåra paketen. De kan se ut så här:

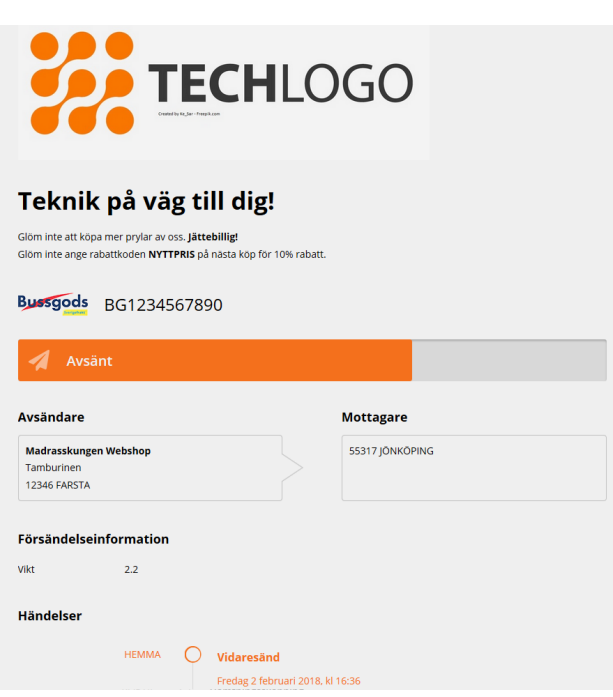

Webbutiken kan ge sina kunder tillgång till den anpassade spårningssidan genom följande länk:

[https://www.fraktjakt.se/trace/shipment/TRACKING\\_CODE&locale=LOCALE](https://www.fraktjakt.se/trace/shipment/TRACKING_CODE&locale=LOCALE)

där TRACKING CODE är det <tracking code> som returneras från anropet till Track & Trace API, och där LOCALE anger språket som sidan ska visas i. Giltiga locale i dagsläget är SE för att få svenska och EN för engelska.

Det finns en <tracking link> returnerad från anropet till Track & Trace API, vilket är en spårningslänk inklusive TRACKING\_CODE men utan LOCALE.

Det finns också en <tracking number> returnerad från anropet till Track & Trace API som är det spårningsnummer som kan användas för att manuellt spåra sändningen från Fraktjakts spårningssida <https://www.fraktjakt.se/trace>eller från fraktbolagets spårningssida.

## **Vill du skapa en egen sida istället?**

Om dessa inställningar inte räcker till, kan man med Track&Trace API'et skapa helt egna sidor eller lägga in spårinformation direkt på sin sajt.

Den gör en mycket enkel fråga mot Fraktjakt och får som svar en xml med statusinformation. Uppgifterna har Fraktjakt i sin tur tidigare hämtat från fraktbolagens servrar.

# *Anrop*

Observera att ingen XML behövs. Vi ville göra anropet så enkelt som möjligt.

## **TEST API, för utveckling och tester**

[https://testapi.fraktjakt.se/trace/xml\\_trace?](https://testapi.fraktjakt.se/trace/xml_trace?consigner_id=YOUR_CONSIGNOR_ID&consigner_key=YOUR_CONSIGNOR_KEY&shipment_id=SHIPMENT_ID) [consigner\\_id=YOUR\\_CONSIGNOR\\_ID&consigner\\_key=YOUR\\_CONSIGNOR\\_KEY&shipment\\_id=SHIP](https://testapi.fraktjakt.se/trace/xml_trace?consigner_id=YOUR_CONSIGNOR_ID&consigner_key=YOUR_CONSIGNOR_KEY&shipment_id=SHIPMENT_ID) [MENT\\_ID](https://testapi.fraktjakt.se/trace/xml_trace?consigner_id=YOUR_CONSIGNOR_ID&consigner_key=YOUR_CONSIGNOR_KEY&shipment_id=SHIPMENT_ID)

## **PROD API, för riktiga fraktköp i prod**

[https://api.fraktjakt.se/trace/xml\\_trace?](https://api.fraktjakt.se/trace/xml_trace?consigner_id=YOUR_CONSIGNOR_ID&consigner_key=YOUR_CONSIGNOR_KEY&shipment_id=SHIPMENT_ID)

[consigner\\_id=YOUR\\_CONSIGNOR\\_ID&consigner\\_key=YOUR\\_CONSIGNOR\\_KEY&shipment\\_id=SHIP](https://api.fraktjakt.se/trace/xml_trace?consigner_id=YOUR_CONSIGNOR_ID&consigner_key=YOUR_CONSIGNOR_KEY&shipment_id=SHIPMENT_ID) [MENT\\_ID](https://api.fraktjakt.se/trace/xml_trace?consigner_id=YOUR_CONSIGNOR_ID&consigner_key=YOUR_CONSIGNOR_KEY&shipment_id=SHIPMENT_ID)

Där *SHIPMENT* ID är det id som returneras från antingen ett Query, Requery eller Order API anrop.

# *Exempel*

Den här HTTP anrop till TEST API miljön skall fungera om du bara byter ut YOUR\_CONSIGNOR\_ID och YOUR\_CONSIGNOR\_KEY till dina egna, samt om du bara byter ut SHIPMENT\_ID med ett *shipment\_id* från svaret till en av dina tidigare API-anrop. [https://testapi.fraktjakt.se/trace/xml\\_trace?](https://testapi.fraktjakt.se/trace/xml_trace?consigner_id=YOUR_CONSIGNOR_ID&consigner_key=YOUR_CONSIGNOR_KEY&shipment_id=SHIPMENT_ID)

[consigner\\_id=YOUR\\_CONSIGNOR\\_ID&consigner\\_key=YOUR\\_CONSIGNOR\\_KEY&shipment](https://testapi.fraktjakt.se/trace/xml_trace?consigner_id=YOUR_CONSIGNOR_ID&consigner_key=YOUR_CONSIGNOR_KEY&shipment_id=SHIPMENT_ID) [\\_id=SHIPMENT\\_ID](https://testapi.fraktjakt.se/trace/xml_trace?consigner_id=YOUR_CONSIGNOR_ID&consigner_key=YOUR_CONSIGNOR_KEY&shipment_id=SHIPMENT_ID)

# *Svar*

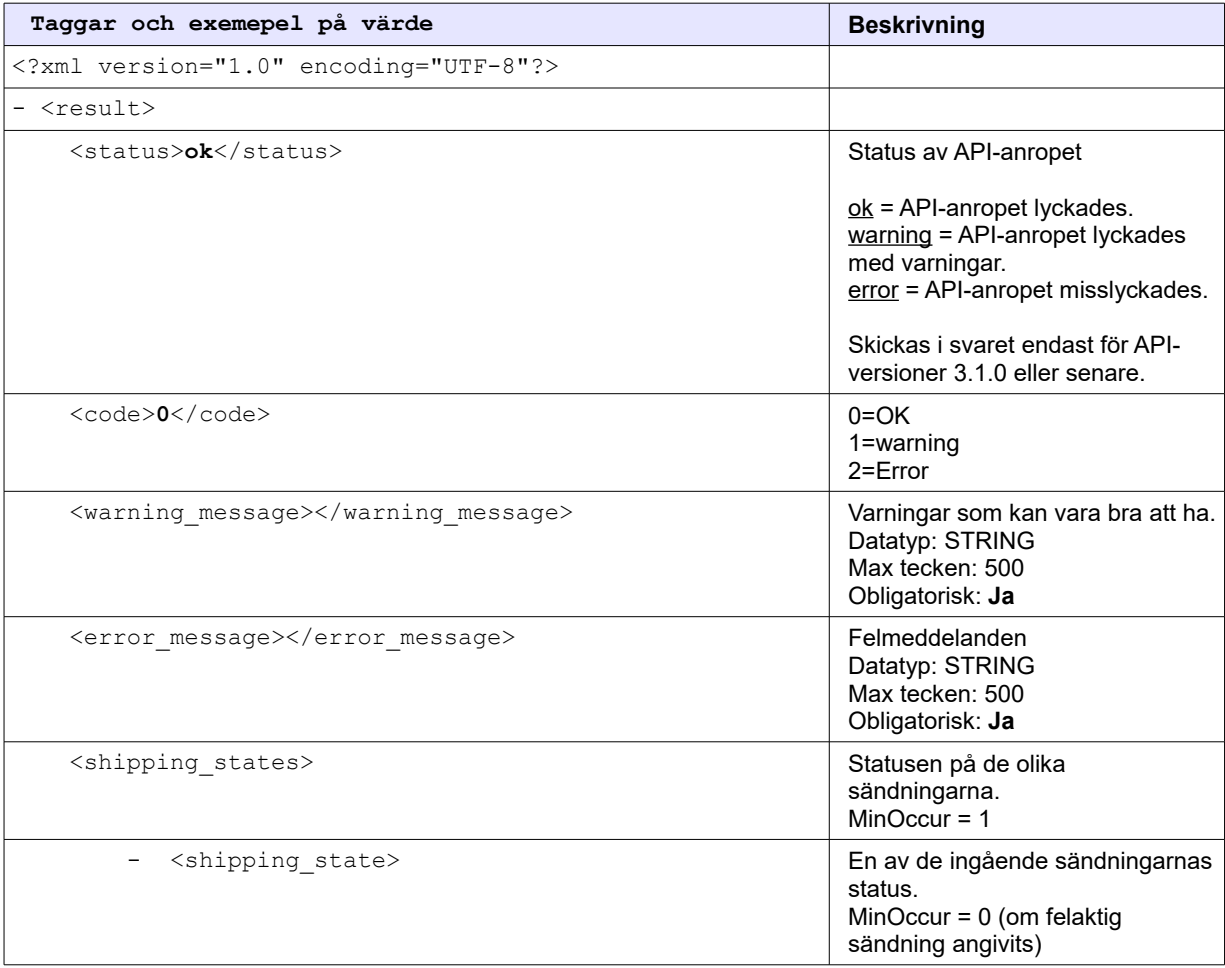

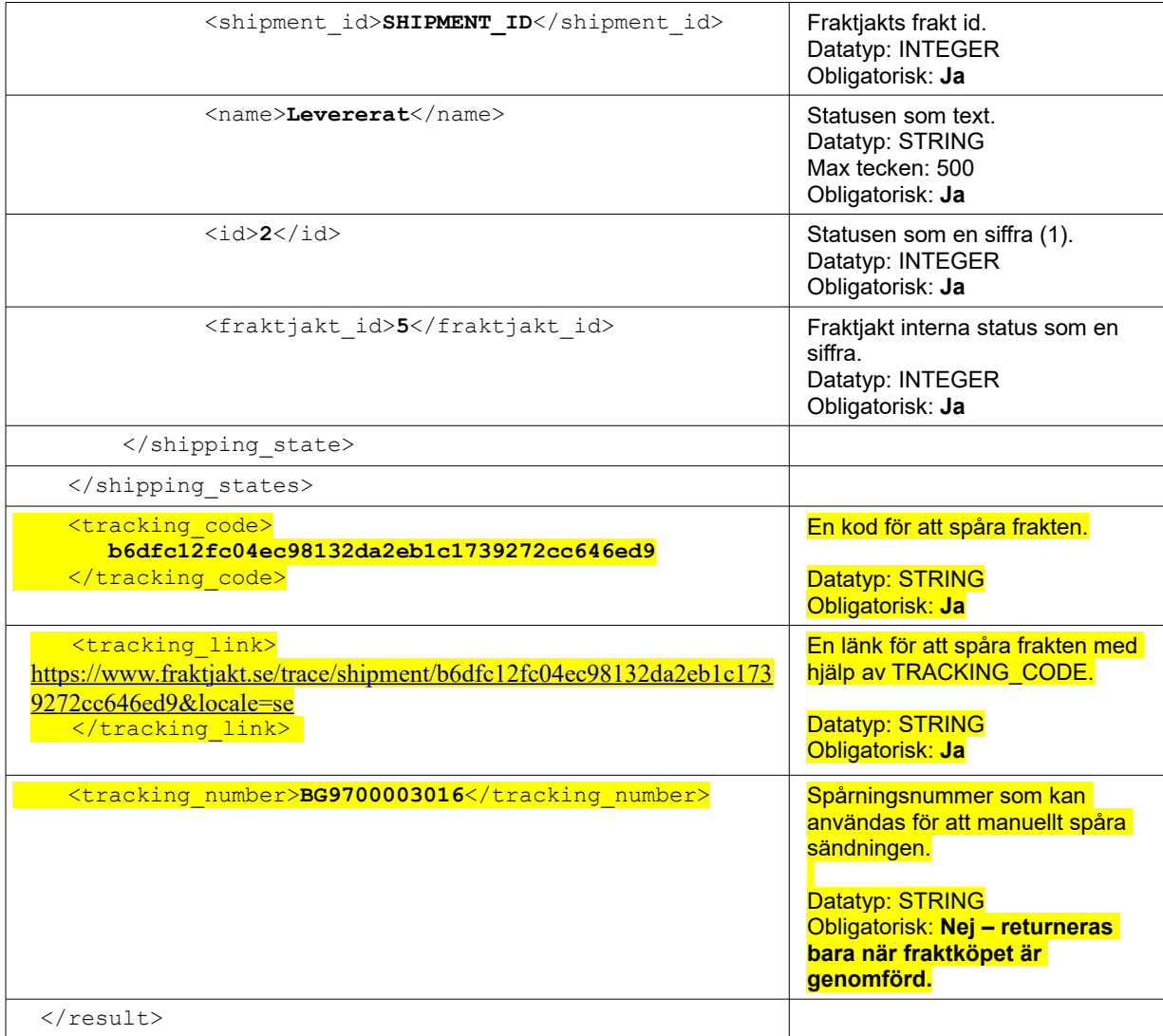

# *Statuskoder*

En sändnings status visas i *fraktjakt\_id*-fältet tillhörande samma shipping\_state tag som sändningens *shipment\_id* befinner sig.

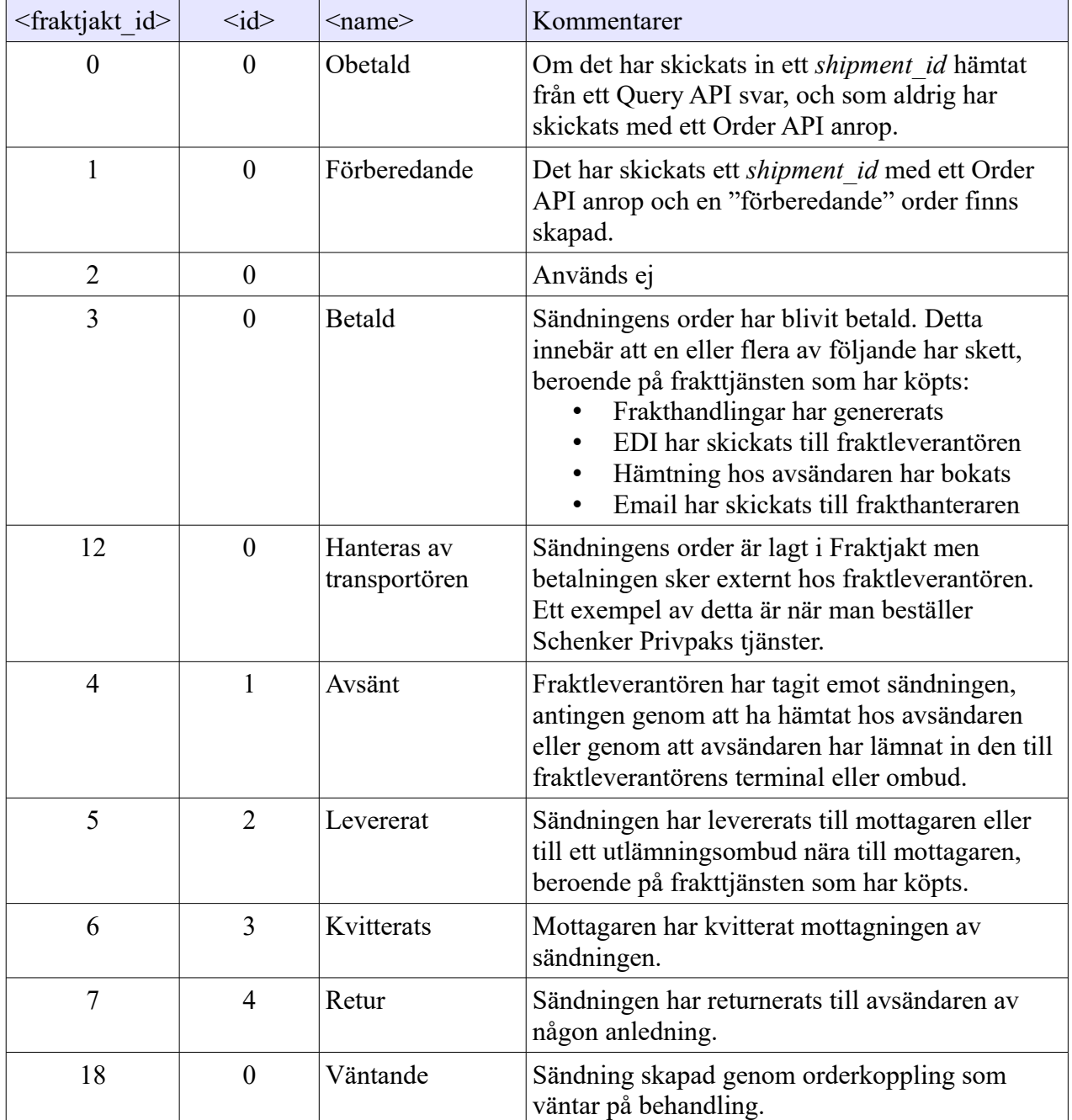

Betydelsen av de olika siffror som finns i <shipping\_state> taggen.

# <span id="page-56-0"></span>**Länk till frakten**

När väl en frakt har skapats via något API kan den alltid nås på Fraktjakt.se om du har tillgång till access\_code'en kopplat till den frakten. Den fås i svaret från Order-API och Shipment-API.

Frakten nås med länken: [https://www.fraktjakt.se/shipments/show/SHIPMENT\\_ID&access\\_code=ACCESS\\_CODE](https://www.fraktjakt.se/shipments/show/SHIPMENT_ID&access_code=ACCESS_CODE)

Är frakten inte färdigsökt kommer du till en sida där du kan kompletera uppgifterna för den. Är frakten inte betalt hamnar du i varukorgen och är den betald får du fram en sida med frakten, eller orderbekräftelsen om du inte är inloggad.

# **Webshop API (Skapa en användare och en webbutik)**

Om du vill integrera din webbutiksplattform med Fraktjakt, kan det vara smidigt att automatiskt skapa en användare i Fraktjakt. Det går att skicka in dina användares uppgifter till Fraktjakt och därmed skapa konton i båda systemen. Det är relativt enkelt och det enda du måste ange är login, mejladress och telefonnummer till den nya användare.

För att skapa en användare och en webbutik i Fraktjakt används API'et som har följande URL:

[https://testapi.fraktjakt.se/webshops/create\\_xml](https://testapi.fraktjakt.se/webshops/create_xml) (TEST API, för utvecklings och tester) [https://api.fraktjakt.se/webshops/create\\_xml](https://api.fraktjakt.se/webshops/create_xml) (PROD API, för riktiga fraktköp i prod)

**OBS!** De värden du inte anger för användaren och webutiken kopieras från din användare, utom lösenordet som sätts till ett slumpmässigt lösenord.

Inga konton kan användas innan de aktiveras.

Du behöver inte skapa en webbutik. Det här API'et kan också användas för att skapa en användare. All inställningar kopieras för behörighet, webbpriser och vilka tjänster som visas i webbutiken.

# **[Anrop](http://www.fraktjakt.se/fraktjakt/sokapi)**

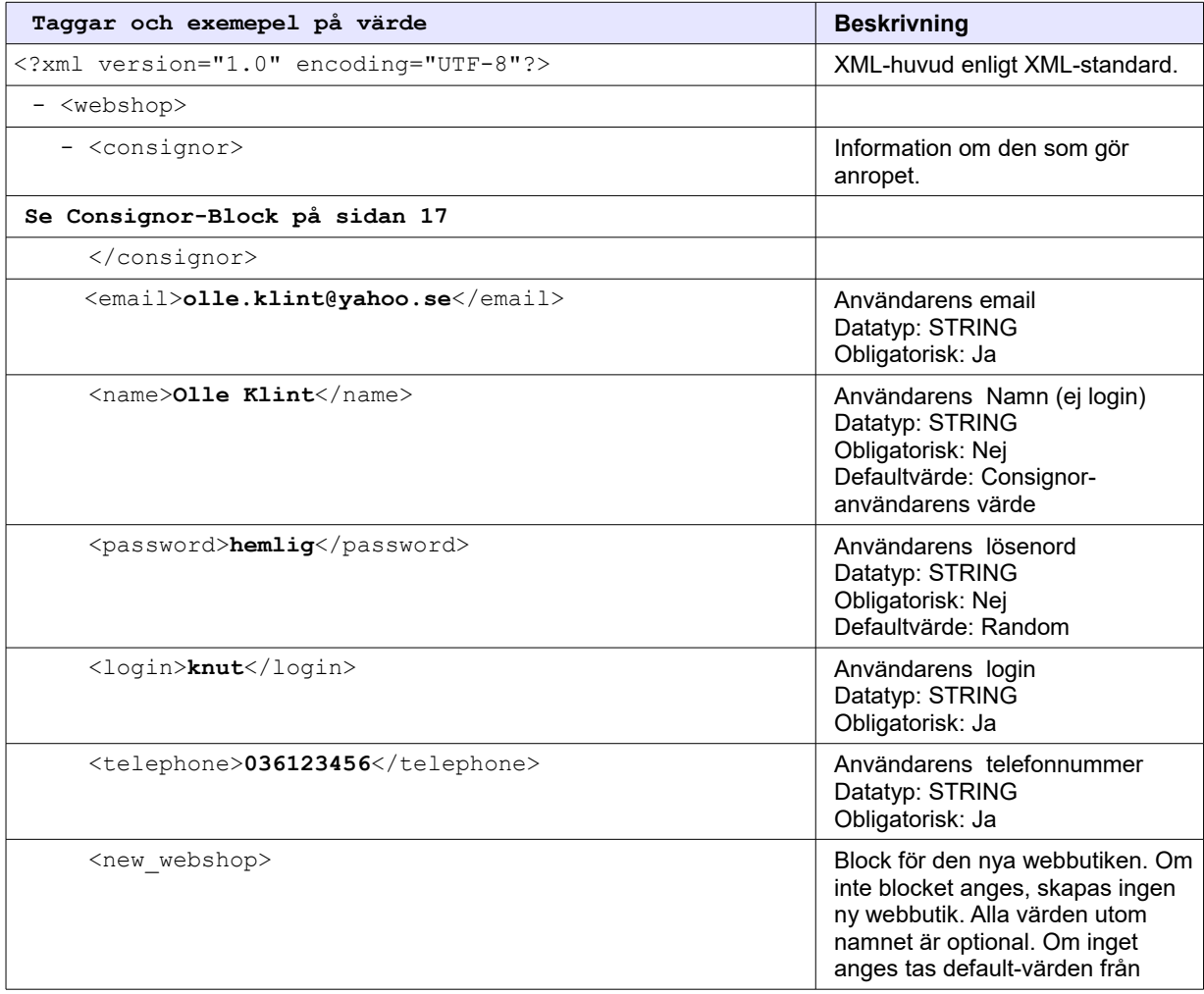

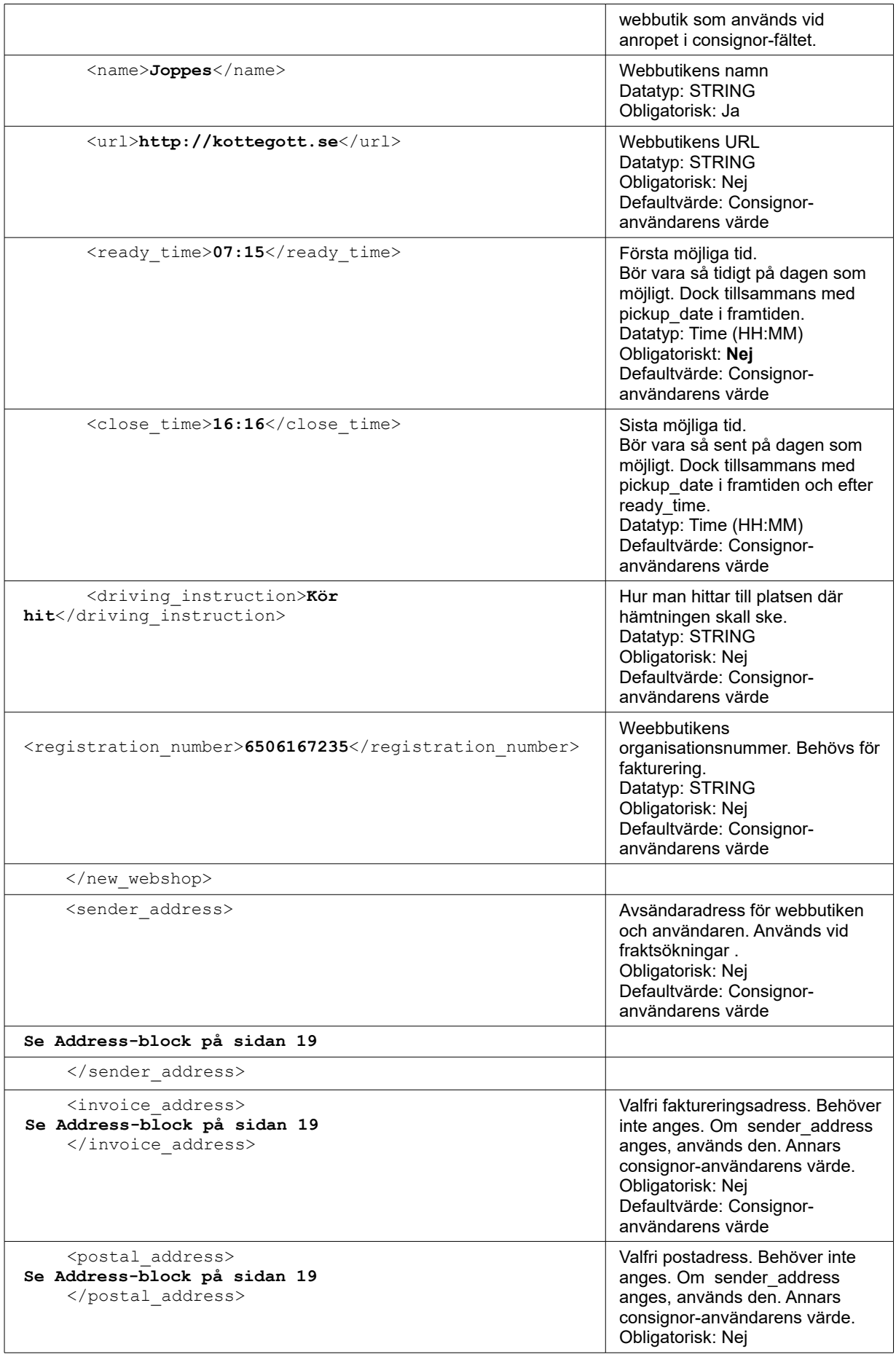

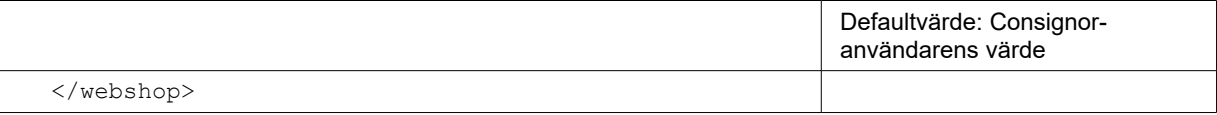

# **Svar**

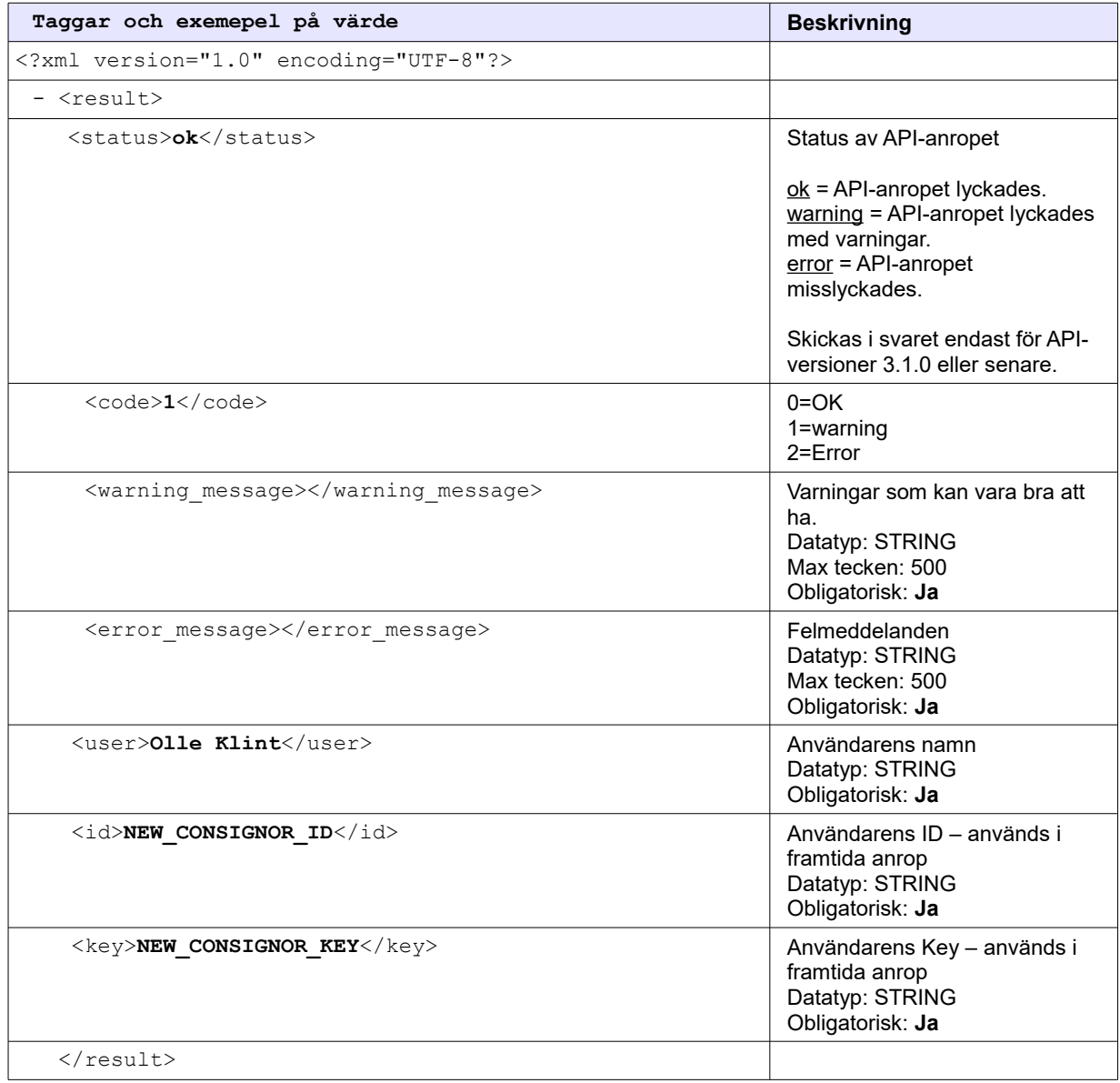

# **Fraktjakt API testsida**

Under API integrationsarbetet kan det vara behjälplig att kunna testa XML-filer som senare kommer att skickas till Fraktjakt API av dina program.

I vänster-menyn för webbutiken finns valet '**API Testsida**'. Där hittar man en samling av olika formulär som gör det smidigt att testa egna xml-filer. Testsidan finns här: [https://www.fraktjakt.se/xml/query\\_test](https://www.fraktjakt.se/xml/query_test)

På testsidan finns följande testformulär för dina XML-anrop:

- Query API<br>• Requery Al
- Requery API
- Order API typ 1
- Order API typ 2
- Shipment API
- Track & Trace API

Det finns flera exempel xml:er för vissa formulär, och allihopa kommer ifyllda med din egen Consignor Id & Key (när du är inloggad och har valt din registrerade webbutik), så det är bara att trycka *Submit* för att se hur det fungerar!

Alternativt kan du testa en egen xml-fil genom att klistrar in den i formuläret på den aktuella sidan (ta bort exempel xml:n först).

När du trycket på *Submit* får du samma XML-fil som resultat i din webbläsare som du senare kommer att få direkt in i din applikation.

# **Tips vid planering av integrationen**

### **Omräkning av varornas mått till paketmått vid fraktsökning**

När en kund beställer varor i din webbutik behöver fraktpriset beräknas utifrån storleken och vikten hos *paketen* som varorna kommer att packas i. Varornas individuella mått ska alltså **inte** skickas med i fraktförfrågningar till Fraktjakt utan det är enbart fraktklara paket som hanteras.

Det är viktigt att XML:en som skickas till Fraktjakts Query API innehåller rätt paketmått. Webbutiken måste alltså räkna fram antalet artiklar som får plats i webbutikens standardkartong och beräkna varje pakets vikt utifrån vilka av de beställda artiklarna som får plats i kartongen. Om webbutiken har standardkartonger i flera olika storlekar, så bör de största kartongerna användas i första hand, förutom när de sista varorna i en order som packas får plats i en av butikens mindre standardkartonger.

Man kan inte räkna med att fraktpriserna som webbutiken får från Fraktjakts Query API stämmer om inte varorna i ordern packas i kartonger som har samma mått och vikt som skickades till Query API när fraktsökningen gjordes. Om vikten och måtten inte stämmer är det stor risk att webbutiken tilläggsdebiteras i efterhand. **Därför är det bra om ditt webbutikssystem skapar en plocklista som visar vilka varor som ska läggas i resp paket.**

#### **Exempel:**

En kund beställer 10 varor av olika storlek och vikter från din webbutik. Varorna får inte plats i en enda kartong. Webbutiksprogrammet räknar fram hur många paket som behövs, vilka av de beställda varorna som får plats i varje paket och vilka av varorna ska läggas i vilket paket. Måtten och vikten på paketen skickas till Fraktjakts Query API, och webbutiken visar de olika fraktalternativen som Fraktjakt svarar med, kunden väljer ett av alternativen och verkställer ordern.

Senare skriver webbutiken ut en plocklista, och varorna som beställts packas i kartonger enligt angivelser på plocklistan.

I samband med att webbutiksägaren (eller annan behörig person på webbutiken) verkställer fraktbeställningen i Fraktjakt skrivs fraktsedlarna ut, och sändningen skickas iväg till kunden.

Nedanstående logik kan användas vid beräkning av hur varorna kan fördelas för att få plats i ett fåtal kartonger. Det går att programmera en mer exakt beräkningsalgoritm, men det är utanför detta dokuments omfång.

OBS! Nedanstående beräkningsprocedur fungerar bäst om varornas längd och bredd är minst hälften så stora som webbutikens standardkartongs längd och bredd. Om din webbutik har mindre varor som beställs i stora mängder är det bättre att räkna ut hur många som får plats liggande i webbutikens standardkartong och behandla dem som en större vara i den storleken.

1. Skapa en tabell över måtten på webbutikens standardkartonger, sorterad i storleksordning från störst till minst. Varje sändning som du skapar kommer att innehålla 0 eller flera paket av största mått, dvs första standardpaketet i denna tabell, plus det sista paketet i sändningen. Ett av de mindre standardkartongerna kan användas till det sista paketet, beroende på hur stort innehållet är.

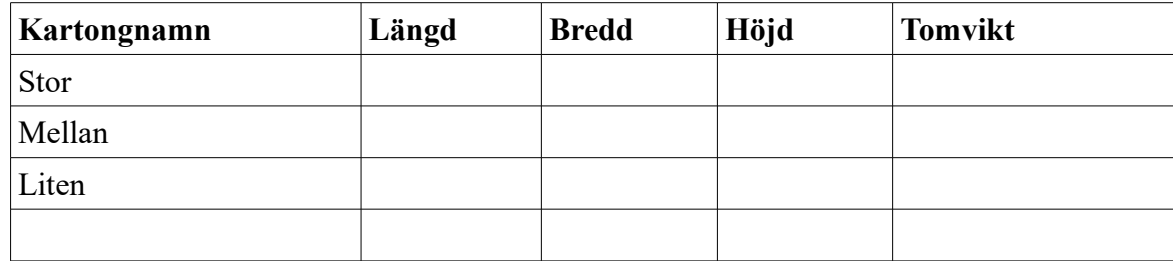

2. Skapa en tabell över varorna i ordern, för beräkning av hur de ska placeras i paket.

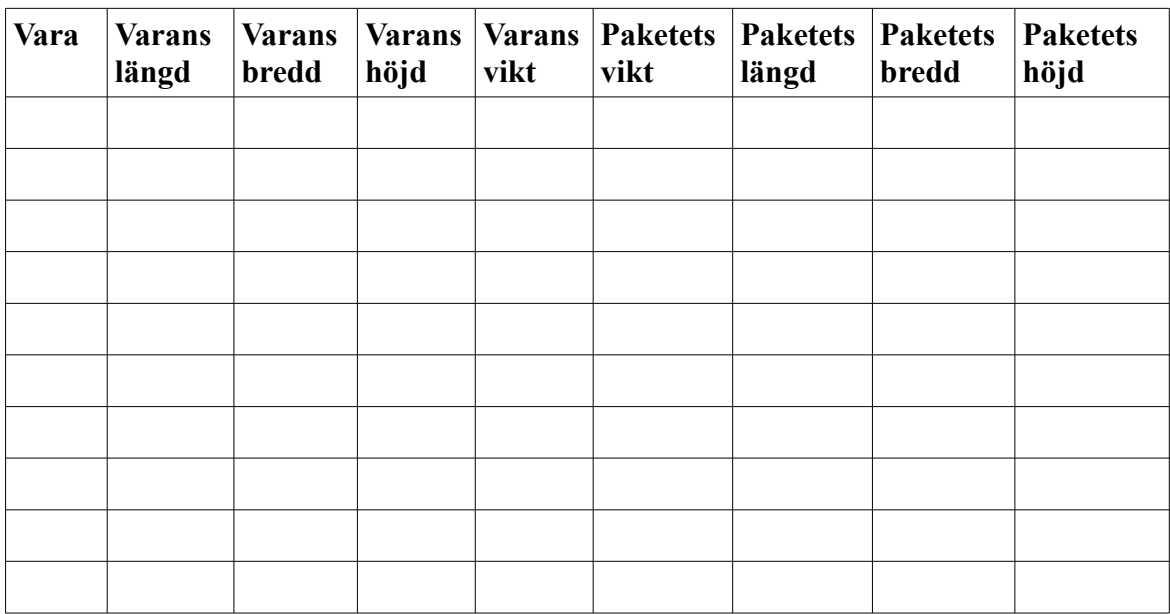

3. Skriv in varornas mått i tabellen, sorterade i fallande ordning. Varje varas längsta mått ska skrivas i kolumnen *Varans längd*, nästlängsta måttet i kolumnen *Varans bredd* och kortaste måttet i kolumnen *Varans höjd*. Varorna ska alltså sorteras i fallande ordning efter längd. Varor med samma längd ska sorteras efter bredd, och varor med samma längd och bredd ska sorteras efter höjd.

- 4. Skriv in varornas vikter i kolumnen *Varans vikt*.
- 5. Kopiera värden i kolumnerna *Varans längd*, *Varans bredd*, *Varans höjd* resp *Varans vikt* på första tabellraden till kolumnerna *Paketets längd*, *Paketets bredd, Paketets höjd* resp *Paketets vikt* på samma rad.
- 6. Om det inte finns fler varor i tabellen, hoppa till steg 9.
- 7. Skriv in följande tre värden i kolumnerna *Paketets längd*, *Paketets bredd* och *Paketets höjd* på rad 2, sorterade så att *Paketets längd* innehåller det största av de tre värdena och *Paketets höjd* innehåller det minsta värdet:
	- det större av värdena *Paketets längd* på rad 1 och *Varans längd* på rad 2,
	- det större av värdena *Paketets bredd* på rad 1 och *Varans bredd* på rad 2,
	- summan av *Paketets höjd* på rad 1 och *Varans höjd* på rad 2.
- 8. Skriv summan av *Paketets vikt* på rad 1 i tabellen och *Varans vikt* på rad 2 i *Paketets vikt* på rad 2.
- 9. Upprepa steg 6-8 för de återstående varorna i tabellen, en rad i taget (Öka radnumren som nämns i steg 7 och 8 med 1 varje gång.) tills alla varor behandlats eller paketmåtten (*Paketets längd*, *Paketets bredd* och *Paketets höjd*) på aktuell rad blir större än det som ryms i webbutikens största standardkartong. Om det senare fallet inträffar blir varan i föregående tabellrad sista varan i ett paket. Det blir allstå ett paket med vikten som står i kolumnen Paketets vikt på föregående tabellrad och måtten (*Längd*, *Bredd*, *Höjd*) som står i första raden av tabellen över webbutikens standardkartonger. Ersätt sedan innehållet i *Paketets vikt*, *Paketets längd*, *Paketets bredd* och *Paketets höjd* på aktuell rad med *Varans vikt*, *Varans längd*, *Varans bredd* och *Varans höjd* på samma rad. Fortsätt sedan med steg 6, fast använd aktuell tabellrad istället för rad 1 och nästa tabellrad istället för rad 2.
- 10. När du har behandlat sista varan i tabellen enligt steg 6-8 så utgör värdena i *Paketets vikt*, *Paketets längd, Paketets bredd* och *Paketets höjd* minsta måtten på sista paketet i ordern. Ändra längd, bredd och höjd till måtten på minsta standardpaket som är större än dessa minsta mått.
- 11. Lägg till vikten på standardkartongerna till vikten av varje paket som ingår i sändningen efter ovanstående beräkningsprocedur.

När ovanstående har genomförts har du en samling (1 eller flera) paket med kända mått och vikter, och du ska lägga in dessa paketdefinitioner i XML:en som du skickar till Fraktjakts Query API för att få fram fraktalternativ med rätt priser.

Din implementation av denna beräkningsprocedur ska även spara all information som behövs för att skapa en plocklista (eller skapa en plocklista direkt).

Det rekommenderas också att inkludera storleken på erforderlig skyddsemballering i måtten på webbutikens varor.

Exempelkod i PHP (tack Timmy Almroth - [https://www.tim-international.net/\)](https://www.tim-international.net/) OBS! Denna kod håller inte reda på volymmåtten och delar inte heller in varorna i flera paket om det resulterande paketets volym blir för mycket större än varornas.

<?php

```
// A fancy parcel function
  function calculate parcel($products) {
   // Create an empty package
    $package_dimensions = array(0, 0, 0); // Step through each product
     foreach($products as $product) {
     // Create an array of product dimensions
       $product_dimensions = array($product['width'], $product['height'], 
$product['length']);
 // Twist and turn the item, longest side first ([0]=length, [1]=width, [2]=height)
<u>rsort</u>($product_dimensions, SORT_NUMERIC); // <u>Sort</u> $product_dimensions <u>by highest to</u>
lowest
     // Package height + item height
      $package dimensions[2] += $product dimensions[2];
     // If this is the widest item so far, set item width as package width
      \underline{\text{if}}($product dimensions[1] > $package_dimensions[1]) $package_dimensions[1] =
$product_dimensions[1];
    // If this is the longest item so far, set item length as package length
      \underline{\text{if}}($product dimensions[0] > $package dimensions[0]) $package dimensions[0] =
$product_dimensions[0];
    // Twist and turn the package, longest side first ([0]=length, [1]=width, [2]=height)
     rsort($package dimensions, SORT NUMERIC);
 }
    return $package dimensions;
   }
// Set items
   $item1 = array(
    'width' => 30,
    \overline{\text{height}}' => 20,
    !\underline{\text{length}}' => 15,
    'foo' => 'bar'
   );
  $item2 = array ('width' \Rightarrow 40,
    \overline{\text{height}}' => 15,
    !\underline{\text{length}}' => 15,
    'foo' \Rightarrow 'bar' );
  $item3 = array('width' => 23,
    'height' \Rightarrow 30,
    l length' => 30,
    'foo' \Rightarrow 'bar' );
// Run items through function
  $parent = calculate parcel(<i>array</i>($item1, $item2, $item3));
  var dump($parcel);
?>
```
## **Var pessimistisk vid designen**

Även om vi gör vårt yttersta för att Fraktjakt skall vara helt stabilt, finns det omständigheter som är utanför vår kontroll och som kan leda till att du förlorar kontakten med oss.

Vi rekommenderar att du också bygger någon form av reservhantering utifall att du inte får några svar från Fraktjakt. Det kan vara som i *OsCommerce* där vissa starkt förenklade fraktförslag visas om inget svar kommer i tid från Fraktjakt.

På så sätt säkerställer du att du inte förlorar en order, även om du inte vet vad frakten för den kostar.

Skicka automatiska felrapporter till oss i enlighet med vad som står under *'Felrapportering'* ovan.

#### **Få snabbare svarstider**

Alla gillar snabba svarstider. Här är en lista på förslag till olika åtgärder du kan införa för att få snabbare svar från Fraktjakt.

- 1. I bland är du kanske mindre intresserad av att få många svar och mer intresserad av att få snabba svar. Enklaste sättet att ordna det är att ändra inställningarna för din test-webbutik. Välj att visa endast en tjänst i sökresultatet.
- 2. Fraktjakt levererar snabbare resultat, desto färre sökningar som behövs. Visserligen sker de parallellt, men varje sökning som behövs förlänger ändå på svarstiderna något.
- 3. Vill du ha väldigt snabba svar från Fraktjakt och är kanske inte så intresserad av att priset skall vara helt exakt kan du välja att skicka in din avsändaradress som mottagaradress. Då blir inte resultatet helt exakt, men man kan ju fråga igen när man vet vilken tjänst kunde är intresserad av, eller kunden har matat in en ordentlig mottagaradress.
- 4. Är du inte intresserad av priset, utan bara om en tjänst går att använda till en speciell adress eller inte skall du skicka med taggen *<no\_prices>* i sökningen.
- 5. Om du vet att du aldrig kommer välja mer än en specifik produkt, exempelvis om du gör ett ajax-anrop för att uppdatera priset på en specifik produkt, skall du heller inte söka på fler produkter. Skicka med shipping\_product\_id i sök-XML:en.
- 6. Om du inte anser ombuden vara prioriterade i resultatet, skickar du med taggen *<no\_agents>1</no\_agents>*. Det snabbar upp svaret en hel del.

# **Andra integrationsmöjligheter**

Om du vill kan du låta användarna spara sitt användar-namn och lösenord till Fraktjakt i din applikation. Du kan då öppna ett externt fönster eller en iFrame mot Fraktjakt med nedanstående URL:er.

Till URL:erna kan du lägga till format-parametern "redirect"

- *redirect=ecommerce* anger för oss att du önskar få en o-layoutad sida i Fraktjakt för dina användare. Lämpligt när det används i en iFrame.
- *redirect=clean* tar bort vår wrapper med sidhuvud, sidfot och meny och ersätts med "Power by Fraktjakt" längst ner. Lämpligt i en iFrame som du vill kunna enkelt laayouta så den passar i webbutiken.
- *redirect=raw* tar bort all layout och returnerar en del av en websida.

## **Inloggning av konto**

<https://www.fraktjakt.se/account/login?login=USERNAME&password=PASSWORD&redirect=ecommerce>

# **Byta lösenord**

[https://www.fraktjakt.se/account/change\\_email?redirect=ecommerce](https://www.fraktjakt.se/account/change_email?redirect=ecommerce)

## **Administration av inloggad webbutik**

<https://www.fraktjakt.se/webshops/change?redirect=ecommerce>

## **Administrera adresserna**

[https://www.fraktjakt.se/account/change\\_addresses?redirect=ecommerce](https://www.fraktjakt.se/account/change_addresses?redirect=ecommerce)

## **Spåra sändning baserat på spårningsnummer och fraktföretag**

Det finns ett sätt att spåra sändningar oavsett om frakten är köpt hos Fraktjakt eller inte. Man behöver sändningens spårningsnummer (TRACKING\_NUMER) och fraktföretagets id-nummer i Fraktjakt (SHIPPER\_ID) och dessa ska skickas med följande länk.

[https://www.fraktjakt.se/trace/create?tracking\\_number=TRACKING\\_NUMBER&shipper\\_id=SHIPPER\\_ID](https://www.fraktjakt.se/trace/create?tracking_number=TRACKING_NUMBER&shipper_id=SHIPPER_ID)

Fraktföretagets id-nummer i Fraktjakt (shipper\_id) är som följer. *Bussgods - 4, DHL - 5, FedEx - 1015, PostNord - 1, Schenker - 2, UPS - 1036*

## **Information om vad man kan köpa via Fraktjakt just nu**

Nedanstående url visar en XML över vilka tjänster som säljs just nu via Fraktjakt. Den har också fält för tjänstebeskrivning, villkor och annat som kan vara av intresse för fraktköpare.

https://www.fraktiakt.se/shipping\_products/xml\_list

Om man använder Order API, anropstyp 2 får man med det här anropet reda på vilka shipping product id det finns att ange.

OBSERVERA! Det här är alltså en lista på samtliga frakttjänster som säljs för närvarande i Fraktjakt. Innan du använder en tjänst i Order Api 2 måste du säkerställa att just den tjänsten betjänar avsändar och mottagaradressen och att övriga produktvillkor är uppfyllda.

## **Mer information om sökresultatet**

Ta *<shipping-product><id>*-taggen i shipping\_product\_xml'en eller genom att från xml-filen som returneras som frakt-sökningsresultat ta det id som returneras för fältet <shipping product><id>

```
 - <shipping_product>
    <id>NR</id>
```
kan du generera länkar till följande intressanta sidor på Fraktjakt:

## **Villkoren för tjänsten**

https://www.fraktjakt.se/shipping\_products/show\_terms/NR

## **Annan information om tjänsten**

[https://www.fraktjakt.se/shipping\\_products/show/NR](https://www.fraktjakt.se/shipping_products/show/NR)

# **Fel som kan uppstå**

## • **Inget svar från Fraktjakt.**

Felet uppstår troligen därför att din webbutik inte har lyckats kommunicera med Fraktjakt. Vanligaste orsaken är en brandvägg i ditt webbhotell. Kontrollera alltså att brandväggen släpper igenom utgående trafik som den skall.

Det kan också vara någon annan inställning på servern som gör att *cURL* (libcurl) inte fungerar som det skall. Testa att ändra kommunikationsmetod i administrationsgränstitten till "fopen".

Det kan också bero på att Fraktjakts server är tillfälligt nere eller har ett tillfälligt fel. För att utesluta det skall du surfa till [https://testapi.fraktjakt.se](https://testapi.fraktjakt.se/) (test och demo) [https://api.fraktjakt.se](https://api.fraktjakt.se/) (live). Om du får något liknande "Kunde inte ansluta till servern" då är adressen inte tillgänglig för stunden. (Givitvis gör vi allt för att förhindrar sådan situationer!).

Om du inte får svar på en utrikesfrakt kan det bero på att den angivna adressen är inkorrekt. Försäkra dig om att du har angivit en existerande adress.

Vid utrikesfrakt måste också endera mottagaradressen eller avsändaradressen ligga i Sverige.

## • **Consignor Id ej giltig / Consignor nyckel (key) ej giltig.**

Fraktjakt har två olika servrar att registrera sig i och styra webbutikens anrop mot. Det är dels TEST API som är till för utvecklingstester och som heter [https://testapi.fraktjakt.se](https://testapi.fraktjakt.se/) och dels PROD API som är live/produktions-servern och som heter [https://api.fraktjakt.se.](https://api.fraktjakt.se/) Du måste använda information om din användare (Consignor Id & Key) från den server som du anropar. Den är inte samma på båda servrarna. Annars kan du få sådana här felmeddelanden.

#### • **En XML-fil som innehåller texten "503 Service Temporarily Unavailable"** Servern du vill kontakta är tillfälligt nere. Felet ligger på Fraktjakts sida och vi åtgärdar det så fort vi kan. Det här felet drabbar i regel bara Fraktjakts test-system, eftersom produktions-systemen är betydligt mer felredundanta.

## • **Användaren jag registrerade på TEST API fungerar inte längre.**

Med jämna mellanrum rensar vi TEST API, eftersom det ackumuleras flera fel där från alla tester. Din användare kommer alltså med största sannolikhet att raderas efter en viss tid.

Om du har en användare på produktionsservern, kan du testa att använda den istället.

## • **Ordrarna kommer inte till Fraktjakt från min OsCommerce-butik.**

Om du installerar OsCommerce-modulen måste båda filerna installeras. Den 1'a filen gör bara så att priserna kan visas. Den andra (Fraktdata) gör så att ordrarna skickas till Fraktjakt.

## • **Min XML-fil verkar inte fungera, vad jag än gör!**

Tänk på att filen måste URL-encodas innan du kan skicka den. [https://en.wikipedia.org/wiki/Query\\_string#URL\\_encoding](https://en.wikipedia.org/wiki/Query_string#URL_encoding)

# • **Alla tjänster som borde visas kommer inte fram i sökresultatet**

Kontrollera din inställning för om webbutiken skall söka som en privatperson eller ett företag.

# Felmeddelande från API't (error\_message)

### • **Följande indata saknas - :xml**

Det har inte skickats med den obligatoriska http-parametern– *'xml'* i URL:en. Parametern består av xml:en som innehåller allt data som behövs för anropet.

### • **Anropet är inte en korrekt formaterat XML.**

Den xml'en som skickades in är av fel format. Det är troligtvis inte XML. Läs om XML:<http://sv.wikipedia.org/wiki/XML>

#### • **#<REXML::ParseException: No close tag for /shipment>**

Det saknas en sluttagg (close tag) för den angivna tagg-namnet.

#### • **Consignor Id ej giltig . / Consignor Id ej angivet.**

Det angivna Consignor Id i taggen <consignor><id> finns inte registrerad i Fraktjakt, eller har det inte angivits någon Consignor Id alls. Om du är inloggad och har en registrerade webbutik kan du hitta denna uppgift på sidan "Webbutik - Installation" här: <https://testapi.fraktjakt.se/webshops/install>

#### • **Consignor nyckel (key) ej giltig. / Consignor nyckel (key) ej angivet.**

Det angivna Consignor nyckel i taggen <consignor><key> finns inte registrerad i Fraktjakt, eller har det inte angivits någon Consignor nyckel alls. Om du är inloggad och har en registrerade webbutik kan du hitta denna uppgift på sidan "Webbutik - Installation" här: <https://testapi.fraktjakt.se/webshops/install>

## • **Okänd frakttjänst-id angivna i taggen shipping\_product\_id.**

Det angivna frakttjänst-id i taggen <shipping product id> finns inte i Fraktjakt. Ange ett korrekt frakttjänst-id, till exempel en sådan som du fick i svaret till en Query API anrop.

#### • **Frakttjänsten angivna i taggen shipping\_product\_id är icke köpbar.**

Det angivna frakttjänst i taggen <shipping product id> är inte för nuvarande köpbar i Fraktjakt. Ta kontakt med Fraktjakts kundtjänst om du vill få uppdaterade status på den.

#### • **Det går inte att avgöra vilken Order API anropstyp som används.**

Man måste ange taggen <shipment id> och lämna ut taggen <parcels> vid anrop till Order API anropstyp 1. Däremot, måste man ange taggen <parcels> och lämna ut taggen  $\le$ shipment id $>$  vid anrop till Order API anropstyp 2.

#### • **Webshoppen inte riktigt registrerad.**

Det saknas en registrerad webbutik eller saknas en del viktiga uppgifter i din registrerade webbutik i Fraktjakt.

#### • **Recipient måste anges.**

Det går inte att skapa en order utan att ange åtminstone mottagarens kontaktnamn eller
företagsnamn i taggarna <name\_to> respektivt <company\_to>. En eller den andra måste anges, eller ange både två. Sedan finns det flera andra valfria taggar som kan skickas med.

### • **Vikten måste anges för paket 1. Textvärdet saknas.**

Paketets vikt måste anges vid anrop till Query API och Order API anropstyp 2.

- **Ordern kunde inte skapas: (Längden måste anges för paket 1)**
- **Ordern kunde inte skapas: (Bredden måste anges för paket 1)**
- **Ordern kunde inte skapas: (Höjden måste anges för paket 1)**

Paketets längd, bredd och höjd måste anges vid anrop till Order API anropstyp 2.

### • **Varuslagen/Innehållet måste anges.**

Varuslagen (commodities) måste anges vid anrop till Order API. Detta görs med hjälp av taggen <commodities>. Ett varuslag är en typ av varor som finns i sändningen. Åtminstone måste namnet och antal av minst ett varuslag skickas med subbtagg <commodity>.

## **Felrapportering**

Om något går fel i ett anrop kan ni skicka hela xml-filen och Fraktjakts svar (om det finns något) till email-adressen ['error\\_reports@fraktjakt.se'](mailto:).

Den övervakas alltid dagtid och vi slänger oss genast över fel-rapporten och analyserar vad felet kan vara. Vi svarar till avsändaradressen.

Vi har absolut inget mot att ni inför en funktion där email skickas automatiskt vid fel. Se bara till att det finns någon som kan ta emot vårt svarsbrev.

## **Support**

### Kontakta oss: [https://www.fraktjakt.se/om\\_fraktjakt/kontakt](https://www.fraktjakt.se/om_fraktjakt/kontakt)

Fraktjakt AB Gjuterigatan 9 55318 Jönköping Sverige

Momsregistreringsnummer: SE556751901101

E-post: [info@fraktjakt.se](mailto:info@fraktjakt.se) Webb: <https://www.fraktjakt.se/> Webbchat: [https://www.fraktjakt.se/om\\_fraktjakt/kontakt](https://www.fraktjakt.se/om_fraktjakt/kontakt)

Öppettider kundtjänst: Måndag – Fredag: 8.00 – 16.00 CET (Central European Time) Lördag & Söndag: Stängt Svenska helgdagar: Stängt

# **Appendix 1 - Språk**

Just nu stödsföljande språk i Fraktjakt

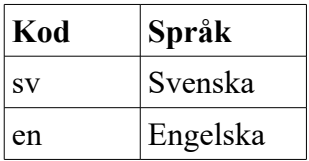

Språkkoderna som används är i enlighet med ISO 639-1.Läs mer på Wikipedia [https://en.wikipedia.org/wiki/List\\_of\\_ISO\\_639-1\\_codes.](https://en.wikipedia.org/wiki/List_of_ISO_639-1_codes)

Language-taggar anges på två ställen i olika anrop. Dels för hur Fraktjakt skall svara den som gör API-anropet i Consignor-blocket och dels hur Fraktjakt skall kommunicera med anroparens kund i address\_to-block.

Engelskan stöds bara delvis i anrops-svaren. Alltså i kommunikationen mellan Fraktjakt och den som gör api-anropet.

Däremot får mottagaren av frakter som har engelska som språk sina brev på engelska, fullt skräddarsydda i förkommande fall. Och i fall där sender\_email-taggen anges i Order-api anrop får avsändaren all sin kommunikation i angivet språk.

# **Appendix 2 – Länder i Fraktjakt**

Lista på länder som går att välja i Fraktjakt och deras koder som skall användas i address-blocken (se sid [19\)](#page-18-0). Observera att långt ifrån alla frakttjänster går att använda till alla länder.

I Fraktjakt går det att skicka både till och från Sverige, men från- eller till-adressen måste vara i Sverige.

Landskoderna följer ISO 3166-1 alpha-2 standarden:

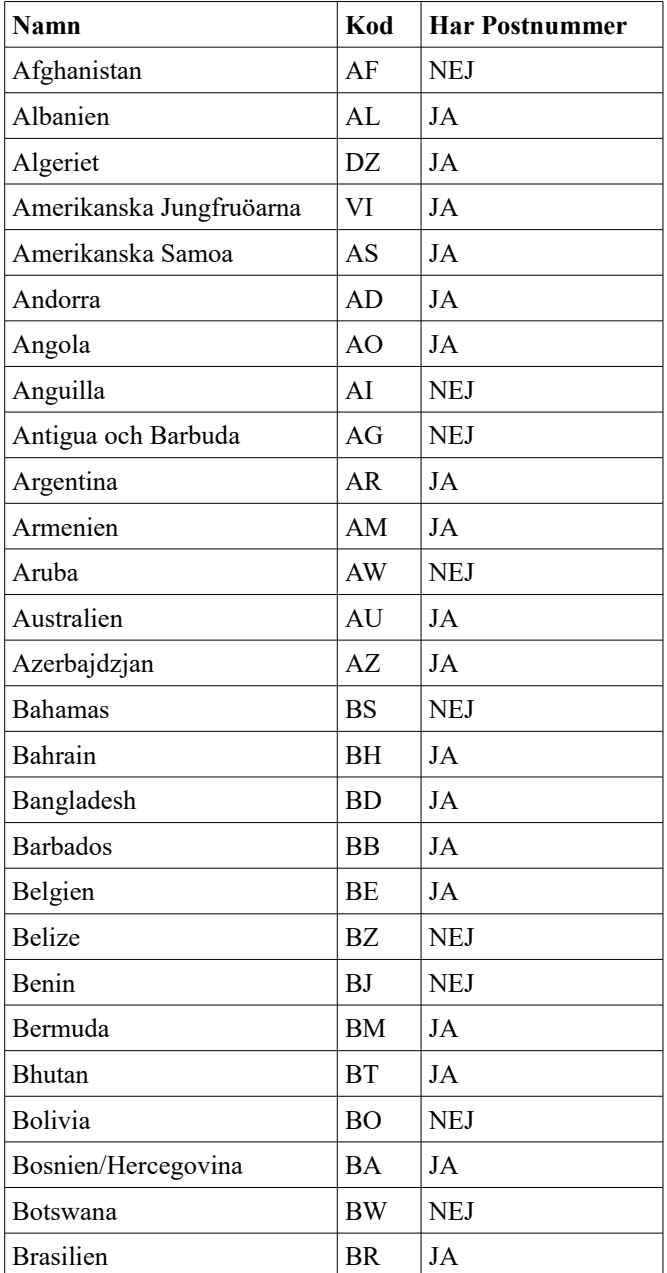

[https://en.wikipedia.org/wiki/ISO\\_3166-1\\_alpha-2](https://en.wikipedia.org/wiki/ISO_3166-1_alpha-2)

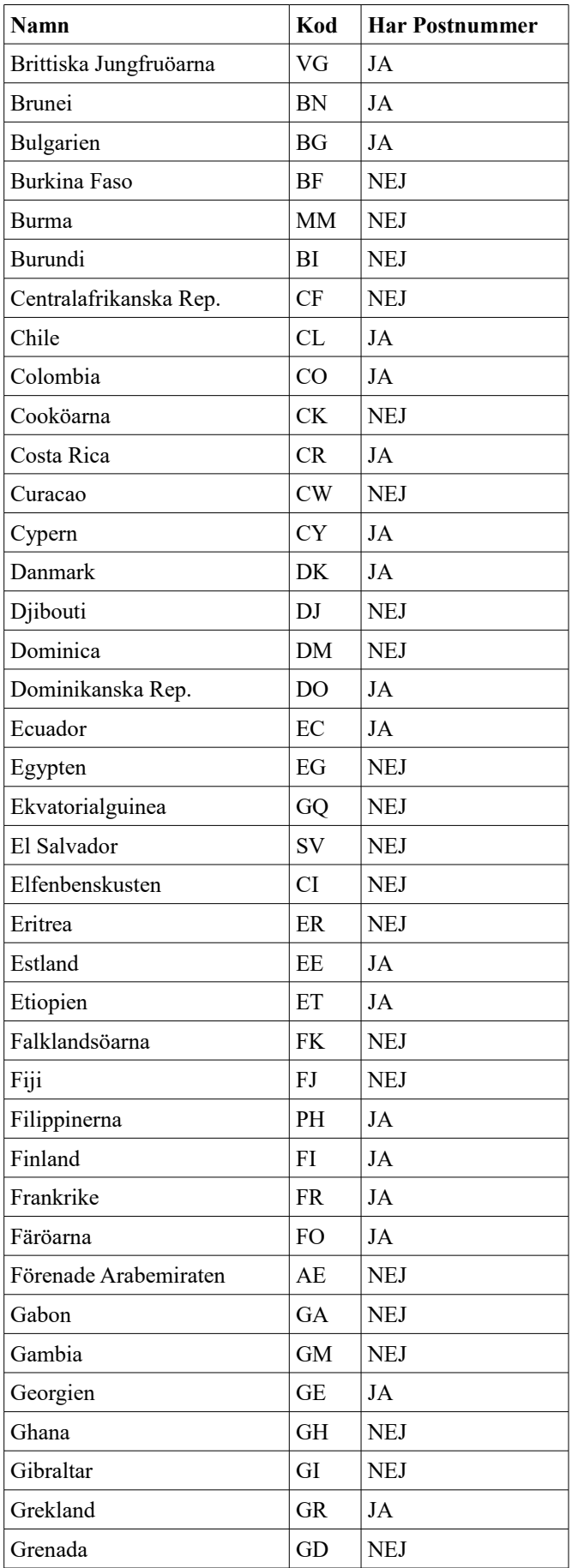

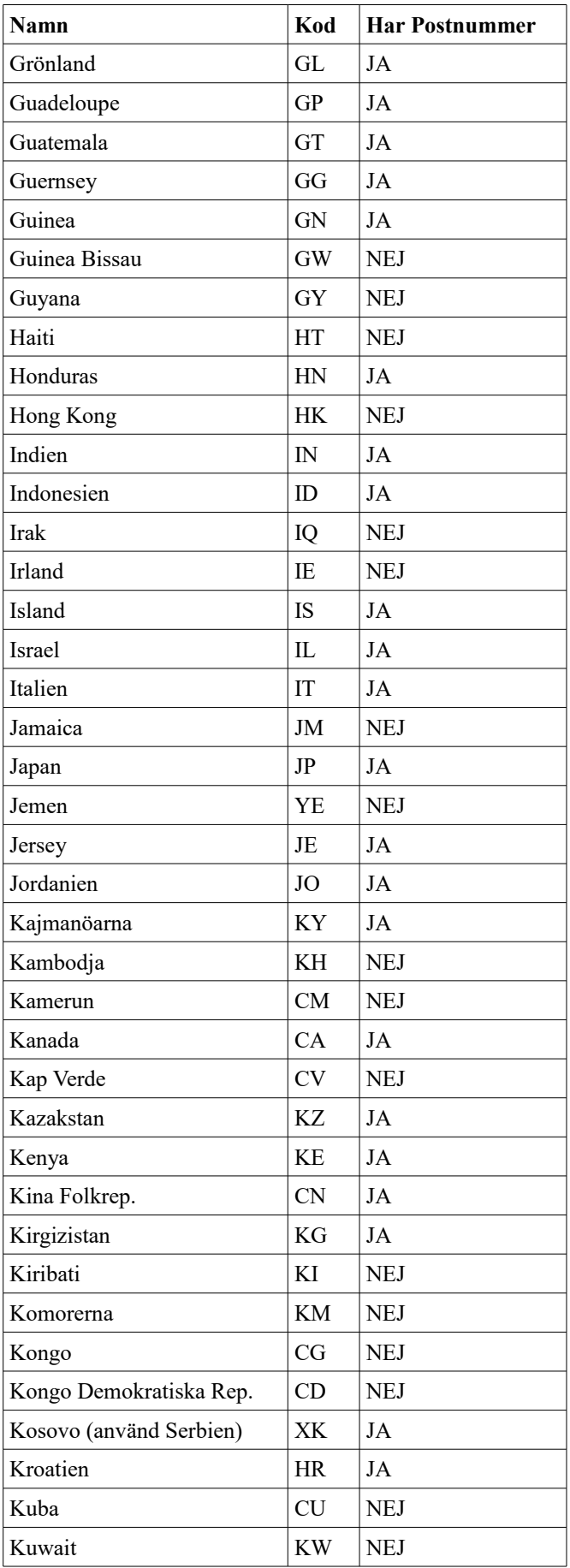

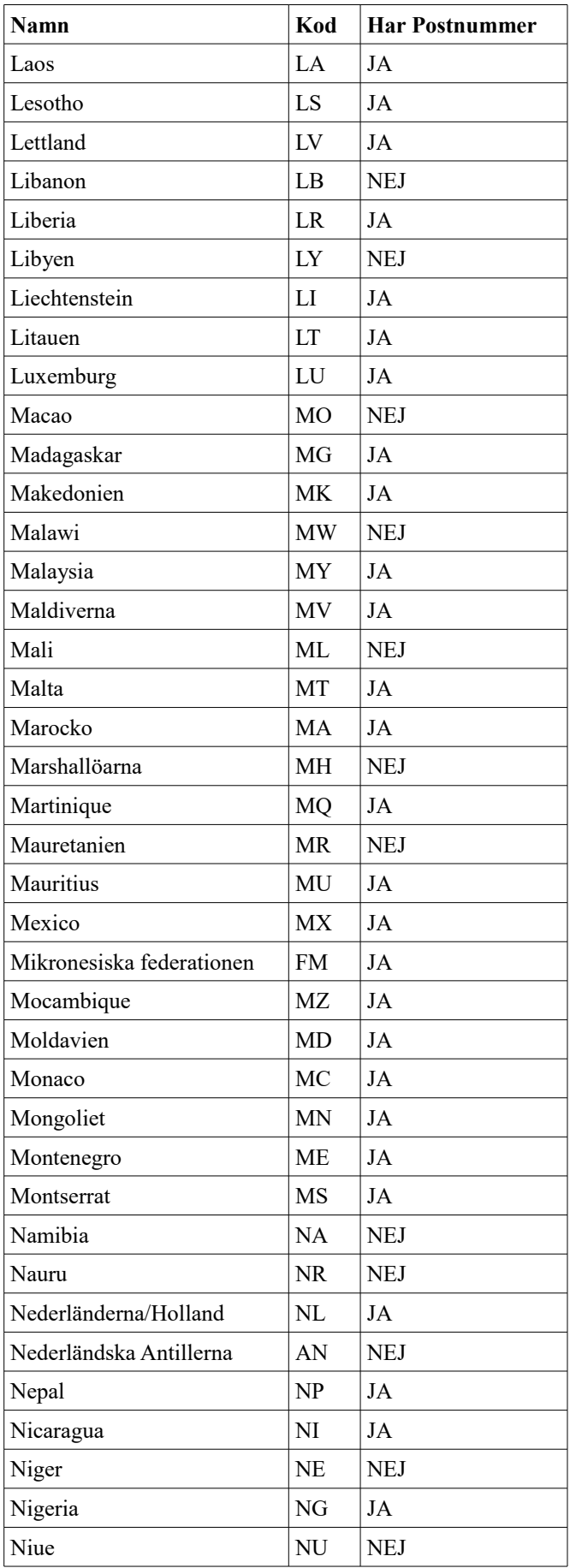

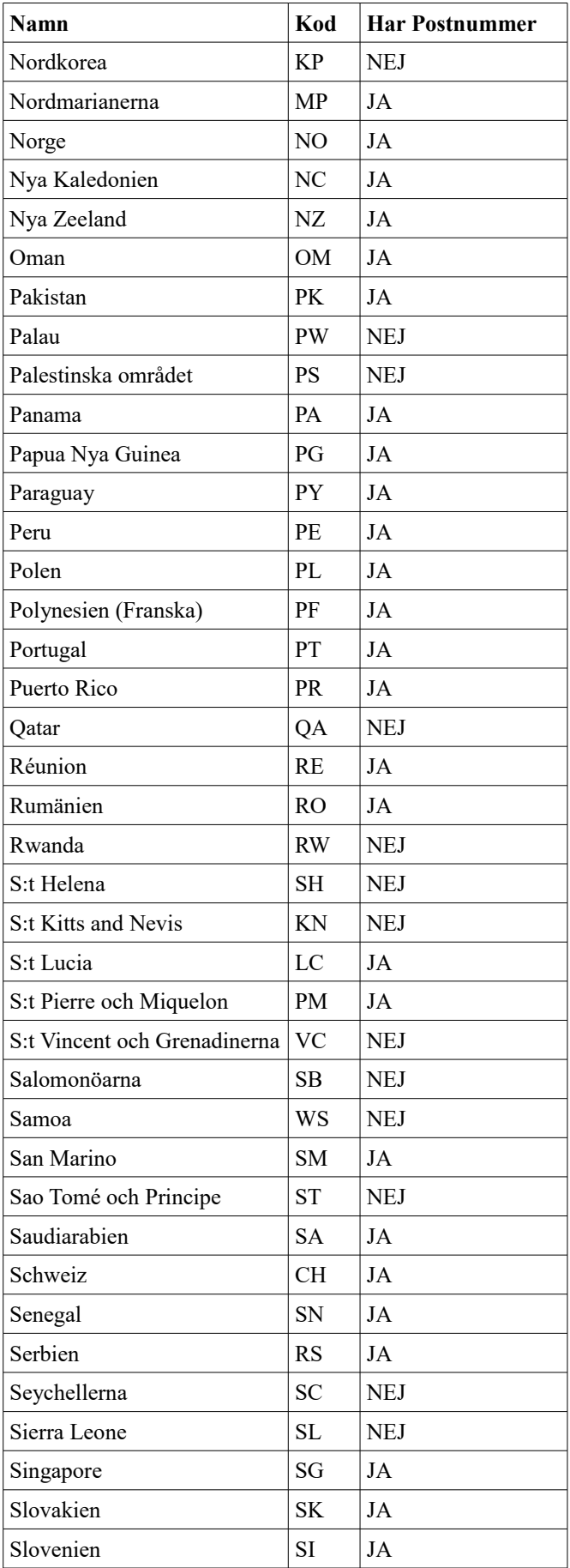

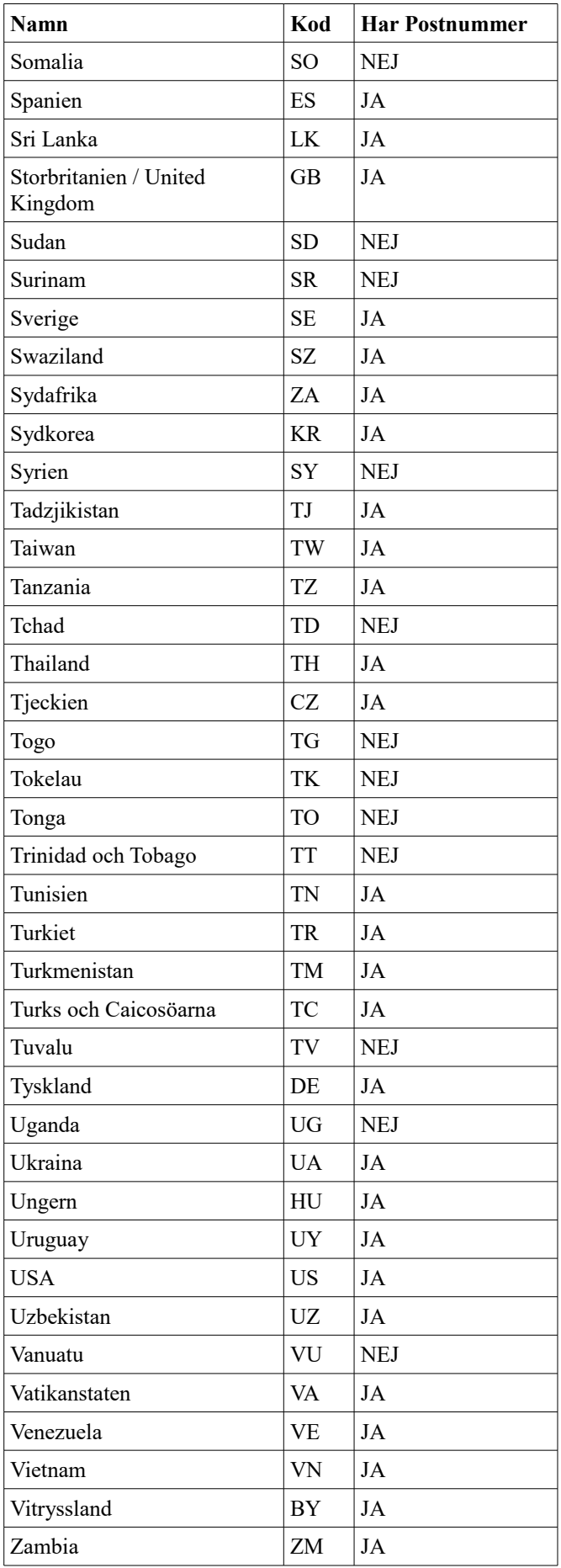

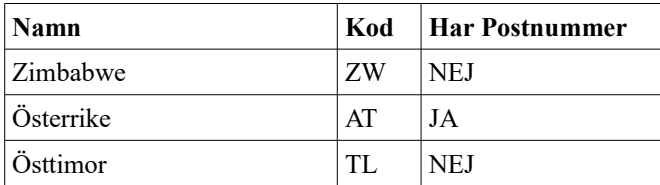